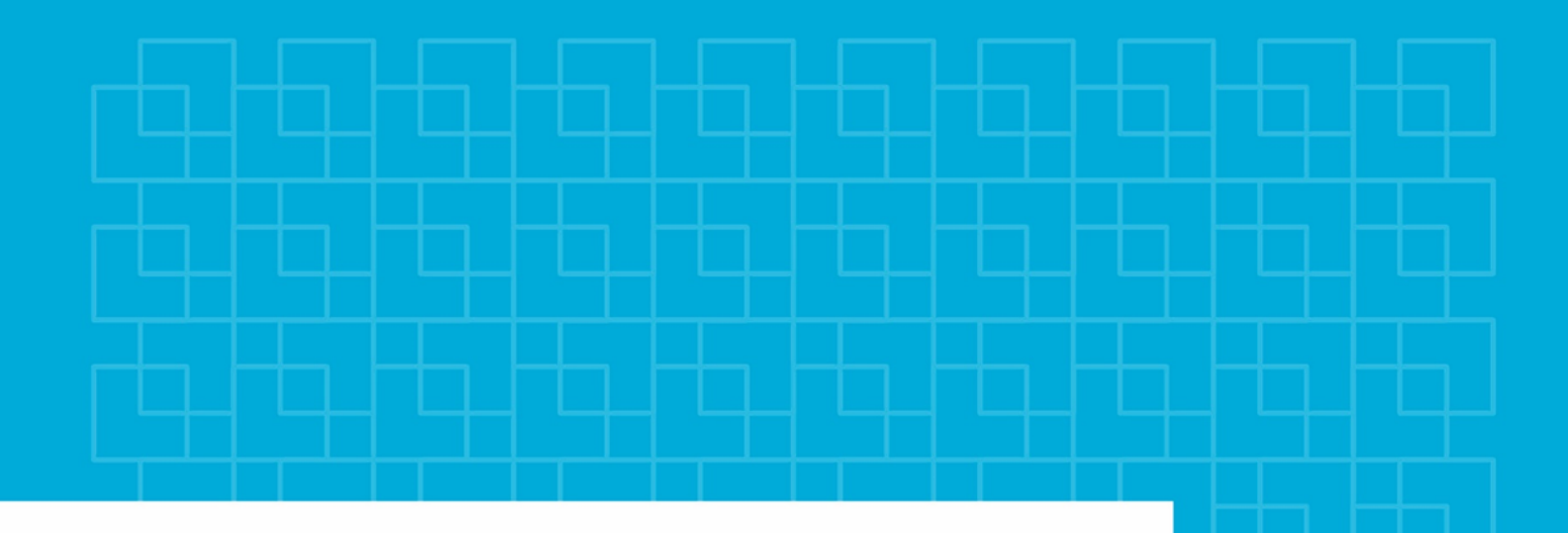

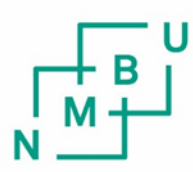

Norges miljø- og biovitenskapelige universitet

**Masteroppgave 2018 30 stp** Fakultet for realfag og teknologi Ivar Maalen-Johansen

# **Beregning av Biomasse ved hjelp av Multispektral laser**

Calculate biomass with the use of multispectral laser

Kristoffer Ceballos Geomatikk

# <span id="page-2-0"></span>**Forord**

Etter mange måneder med arbeid i dette prosjektet er nå min tid student over. Det har vært en utrolig spennende tid med mange utrolig spennende utfordringer. Jeg ser nå frem til arbeidslivet med mange spennende nye utfordringer.

Jeg ønsker å rette en stor takk til min hovedveileder og biveileder Ivar Maalen-Johansen og Ingunn Burud for å ha hjulpet meg gjennom denne prosessen. Jeg vil også takke Oslo Kommune med Stein Moen og Webjørn Finsland i spissen som har gitt meg en masterplass med tilgang på data og verktøy. Oslo Kommune har vært en fantastisk samarbeidspartner for meg og alle de ansatte i GPT- avdelingen har vært utrolig behjelpelige. En spesiell takk til Cecília Cerdeira som har veiledet meg, svart på mine spørsmål og fulgt meg opp i den perioden jeg har vært hos dem.

Til kjæresten min Sara som har hjulpet meg gjennom denne utfordrende tiden, og vært der da jeg har trengt hjelp, tusen takk.

Til slutt vil jeg takke mine foreldre som har vært utrolig tålmodige skolegangen min og som alltid støtter meg i mine valg.

# <span id="page-3-0"></span>**Abstract**

Over the few past decades, the use of airborne laser scanner (ALS) has been a well-used method for modeling, mapping and surveying. The development of technology that demands high quality and accuracy and are now available in airborne laser-systems. Previous traditional scanners that have been used for a couple of years has not been able to use the spectral information. Optech Titan is a multispectral laser scanner that can extract information from the different wavelength. With the use of laser its possible to extract information such as height and crown diameter by using Digital Elevation Model. With these parameters, it's now possible to estimate biomass of trees with the use of laser.

With the software that are available for this thesis, I have successfully split the point cloud by spectral information. In this thesis, the IR and NIR band are the bands that contains and gives us the most information. This because, vegetation are highly reflective in the IR and NIR band.

Biomass was estimated by using linear regression. With simple and multiple linear regression and parameters from the field study, estimation of biomass from airborne laser scanner is now possible.

# <span id="page-4-0"></span>**Sammendrag**

I dette prosjektet her jeg beregnet biomasse til trær fra felt arbeid og fra laserdata. Gjennom dette prosjektet har jeg belyst temaer som er relevant for estimering av biomasse, og hvilke metoder og teknikker som er viktige.

Områder som er valgt er basert på feltarbeidet som ble gjennomført våren 2017. Feltparametere er hentet fra sentralt i Oslo Kommune.

Laserskanning kan brukes til å gjøre mange typer observasjoner, og et av de er biomasse-estimering. Det er viktig å ha et feltarbeid for å kunne estimere parametere med laser for å gå videre med biomasseberegning. Denne teknikken er veldig vanlig innen skogforvaltning, og brukes til å gjøre et estimat på hvor mye karbon det er i trær eller hvor mye skog det er i et område.

Jeg har fått tilgang til laserdata fra Oslo Kommune og har behandlet de gjennom programvarene de har tilgjengelig i sin database. Ved å klippe til datasettet i det området der feltarbeid er har blitt gjort fører til to ting, besparelse av minne på datamaskin og prosesseringstid.

Jeg beregner biomassen til trær ved å bruke parameterne som ble observert under feltarbeidet, som vil være fasiten i dette prosjektet. For å estimere biomassen til trær ved laser har jeg brukt lineær regresjon. Her trenger vi parameter fra feltarbeidet til å kunne si noe om parameterne fra laserdata. De statistiske beregningene er gjort ved programvaren R. Programvaren beregner de statistiske parameterne som forteller oss om hvilken sammenheng variablene har og hvor god modellen vår er.

# **Innhold**

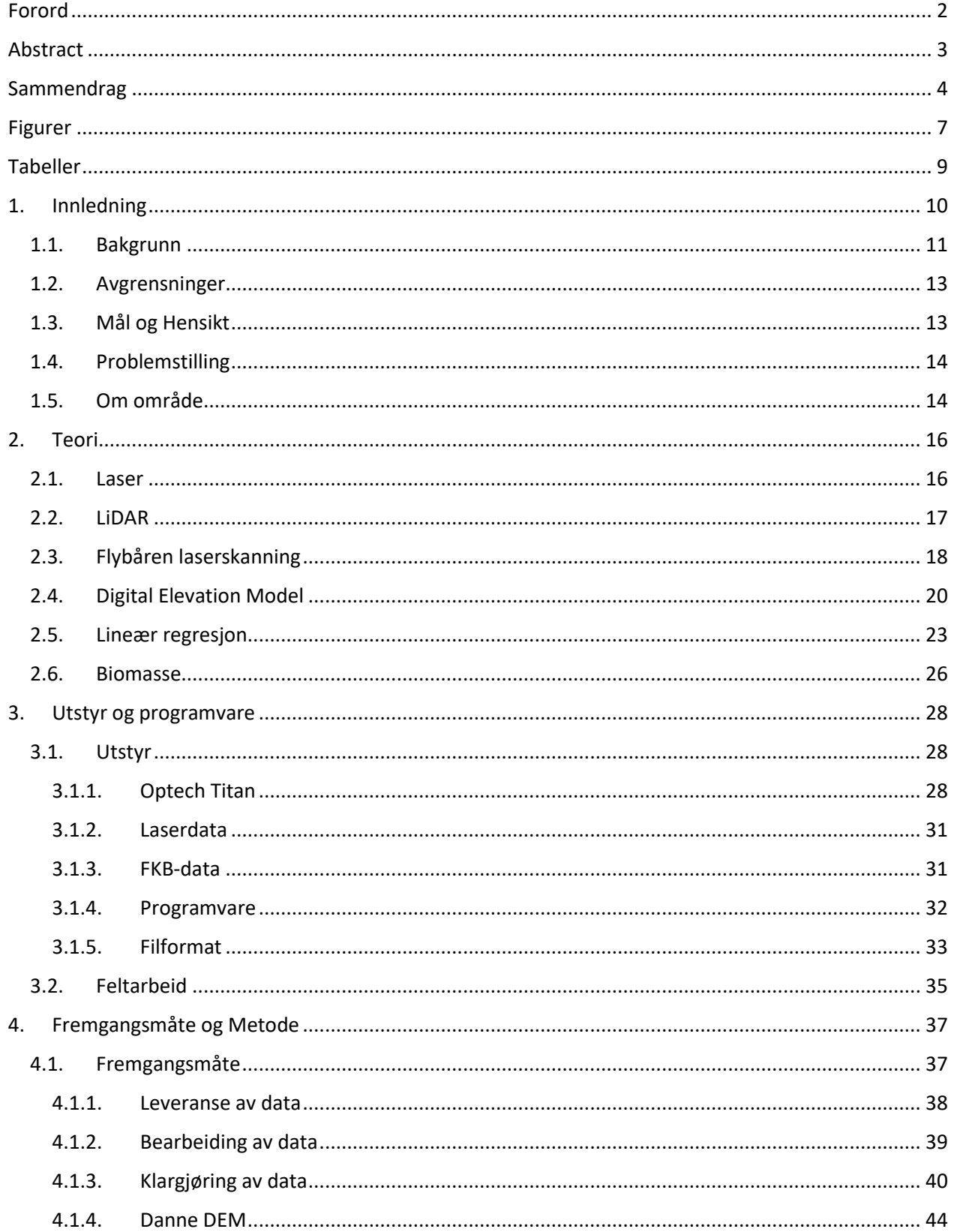

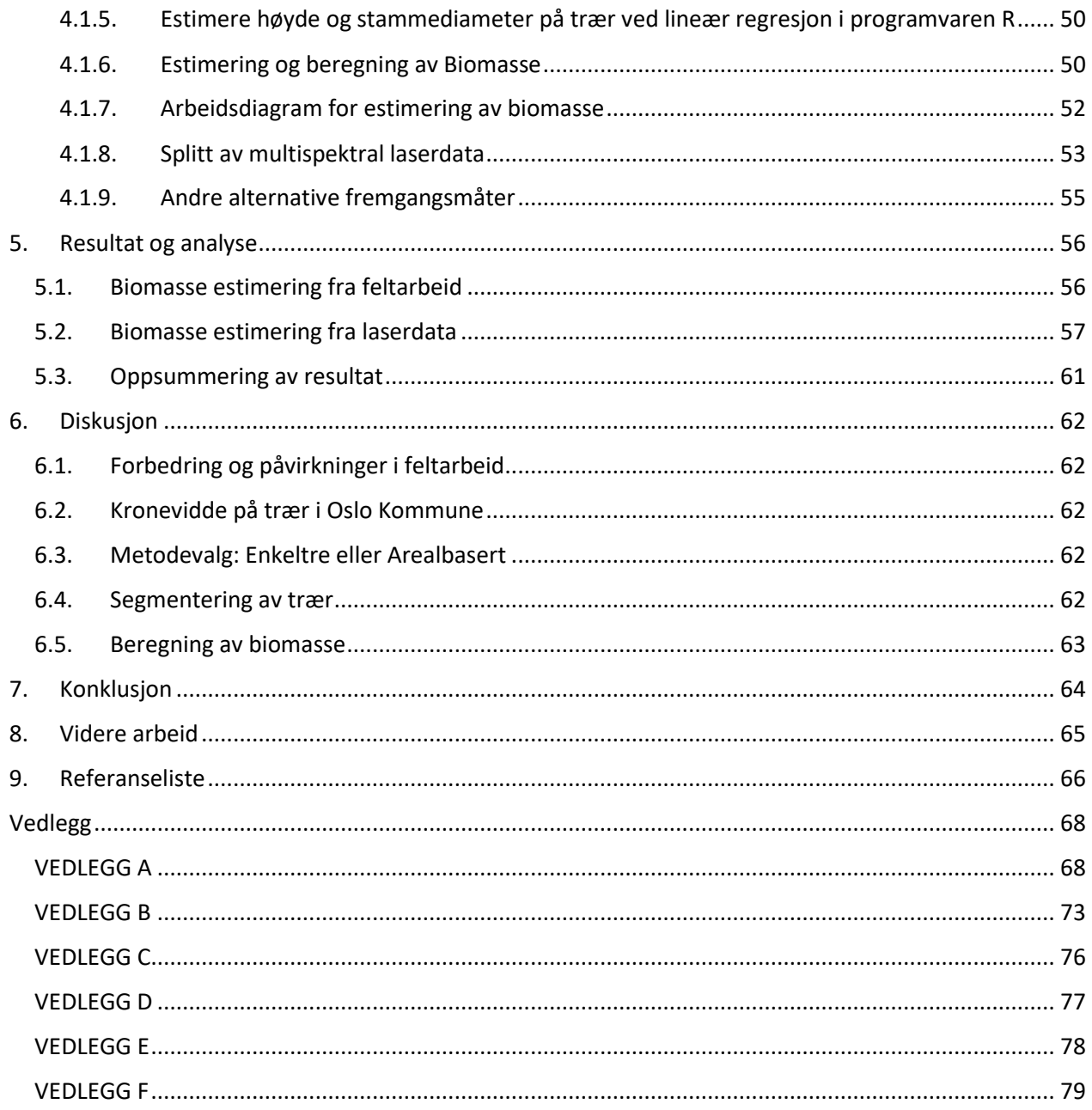

# <span id="page-7-0"></span>**Figurer**

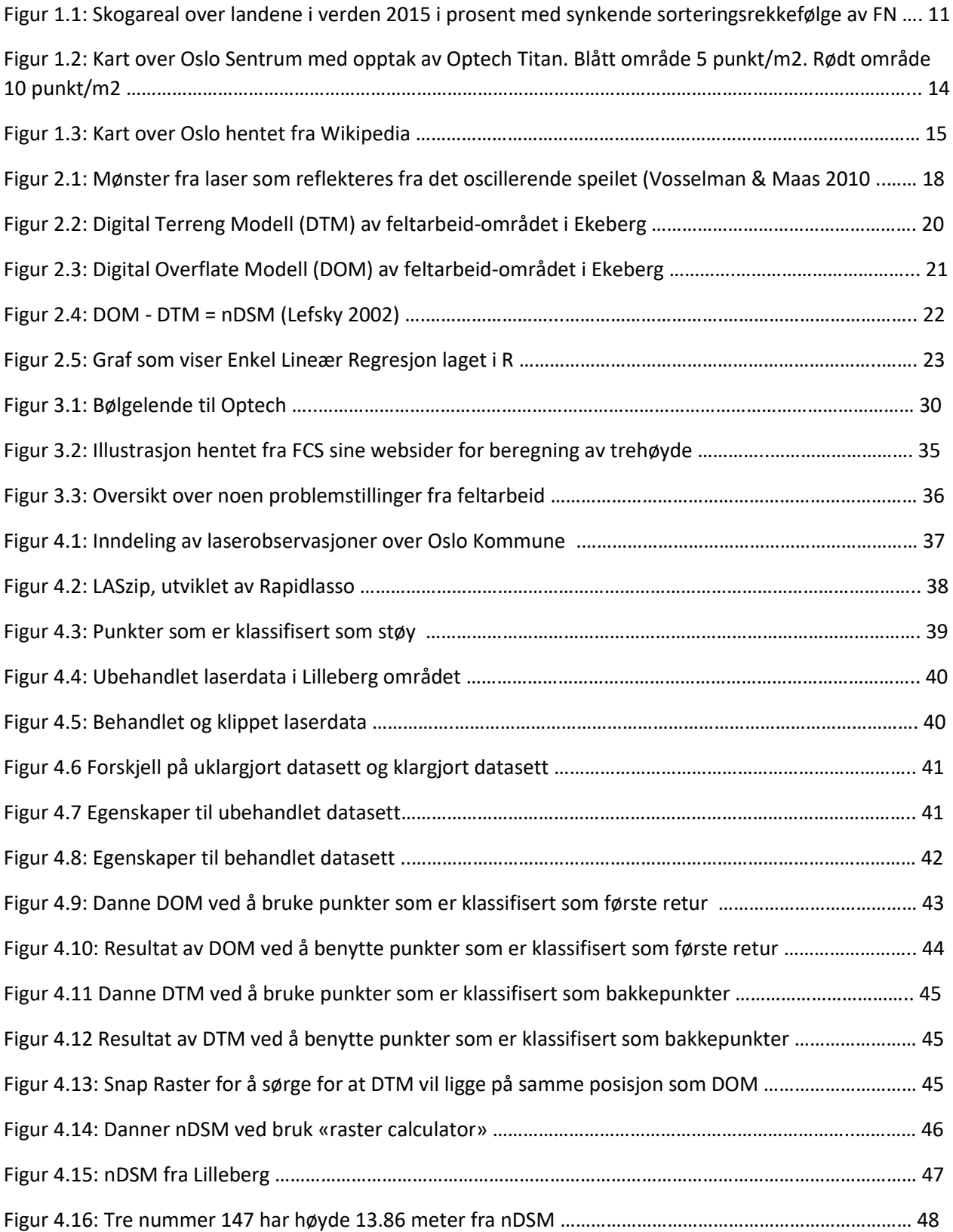

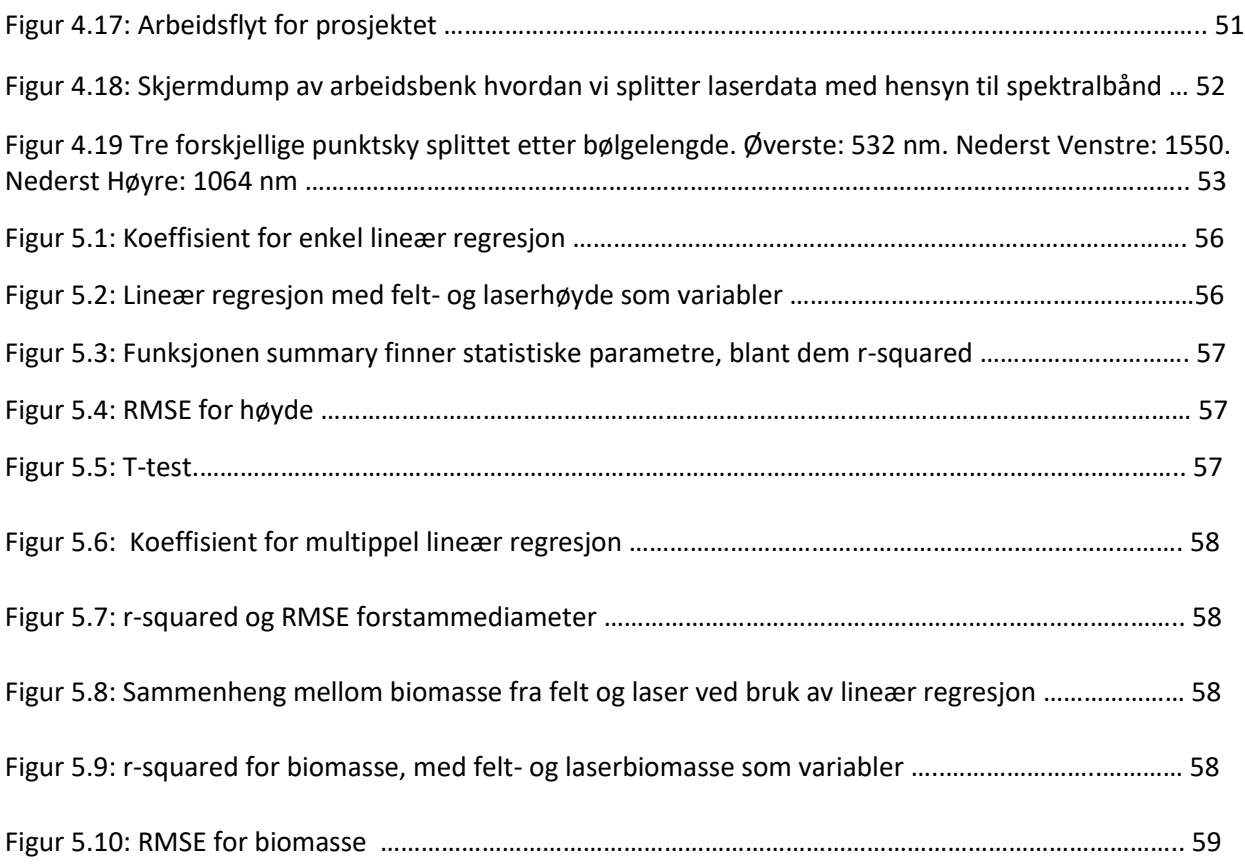

# <span id="page-9-0"></span>**Tabeller**

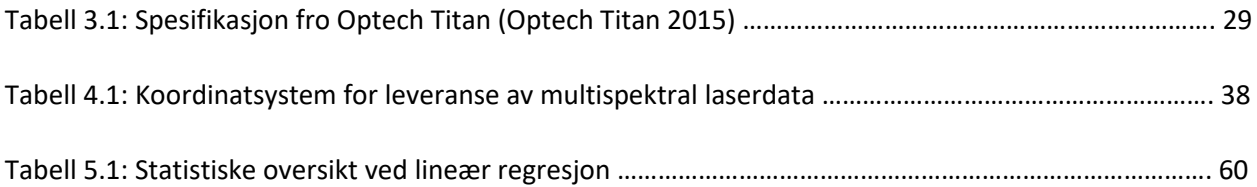

# <span id="page-10-0"></span>**1. Innledning**

Laser er et verktøy som stadig blir mer og mer aktuelt å benytte seg av, og med den raske teknologiske utviklingen så følger laserutviklingen etter. Ved å bruke laser blir resultatet mer nøyaktige og klarer å produsere flere punkter per kvadratmeter. Dette er noen av mange punkter som er nevnt som stadig forbedres innen laser-teknologien. Optech Titan som er produsert av Teledyne Optech og er en laserskanner med multispektrale egenskaper. Det vil si at Optech Titan gjør opptak i tre ulike bølgelengder og opptakene vil gi ulike resultater. Et eksempel på dette kan være asfalt og løv som har forskjellige egenskaper på hvordan de absorberer lys. Dette er en annen måte å kunne klassifisere punkter i en punktsky som dannes av laserskanneren. Med laserdata i dag er det meget vanlig å klassifisere ved hjelp av høydeinformasjon som kan hentes fra punktskyene eller ved å klassifisere bakkepunkt og bruke disse bakken som en referanse.

Det har i Norge vært en stor tradisjon innen hugging og trefelling av store området av skog, og det har også blitt utviklet metoder innenfor å beregne biomasse. Denne metoden kan også brukes for å se hvor mye skog og trær det er i det oppsøkende område, og estimere hvor mye man kan få ut av treerne før man har satt i gang trefellingen. Beregning av biomasse har vært kjent en stund og vi ser også at denne teknikken også er veldig aktuelt andre steder enn i de norske skogene. Vi lever i et samfunn der vi er meget miljøbevisste, og ønsker å ha en formening og idé om hvor «grønt» det er rundt oss.

### <span id="page-11-0"></span>1.1. Bakgrunn

I Skandinavia har det vært, og ar fremdeles en tradisjon innen skogforvaltning. NIBIO skriver på sine nettsider August 2017 at omkring 37% av Norges areal er dekket av skog. Så at skogforvaltning i Norge er så stort som det er ingen tilfeldighet. FN har også skogstatistikk over landene i verden fra 2015 der Finland og Sverige er høyt opp i skogareal regnet i prosent.

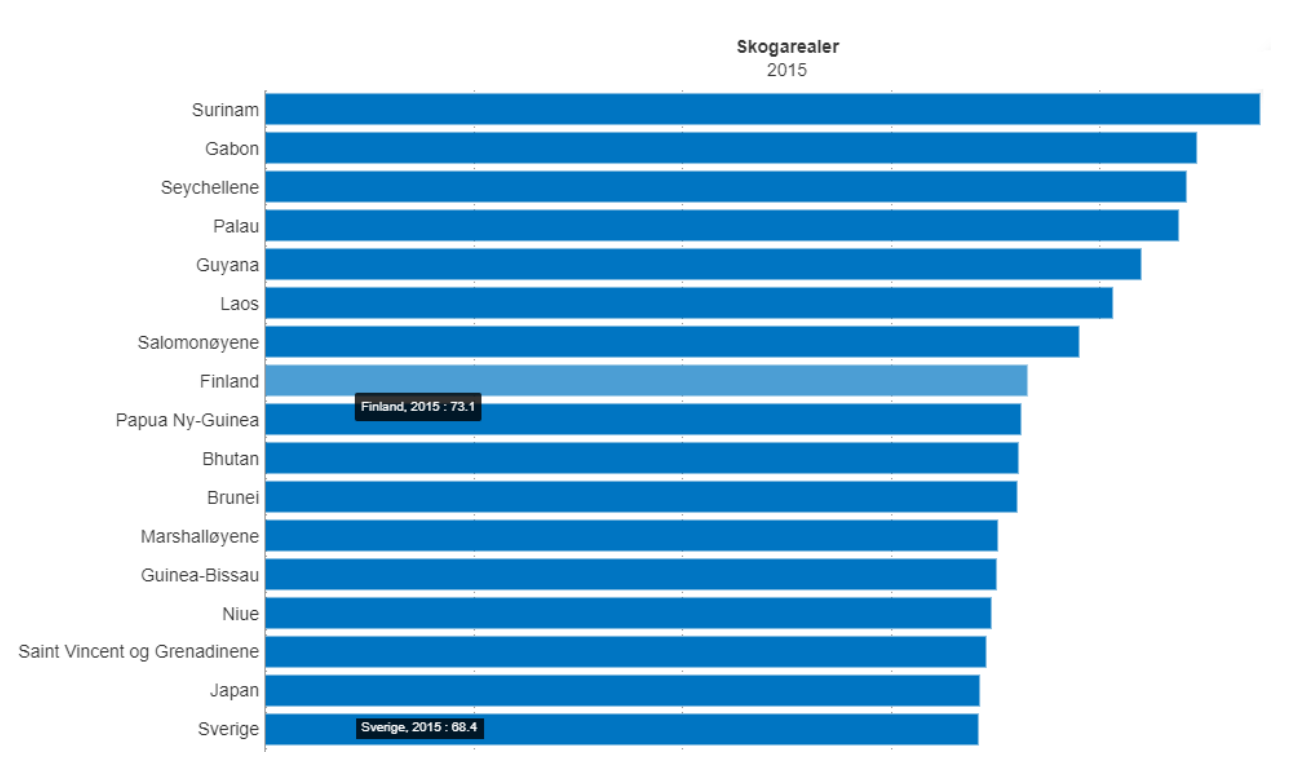

*Figur 1.1: Skogareal over landene i verden 2015 i prosent med synkende sorteringsrekkefølge av FN*

Sammen med Norge er Finland og Sverige også store pågangsdrivere innen skogforskning. Dette er ingen tilfeldighet med tanke på de store skogarealene som dekker deres respektive landområder. Skog har den egenskap at den kan lagre karbon, mer enn noen andre terrestriske økosystem, og har en vital og naturlig rolle innen klima forandringer (Gibbs H.K. 2007). NIBIO rapporterer også et økende skogareal i Norge, det er derfor viktig å fortsette den gode jobben som er blitt gjort innen skogforvaltning.

Med den teknologiske utviklingen vi har hatt de siste 10-årene har metoder og teknikker blitt mer tilgjengelig og mer nøyaktige. Med dette kan man nå bruke fjernmålings- teknikker til å måle skogområder på en mer effektiv måte. Tradisjonelt sett har flybåren laserskanning bestått av én enkel laserkanal, og har gjort det mulig å samle inn store mengder med data på kort tid. Det unike med dette prosjektet og laserdatasettet som ble benyttet, er at lasersystemet har de multispektrale egenskapene. Optech Titan er presentert av Teledyn Optech som den første multispektrale laseren (Optech 2015), det vil si at den opererer med tre forskjellige laserkanaler fremfor den den tradisjonelle metoden med kun én laserkanal.

### <span id="page-13-0"></span>1.2. Avgrensninger

I samarbeid med min hovedveileder og ekstern veileder fra Oslo Kommune, har vi blitt enig om å fokusere på beregning av biomasse av trær i laserdatasettet som Oslo Kommune har bestilt i 2017. Jeg vil også se nærmere på de forskjellige spektralbåndene som Optech Titans egenskap tillater. Kalibrering og andre prosesser som er blitt utført av leverandør (TerraTec) vil jeg i dette prosjektet ikke gå i særlig dybde, men kun ta for meg grunnleggende teoretisk gjennomgang for at leser vil kunne ha grunnleggende forståelse av de temaene i dette prosjektet. Vedlegg F viser til en rapport for av laserdata for mer informasjon om leveransen.

## <span id="page-13-1"></span>1.3. Mål og Hensikt

Målet for denne oppgaven er å beregne biomassen til trær som ligger innenfor område til Optech Titans opptaket som Oslo Kommune har bestilt av TerraTec. Våren 2017 var studenter på feltarbeid i Oslo og samlet inn data over bestemte trær. Områdene som ble valgt ut er Helgesensgate Bygård, Lilleberg, Ulven, Tøyen, Gamle Oslo, Økern, Ekeberg, Galgeberg og Haslevangen. Disse feltdataene har blitt brukt med samtykke fra studentene, for å sammenligne med mine egne funn fra leveransen som Oslo Kommune bestilt av TerraTec. Resultatene skal til slutt sammenlignes med medstudent Simon Barane som har benyttet seg av hyperspektrale bilder over Oslo Kommune.

# <span id="page-14-0"></span>1.4. Problemstilling

I dette prosjektet skal jeg ta for meg et multispektral laserdataene som Oslo Kommune har bestilt, se nærmere på biomassen til trær i Oslo fra feltarbeidet. Jeg vil også se nærmere på hvilket spektralbånd som inneholder mest informasjon.

## <span id="page-14-1"></span>1.5. Om område

Opptaket er blitt gjort over Oslo Kommune, og har koordinatene 59° 54' 40" N og 10° 44' 00" Ø. Under vises et kart av område med opptaket av Optech Titan.

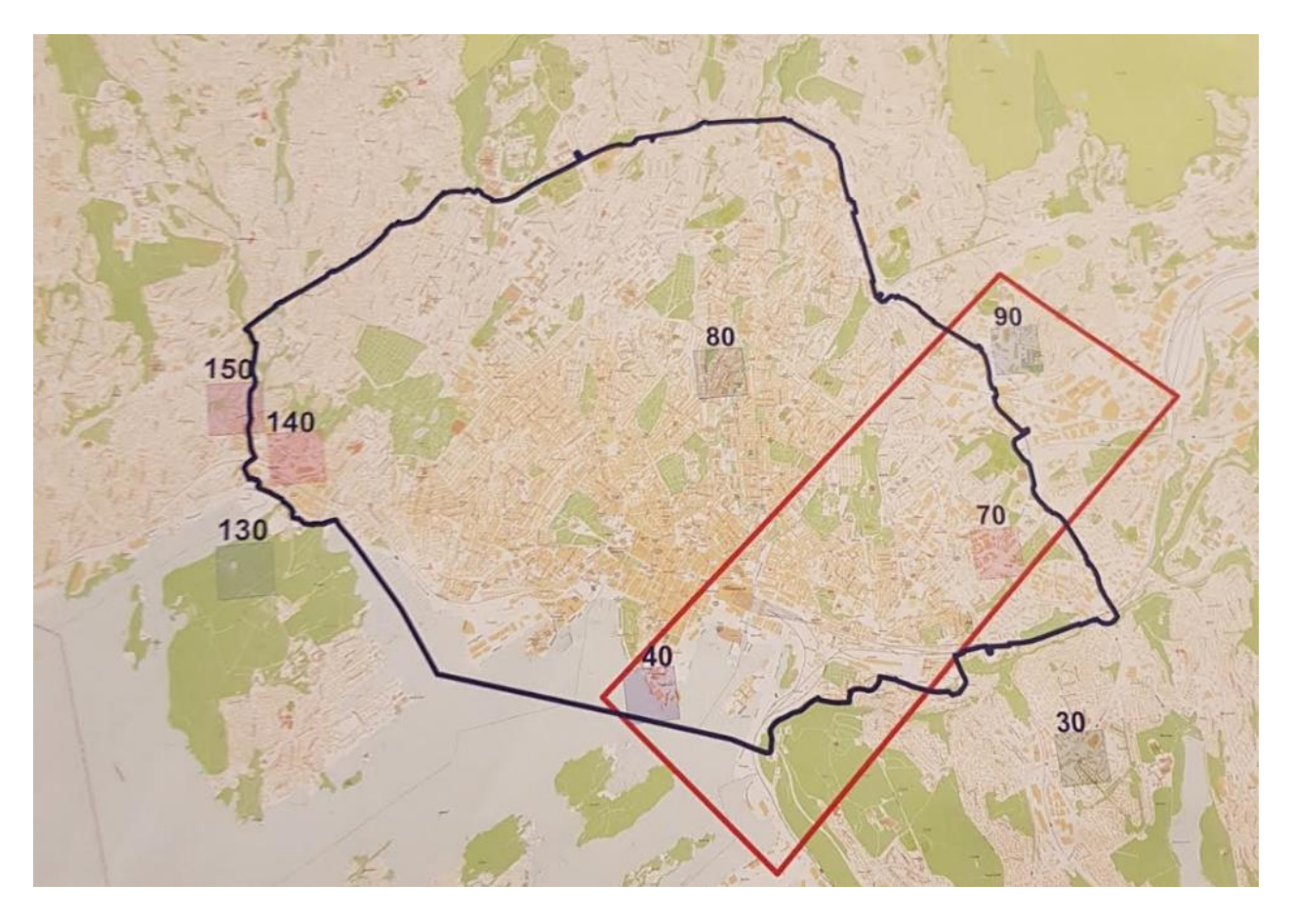

*Figur 1.2: Kart over Oslo Sentrum med opptak av Optech Titan. Blått område 5 punkt/m<sup>2</sup> . Rødt område 10 punkt/m2*

Oslo er Norges mest befolkede by med over 600 000 innbyggere, og det ser ut til at økningen vil fortette de neste årene. Oslo er preget av to typer områder, et sentrum med store og arkitektoniske bygninger, og område rundt sentrum med tilgang til marka og andre friområder.

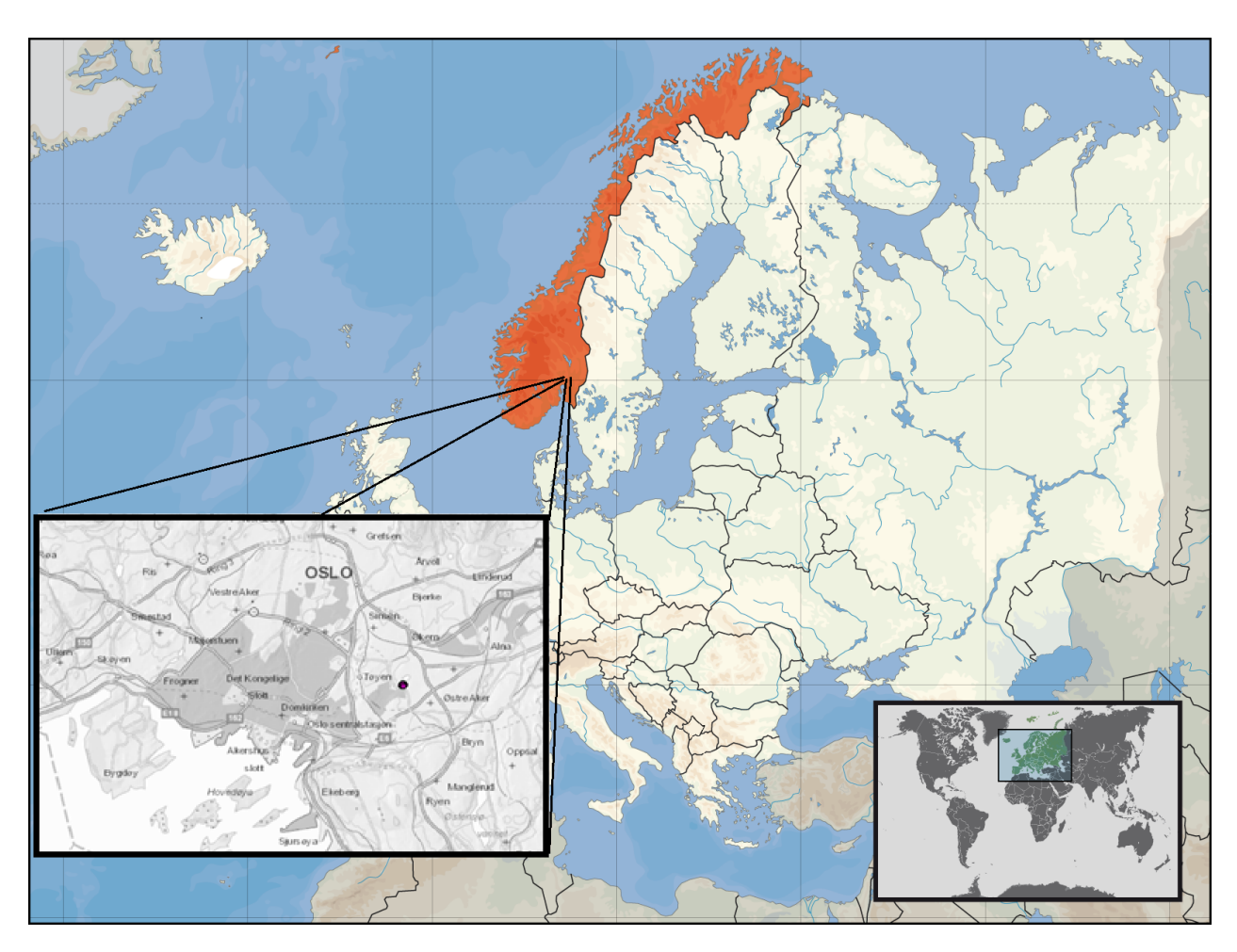

*Figur 1.3: Kart over Oslo hentet fra Wikipedia*

# <span id="page-16-0"></span>**2. Teori**

## <span id="page-16-1"></span>2.1. Laser

Laser (Light Amplification by Stimulated Emission of Radiation) er fotoner som er «forsterket» og har et relativt høyt energinivå (Abbakar 1995). Elektronene som blir truffet av fotoner vil da gjøre et energinivåhopp før den over tid vil avgi fotoner og gå tilbake til sin vanlige energitilstand. De fotonene som materialet frigjør vil ha samme bølgelengde og fase som det første fotonet som ga materialet et energihopp (Wickersham 2016). Denne prosessen kan repeteres i et kammer med to speil som står parallelt i forhold til hverandre på hver sin side, og på denne måten produsere fotoner med samme bølgelengde og fase. Den tilstanden der fotonene er i samme bølgelengde kalles for monokromatisk og koherent når fotonene har samme fase. Disse fotonene med samme egenskap vil da speiles frem og tilbake til de slippes gjennom et delvis reflekterende speil. Fotonene som slippes gjennom det delvis reflekterende speilet vil da være laseren (Abbakar 1995). Laserens energinivå er omvendt proporsjonalt med bølgelengden av fotonene, det vil si at fotoner med høyere energinivå vil ha lavere bølgelengde. En annen faktor som spiller inn er styrken på strømkilden som supplerer lasersystemet, og om laser strålen er konstant eller pulserende (Wickersham 2016). Lasere vil ha forskjellige egenskaper som bølgelengde og fase basert på hvilket materiale fotoner sendes gjennom.

### <span id="page-17-0"></span>2.2. LiDAR

Dette systemet består av to deler, en avsender og en mottaker. Systemet registrerer tid på avsendt lyspuls og den samme pulsen i retur. Ved å kjenne til lysfarten kan man så kalkulere seg frem til avstanden mellom der systemet står og der lysbølgen treffer overflaten (Weitkamp 2006).

Time-of-flight er den vanligste metoden å bruke for et lasersystem, denne metoden sender ut pulserende laserstråler. Som nevnt tidligere i dette kapittelet, vil lysfarten i et gitt medium være konstant. Det vil da være en enkel oppgave for lasersystemet å registrere hvor lang avstand en laserpuls vil tilbakelegge på denne tiden.

$$
\rho = \frac{c}{n} * \frac{\tau}{2}
$$

*Formel 2.1: Avstandsformel for laserpuls i et LiDAR-system (Vosselman & Maas 2010).*

Her er *c* lyshastighet i vakuum, *n* er en korreksjon for lyshastighet i luft basert på refraksjonsindeksen og  $\tau$  er tiden laserpulsen bruker fra den blir sendt til den kommer tilbake til posisjon den var i da pulsen ble sendt. Det siste leddet deles på 2 for å ta hensyn til at vi ønsker å beregne avstanden én vei, og ikke begge veier.

Tradisjonelle systemer bruker intensitet på retursignalet til å avgjøre hvilken klasse punktet tilhører. Problemet her er at en laserpuls kan nå ha flere returer fra for eksempel flere greiner på et tre. Dette vil igjen føre til en lavere intensitet på retursignalet og kan påvirke hvordan klassifisering til punktet (Bakuła 2015). Andre faktorer som kan påvirker retursignalets intensitetsverdi er atmosfæriske forhold, overflate på objekt og distanse (Bakuła 2015). Spektral reflektansen kan fortsatt brukes ved multispektral laser selv med få bølge, man kan enkelt kunne se forskjell på vegetasjon og bakke eller vann. Dette er en av fordelene ved å bruke flere kanaler i forskjellige bølgelengder (Bakuła 2015). En annen problemstilling er at LiDAR- systemet *undersampler* trehøyder, dette fordi man ikke alltid vil få retur på treets høyeste punkt. Dette kan påvirket laser-resultatene, men kan allerede ved planleggingsfasen tas hensyn til ved å justere på punktettheten til LiDAR-systemet om systemet har kapasitet til dette (Vosselman & Maas 2010).

17

### <span id="page-18-0"></span>2.3. Flybåren laserskanning

Laserskannere blir i dag montert på flybårne- enheter som fly, helikopter og droner. Denne type opptak av laser kalles flybårnlaserskanning. Flybårenlaserskanning baserer seg på kombinasjon av et LiDARsystem, GNSS (Global Navigation Satellite System) og IMU (Inertial measurement unit). Disse teknikkene sørger for å måle eksakte posisjon og orientering for den flybårenesystemet og LiDAR-systemet under hele opptaket (Vosselman & Maas 2010). Dermed så kan man finne ut punktene i terrenget.

Hele opptakssystemet monteres i flykroppen og under den planlagte flystrekningen vil lasersystemet sende ut kontinuerlige laserpulser, deretter registreres pulsene når de kommer i retur. Dagens laserskannere har den egenskap at de kan sende høy pulsrepitisjonsfrekvens (PRF) til å kunne registrere opp til 50 punkter/m<sup>2</sup>. Dette avhenger av flyets hastighet, skannevinkel, flyhøyde over bakken og selve laserens egenskap til å kunne håndtere flere laserpulser samtidig. Vosselman & Maas (2010) legger frem et prosjekt der det ble observert punktetthet på 74 punkter/m<sup>2</sup>, en flyhøyde på 100 meter og fart på 35 knop med FLI-MAP 400 systemet (FLI-MAP, 2007). Det kreves et mekanisk system for spredningen slik at laserpulsene spres på en systematisk måte. Det finnes mange typer teknikker for å spre laserpulsen systematisk, men en av de mest brukte innen flybåren laserskanning de senere årene er ved hjelp av et speil som er i oscillerende bevegelse. Med dette menes en bevegelse som repeteres i samme mønster, som svinger frem og tilbake vinkelrett på flyretningen. Laserpulsen sendes fra en lyskilde mot et speil som da er i bevegelse som nevn tidligere, og vil da reflekteres ned mot det område man ønsker å skanne. Mønsteret fra det reflekterte speilet vil minne om en et sikksakk mønster eller en sinuskurve som illustrert på figuren under.

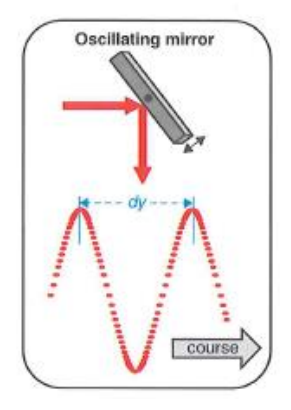

*Figur 2.1: Mønster fra laser som reflekteres fra det oscillerende speilet (Vosselman & Maas 2010)*

Som illustrasjonen over viser kan man se en variasjon i laserens punktetthet i dette mønsteret. Dette skyldes akselerasjon i speilet når den blir satt i bevegelse mot midten og bremser opp når man speilet kommer mot kanten. Det er derfor i noen tilfeller viktig å ikke kun tenke på et rent gjennomsnitt av punktettheten, men også ta med i betrakting i hvilken retning man ser (Vosselman & Maas 2010). Som et resultat av dette vil alle registrerte pulsene lagres i et 3-dimensjonalt rom, og med egenskaper som koordinater, klasse, intensitet, hvilken retur av eventuelle flere returer og mange andre typer egenskaper.

### <span id="page-20-0"></span>2.4. Digital Elevation Model

Digital Elevation Model (DEM) er en funksjon  $z = f(x, y)$  som er beregnet fra 3D punkter,  $p_i =$  $(x_i, y_i, z_i)$ ,  $i = 1, 2, ..., n$ , der n er antall punkter. Funksjonen blir så lagret digitalt sammen med metoden om hvordan man evaluerer overflates egenskaper (Shan and Toth, 2009). I dette prosjektet vil jeg referere overflaten som representerer terrenget som Digitale Terreng Modell (DTM) og overflaten som representerer første retur som Digitale Overflate Modell (DOM). DOM vil i dette prosjektet dannes av vegetasjon og bygninger, utenom punkter som er klassifisert som støy. DEM er en overflate som er representert av punkter som er klassifisert i sine respektive klasser på digital form. For å gjøre DEMmodellen mer holdbar må funksjonen som beskrive hele terrengflaten være lagret med spesiell struktur. Dette krever at alle type programvarer må kunne lese denne type funksjon som danner overflaten og hvordan den er blitt evaluert. Så i stedet for å lagre *hele* funksjonen i en spesiell data struktur, er det i dag vanlig å dele funksjonen i mindre intervaller der kun den diskrete funksjonsverdien lagres (Vosselman & Maas 2010). Et veldig kjent dataformat for lagring av DEM er *raster representasjon*, denne datastrukturen har også lagret informasjon om høyder som er hentet fra punktskyen, filformat og cellestørrelse (Vosselman & Maas 2010). Et av ulempene ved å rasterisere vil være usikkerhet mellom punkter ettersom det er gjort en interpolasjon mellom disse (Shan and Toth, 2009).

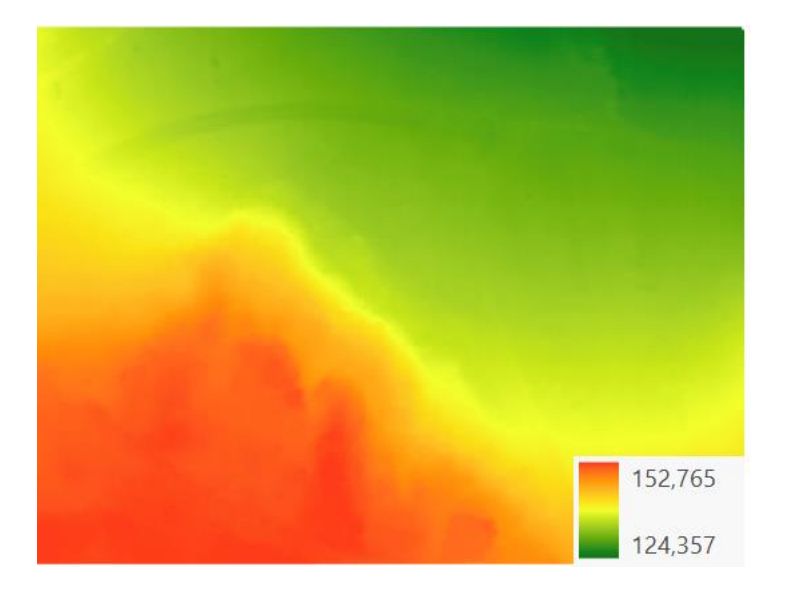

*Figur 2.2: Digital Terreng Modell (DTM) av feltarbeid-området i Ekeberg*

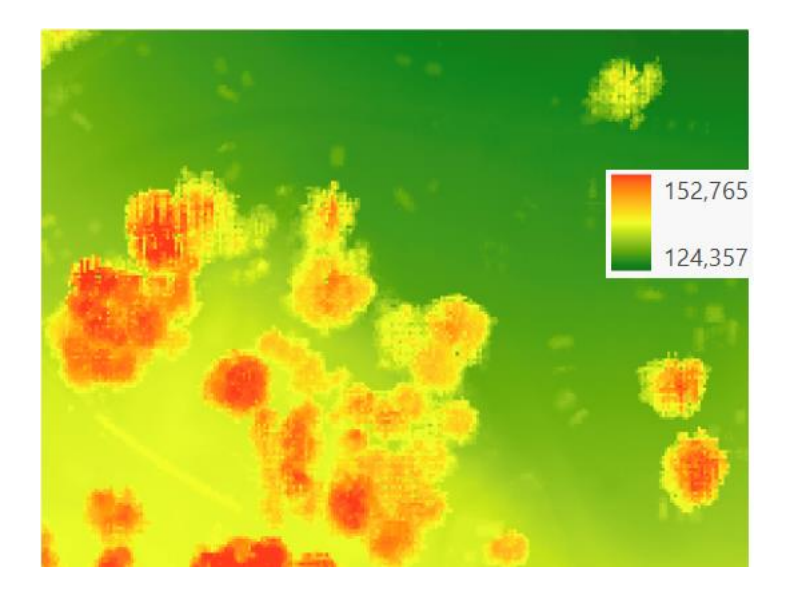

*Figur 2.3: Digital Overflate Modell (DOM) av feltarbeid-området i Ekeberg*

Det finnes mange typer algoritmer for å danne DEM-overflater, av dem finner vi blant annet *inverse distance weighting*, *moving least square*, *linear prediction* og *kringing*. En annen populær metode som ikke ble nevnt er Triangulated Irregular Network (TIN). I denne prosessen vil et punkts nærliggende topografi være med å bestemme deres geometriske egenskap. Det er verdt å legge merke til at interpolasjonsmetodene kan brukes til å representere både DTM og DOM. I mange tilfeller vil det ikke være tilstrekkelig å beskrive høydenøyaktigheten med en bias eller et standardavvik på DTM. På grunn av integrerte teknologi i det flybårne systemet som GPS, IMU og laserskanner må man også ta høyde for usikkerheten i de nevnte teknikkene. Bias i denne type prosjekt der jeg bruker både DTM og DOM være ubetydelig, ettersom både DTM og DOM vil ha samme påvirkning (Hyyppä J. 2003).

$$
\sigma_z \, [cm] = \frac{6}{\sqrt{n}} * 30 \, \tan(\alpha)
$$

*Formel 2.2: Formel for nøyaktighet i høyde, der n punkttetthet og er terreng brattheten (Vosselman & Maas 2010).*

Kapasiteten til å registrere første retur og bakkepunkter i et flybåren lasersystem er essensiell for å kunne danne et *Normalized Digital Surface Model* (nDSM). Innen skogfag refereres nDSM gjerne som *Canopy Height Model* (CHM). For å generere nDSM gjøres dette ved å ta en DOM og subtrahere fra DTM. En slik høydemodell representerer nå høyder fra bakken (Vosselman & Maas 2010).

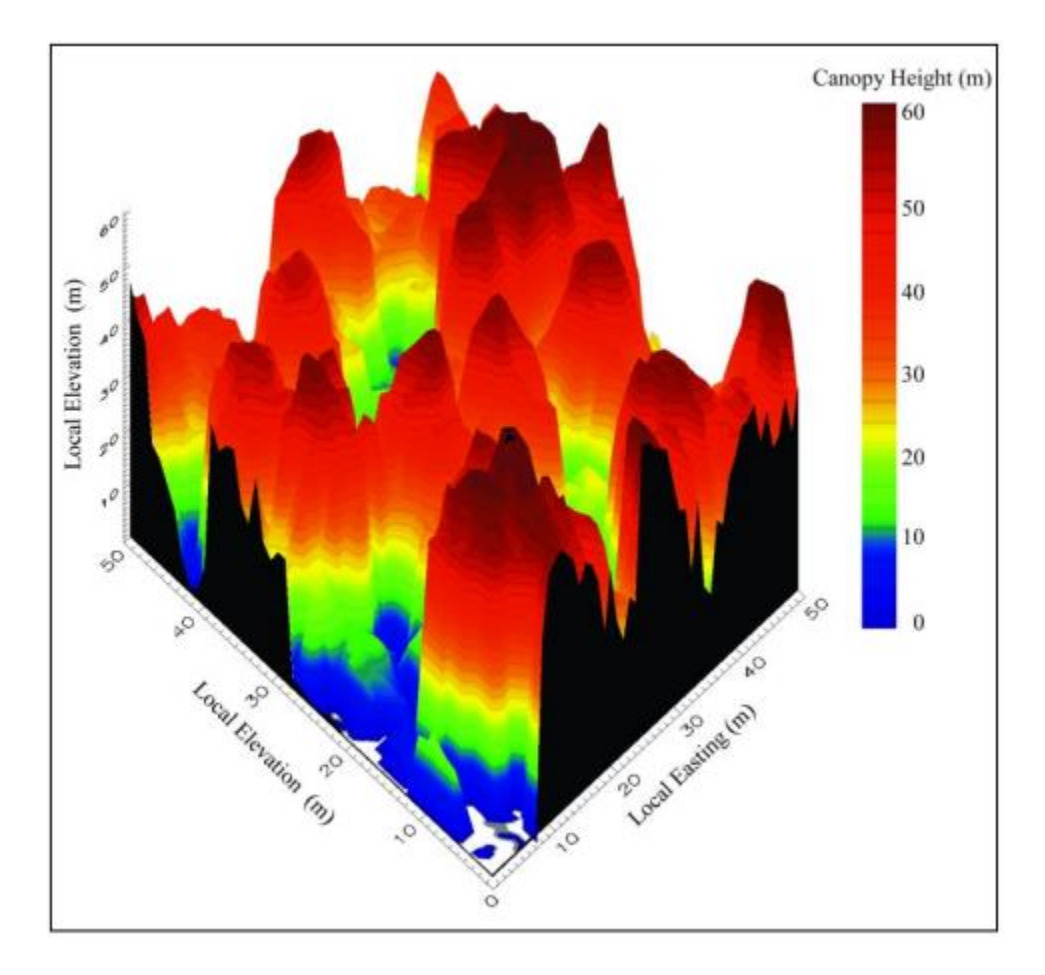

*Figur 2.4: DOM - DTM = nDSM (Lefsky 2002)*

# <span id="page-23-0"></span>2.5. Lineær regresjon

I dette kapittelet vil vi ta for oss en grunnleggende introduksjon for *enkel Lineær regresjon* og *Multippel lineær regresjon*. Lineær regresjon går ut på å finne en sammenheng mellom variablene, og denne metoden gir også mulig og se hvilken type sammenheng det er mellom dem (Løvås 2005). Enkel lineær regresjons betyr at vi ser på sammenhengen mellom to variabler.

 $y = \alpha + \beta x$ 

*Formel 2.3: Formel for enkel Lineær Regresjon.*

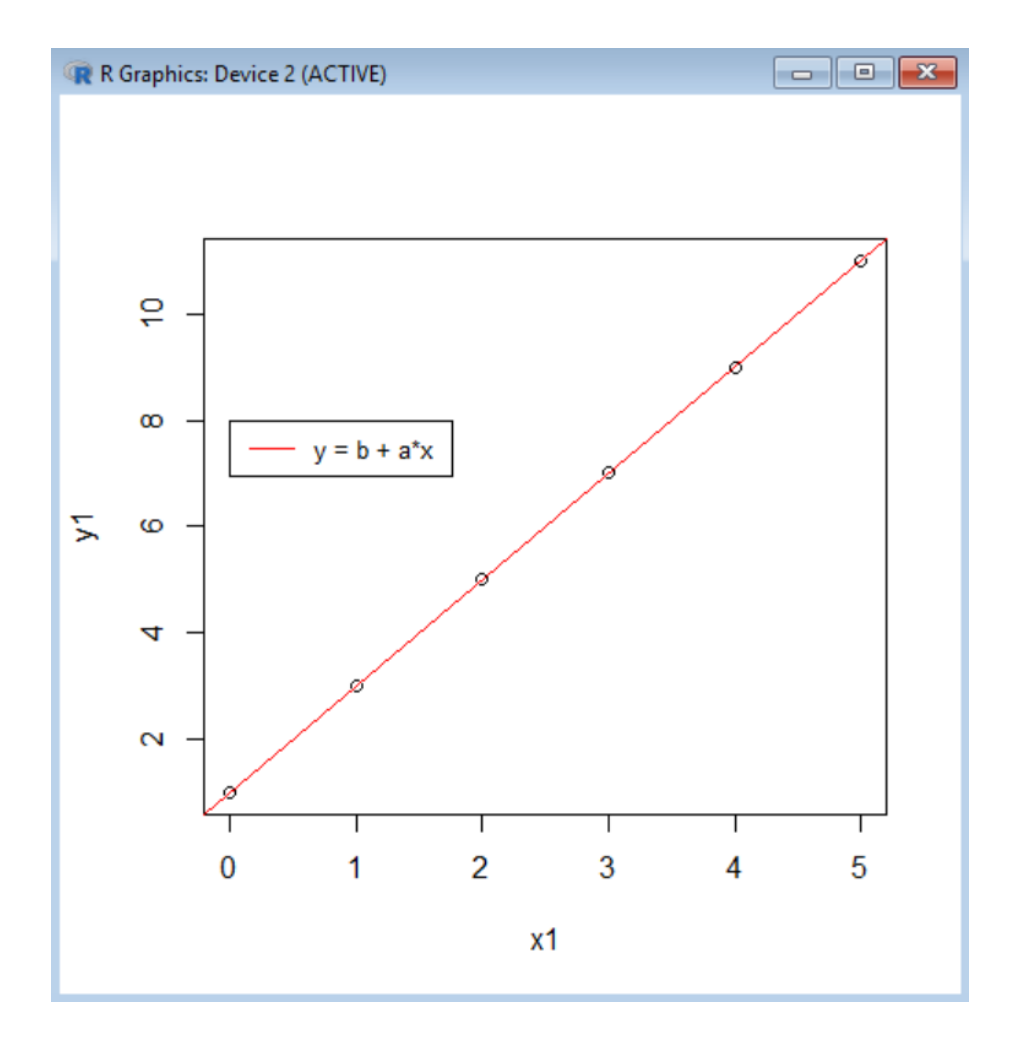

*Figur 2.5: Graf som viser Enkel Lineær Regresjon laget i R*

I grafen over ser vi en formel *y*, denne formelen er den vanligste måten å representere en rett linje på. Konstanten α i likningen forteller oss hvor den rette linjen vil krysse y-aksen, mens konstanten β forteller oss noe om linjens stigningstall (Løvås 2005). Et positivt fortegn på β konstanten vil gi oss en stigende linje, mens et negativt fortegn vil resultere i en synkende linje. Ved å ta i bruk lineær regresjon ønsker vi å estimere koeffisientene α og β, dette kan gjøres ved å bruke innsamlede data. Regresjonslinjen  $y =$  $\alpha + \beta x$  er den linjen som vil passe best til det datasettet man har brukt. Et av de mest brukte metodene for å finne den rette linjen som passer best inn med datasettet heter *Minste Kvadraters rette linje*. Denne metoden baserer seg på å finne *residualene*, avstanden mellom et punkt på datasettet og gjennomsnittet til datasettet (Løvås 2005).

$$
\beta = \frac{\sum_{i=1}^{n} (x_i - \bar{x}) * (y_i - \bar{y})}{\sum_{i=1}^{n} (x_i - \bar{x})^2}
$$

*Formel 2.4: Formel for å finne β (stigningstallet) er hentet fra læreboken Statistikk for Universitet og Høgskoler*

$$
\alpha = \bar{y} - \overline{\beta x}
$$

*Formel 2.5: Formel for å finne α (krysningspunkt på y-aksen) er hentet fra læreboken Statistikk for Universitet og Høgskoler*

Dette er måten å finne den rette linjen som passer best til dataene våre, men er ikke nok til å komme med en konklusjon eller noe som gir oss et meningsfullt resultat. Man må også spørre seg hvor god denne modellen for rett linje er. Dette kan gjøres ved å se nærmere på en koeffisient som blir kalt *rsquared.*

$$
SS_{\tau} \qquad SS_{\kappa} \qquad SS_{\epsilon}
$$
\n
$$
\sum_{i=1}^{n} (y_i - \bar{y})^2 = \sum_{i=1}^{n} (\alpha + \beta * x_i - \bar{y})^2 \sum_{i=1}^{n} (y_i - \bar{y})^2
$$

*Formel 2.6: Formel Total Sums of Squares (SST)*

 $SS<sub>T</sub>$  som er den første summen i formelen over er definert som summen av kvadratet mellom observasjonene og deres gjennomsnittverdi.  $SS_R$  er summen av kvadratet mellom regresjonslinjen og gjennomsnittsverdien. Det siste leddet i formelen 2.7 er tilfeldige avvik (Løvås 2005).

$$
r^2 = \frac{SS_R}{SS_T}
$$

*Formel 2.7: Formel for r-squared*

r-squared som nevnt tidligere, er et tall som forteller oss hvor god modellen er.  $r^2$  varierer  $0 \le r^2 \le 1$ , der 0 er en dårlig tilpasning til modellen og 1 er en god tilpasning til modellen. Det er også mulig å kunne regne ut r<sup>2</sup> direkte fra korrelasjonen *r* ved å opphøyde den i 2. potens.

Det siste tallet vi skal ta en nærmere titt på er det som i statistikken kalles for *Root Mean Square Error* (RMSE). Dette tallet forteller oss om hvor stor spredning som er forventet mellom observert verdi og simulert verdi.

 $RMSE = \sqrt{\frac{\text{Observer}}{\text{Simulent}}}$ 

Ved andre situasjoner kan det hende at flere variabler kan være med å påvirke resultatet. Et eksempel på en Enkel Lineær Regresjon som er hentet fra læreboken Statistikk for Universitet og Høgskoler av Løvås er at bensinforbruket til en bil kan være avhengig av motorstørrelsen. I et tilfelle der vi har multippel Lineær Regresjon vil vi kunne ha at bensinforbruket er avhengig av både motorstørrelse og bilens vekt. Dette vil føre til en ekstra variabel i formelen for en rett linje, men teorien vil være lik som Enkel Lineær regresjon.

$$
y = \alpha + \beta_1 \cdot x_1 + \beta_2 \cdot x_2
$$

*Formel 2.9: Formel for multippel Lineær Regresjon.*

*Formel 2.8: Formel for Root Mean Square Error*

### <span id="page-26-0"></span>2.6. Biomasse

Biomasse er en fellesbetegnelse på brensel fra trær, planter, gjødsel, skogavfall og brenntorv. All biologisk materiale kan i teorien brukes som biomasse, og det er i dag vanlig å benytte seg av skogfliser, halm og husdyrgjødsel til å produsere energi. Karbon og hydrogen er de viktigste grunnstoffene på grunn av energitettheten til stoffene. Fuktighetsinnhold, karbonmengde og oksygen er avgjørende for hvordan forbrenningen av biomassen foregår. Det er viktig å ta hensyn til at CO<sub>2</sub> som er et resultat av brenning av biomassen ikke overstiger CO<sub>2</sub> opptaket til ny skog som plantes (NTNU, udatert). Måling av biomasse gir en indikasjon på hvor mye karbon en struktur inneholder, og kan bli ansett som en form for fornybar energi. Fjernmåling sammen med en vurdering av feltet kan benyttes til å estimere biomassen og karbon av trær over et større område (Popescu S.C., 2007). Ved hjelp av LiDAR, som nevnt i kapittel 2.2, kan vi nå få ut den informasjon vi trenger som høyde, posisjon og kronediameter ved hjelp av laser. I dette prosjektet har jeg valgt å bruke lineær regresjon for å beregne høyde og diameter på et enkel tre ut fra informasjonen man kan hente ut fra laserdatasettet.

$$
h = \beta_0 + \beta_1 * (h_{lmax})
$$

*Formel 2.10: Formel for utregning av høyde av et tre ved hjelp av linear regresjon, der* ℎ *er maksimale trehøyden er ekstrahert fra laserdata*

$$
d = \beta_0 + \beta_1 * (h_{lmax}) + \beta_2 * (cw)
$$

*Formel 2.11: Formel for utregning av diameter av stammen til et tre ved hjelp av linear regresjon, der* ℎ *er maksimale trehøyden og cw er kronevidden som ekstrahert fra laserdata*

Formel 2.3 og 2.9 fra kapittel 2.6 er de samme som Formel 2.10 og 2.11, med forskjellige representasjon av koeffisientene ettersom det er to forskjellige forfattere som er skrevet litteraturene.

Her er β<sub>0,</sub> β<sub>1</sub> og β<sub>2</sub> faste parametere som regnes ut ved hjelp av lineær regresjon. Disse formlene (Formel 2.1 og 2.2) er hentet fra boken *Improving Forest Inventory and Monitoring by Combining Remotely Sensed Three-Dimesional and Spectral Information* av Hans Ole Ørka (Ørka 2011). Det er tatt hensyn til to typer metoder for beregning av trehøyde og stammediameter i dette prosjektet, *arealbasert*- og *enkeltremetode*. Jeg har valgt å benytte meg av enkeltremetoden, dette fordi mange trær i Oslobyområde fra feltarbeidet står alene.

Beregning av biomasse kan deles inn i tre deler; biomasse beregning av stamme, biomasse beregning av trekrone og biomasse beregning av røtter. Ved å addere alle disse tre delene vil man få den totale biomassen til treet. Ved beregning av biomasse må man ta hensyn til treslag man skal beregne biomasse for. Gran vil ikke ha samme type karbonmengde som bjørk av naturlige årsaker, og dette blir tatt hensyn til i biomasseberegningene (Field Studies Council, udatert).

# <span id="page-28-0"></span>**3. Utstyr og programvare**

I den perioden jeg har vært i Oslo Kommune har jeg fått lov å prøve mange programvarer som kan behandle laser- datafiler. Jeg har også sett på hvilke funksjoner og inneholde programvarene har. Tidligere har jeg erfaring fra NMBU med noen utvalgte programvarer før jeg tok de i bruk hos Oslo Kommune. På starten av denne perioden brukte jeg til å utforske hvilket potensiale hver programvarene hadde, slik at kunne få mest mulig utbytte av dem under dette prosjektet. Dataene som er brukt i dette prosjektet tilhører Oslo Kommune og er skaffet gjennom deres databaser og ressurser.

### <span id="page-28-1"></span>3.1. Utstyr

### <span id="page-28-2"></span>3.1.1. Optech Titan

Optech Titan er et produkt som er produsert av Teledyne Optech og er verdens første laserskanner med multispektral egenskaper. Den har tre forskjellige lasere som opererer i tre forskjellige bølgelengder, 1550 nm, 1064 nm og 532 nm. Dette åpner nye dører for bruksområder og forbedring innen allerede eksisterende metoder. Hver kanal er også programmerbar med en hastighet opp til 300 kHz, og til sammen 900 kHz. (Optech Titan 2015) Under vises en tabell (Tabell 3.1) med utvalgt informasjon som er hentet fra Teledyn Optech sine hjemmesider. Fullstendig informasjon kan hentes fra deres hjemmesider.

## *Tabell 3.1: Spesifikasjon fro Optech Titan (Optech Titan 2015)*

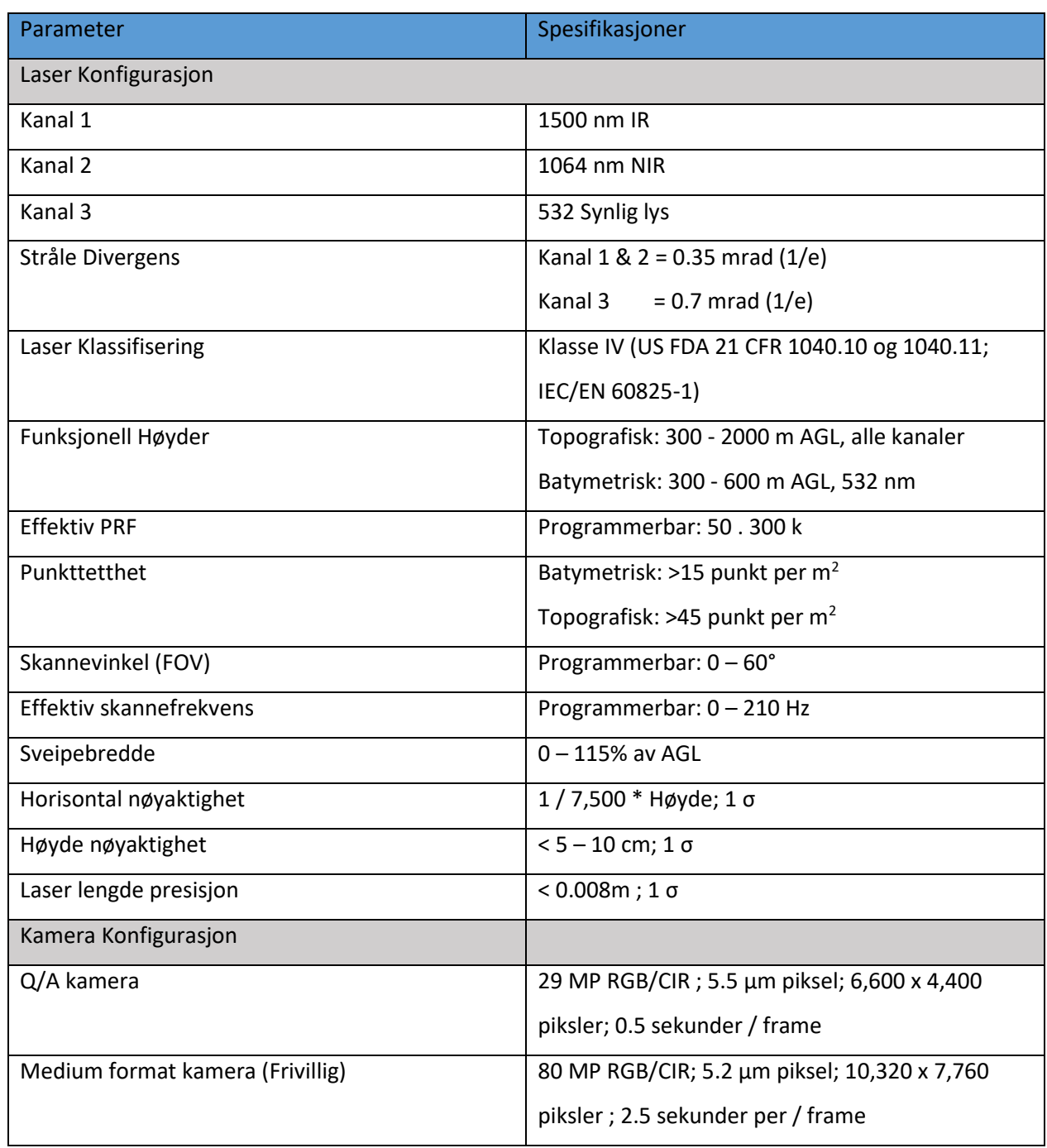

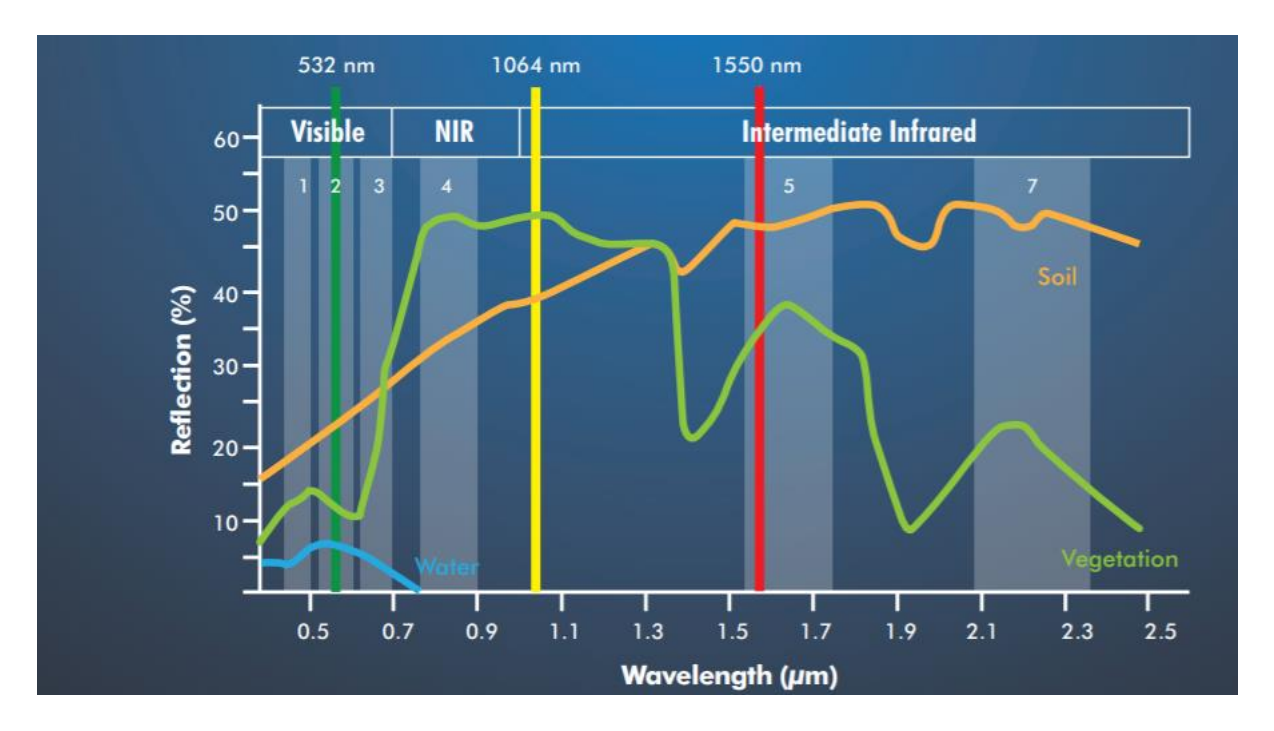

*Figur 3.1: Bølgelende til Optech*

### <span id="page-31-0"></span>3.1.2. Laserdata

Det følger med to typer datasett i denne leveransen som blir brukt i dette prosjektet og er levert av TerraTec til Oslo Kommune. Filformatet levers i LAZ-format. Laserdata i dette prosjektet blir behandlet gjennom programvarene Oslo Kommune har tilgengelig, disse programvarene vil vi komme tilbake til senere i prosjektet. Punktettheten i datasettet som er benyttet er på 5 punkt/m<sup>2</sup> og 10 punkt/m<sup>2</sup> i sentrum innenfor Ring 3. Det er levert to typer modeller data i leveransen, en modell med høyde i punktsky relativt til bakken og en med absolutte høyder. Andre tillegg som er med i leveransen er blant annet en vegetasjonsmaske for å klassifisere vegetasjonen i dataene.

#### <span id="page-31-1"></span>3.1.3. FKB-data

Oslo Kommune har et arkiv over all FKB-data over Oslo Kommune som jeg har fått tilgang til i dette prosjektet. FKB-dataen jeg har valgt å bruke er knyttet til bygninger som 2D grunnflater. Grunnen til at jeg har ønsket om å ta i bruk FKB-data er for å kunne skille ut bygninger ut i fra vegetasjon ved å bruke den som en maske. Ettersom jeg fant en mer effektiv fremgangsmåte har jeg valgt å gå videre uten å bruke FKB- dataen. Det er mulig å bruke FKB-data ved annen fremgangsmåte og blir forklart i Kapittel 4.1.9.

#### <span id="page-32-0"></span>3.1.4. Programvare

#### *LAStools*

*LAStools* er et program som er meget egnet til å behandle filer i LAS og LAZ format. Jeg har valgt å bruke en open source- versjon av LAStools, som betyr at det vil være noe redusert kvalitet av resultatene, men dette vil ikke ha noen innvirkning på resultat. Denne programvaren er utviklet av Martin Isenburg, og kan implementeres som batcher i andre programvarer, der blant Qgis og ArcGIS. LAStools har mange verktøy og de mest brukte i dette prosjektet ble brukt til konvertere laserformatet fra LAZ til LAS ved hjelp av *LASzip*.

#### *ArcMap og ArcGIS Pro*

ArcMap og ArcGIS Pro GIS- programvarer som jeg har benyttet meg mest av, begge er utviklet av ESRI. ArcGIS Pro 2.1.2 har også muligheten til å klassifisere punkter i punktskyen. Dette GIS- verktøyet kan behandle punktskyer, shape-fil og raster-filer. Vi har i dette prosjektet brukt ESRI sin programvare til å danne Digitale Elevasjons Modeller.

#### *FME*

Safe Software som er utvikleren av FME startet opp i 1993, hvor de startet med å hjelpe skogfirma med kart. FME er en programvare som kan behandle mange typer filformater, der i blant LAS, shape og tif som vi har benyttet oss mye av i dette prosjektet. En del av problemstillingen i dette prosjektet er å se nærmere på hvilket spektralbånd som gir mest informasjon. Dette ble løst ved å benytte meg av FME og splitte punktskyen i de tre spektralbåndene Optech Titan operer i.

#### *LP360*

GeoCue er gruppen som står bak programvaren LP360. Programvaren er meget bra å ha til visualisering av punktskyer i 3D, der mange andre programvarer har vanskelighet med å visualisere det samme. LP360 tilbyr forskjellige lisenser etter behov, og har også mulighet til å kunne gjøre mer avanser beregninger jo høyere lisens man har. Det er også mulighet til å skaffe en *extention* av LP360, som vil gjøre det mulig å kunne implementere noen av LP360- funksjonene i ArcGIS.

### *R*

R er et gratis statistikk-program der man skriver sin inn syntaks og på den tradisjonelle programmeringsmetoden. R har gitt oss muligheten til å bruke lineær regresjon som er en innebygd funksjon som følger med R-programvaren og plotte grafer etter hvilken variabel man er ute etter.

32

### <span id="page-33-0"></span>3.1.5. Filformat

### *LAS*

LAS-filene er ment å inneholde LIDAR-data eller andre punktskydata. Dataene vil bli satt i dette formatet av en maskinvareleverandør som kombinerer teknikker fra GPS-, IMU- og laserpulsintervalldata for å produsere X-, Y-, Z-punkter. Intensjonen med dette dataformatet er å gi et åpent format som tillater forskjellige LIDAR maskin- og programvare å kunne åpne og behandle laserfilene (ASPRS 2011). En vanlig LAS-fil kan inneholde flere millioner laserpunkter, som gjør denne type fil blir veldig stor. Totale størrelsen for hele bestillingen som er gjort av Oslo Kommune er på 111 GB i LAS-format og utgjør 599 LAS-filer.

### *LAZ*

Denne type LIDAR data er en komprimert versjon som gjør dataprosesseringen raskere enn LAS-formatet som vi skal ta for oss i forrige avsnitt. En konvertering fra LAS til LAZ kan utføres, slik at vi komprimere filen, og spare lagringsplass på datamaskinen. Denne prosessen er reversibel, så det vil si at vi kan gå tilbake til det opprinnelige LAS-format. Som nevnt tidligere hadde vi en komprimering av LAS- format, fordelen med dette sammenlignet med LAS formatet, så er de totale størrelsene på alle 599 filene på 12,3 GB. Noe som er nesten én brøkdel av det vi hadde med LAS-formatet. Det må også legges til at ikke alle programvarer er i stand til å kunne lese LAZ-formatet, så i dette prosjektet valgte jeg å gå videre og benytte meg av LAS-datafilene.

### *TIFF*

TIFF (Tagged Image File Format) er en tag basert fil-format for lagring og utveksling rasterdata. Aldus Corporation publiserte den første versjonen av TIFF i 1986. Hovedfordelen med TIFF er at formatet er anvendelig i mange felt. TIFF-formatet kan representeres ved hjelp av svart-hvit, gråskala og fargebilder. GeoTIFF er et på samme måte som TIFF en tag- basert filformat, men til sammenligning så inneholder GeoTIFF kartografisk informasjon. (Mahammad & Ramakrishnan 2003)

33

## *Shape*

Shape-format er et populært format som benyttes innen GIS. Shape-formatet er utviklet av ESRI og kan representeres av punkt, linje og areal. Shapefil lagrer ikke-topografiske geometrier og atributtinformasjon for de romlige egenskapene i datasettet (ESRI 1998). I dette prosjektet har jeg brukt data fra feltarbeidet til å finne igjen data fra de utvalgte trærne.

### <span id="page-35-0"></span>3.2. Feltarbeid

Innsamling av data er gjennomført av studentene Erik Røsand, Simon Barane og Åsmund Stemme, og med deres samtykke har jeg fått lov til å bruke disse dataene til å kunne estimere biomasse ved hjelp av multispektral laser. Feltarbeidet ble utført i våren 2017 av de nevnte studentene ovenfor der målet var å fastsette utvalgte trærs posisjon, høyde, stammediameter ved brysthøyde (dbh), kronediameter og treslag i utvalgte byområder i Oslo Kommune. De byområdene som er blitt valgt i dette prosjektet er Helgesensgate, Galgeberg, Haslevangen, Lilleberg, Ulven, Tøyen, Gamle Oslo, Økern og Ekeberg. De viktigste målene som er hentet fra feltarbeidet for å kunne beregne biomasse fra laserdata vil være trehøyde, dbh og kronediameter. Trehøyde på felt har blitt estimert ved øyemål og nærliggende trær som referanse. Dette i seg selv kan føre til avvik i beregningene, men er noe som man til enhver tid må ta hensyn til. *Field Studies Council: Bringing Environmental Understanding to All (FSC)* er en nettside med gode tips til hvordan man bør gå frem når man skal måle dbh og høyde på tre i et feltarbeid. En «tommelfingel»-regel som er verdt å huske på er at tan  $45^{\circ} = 1$ . Dette vil gjøre beregningen av høyde noe enklere.

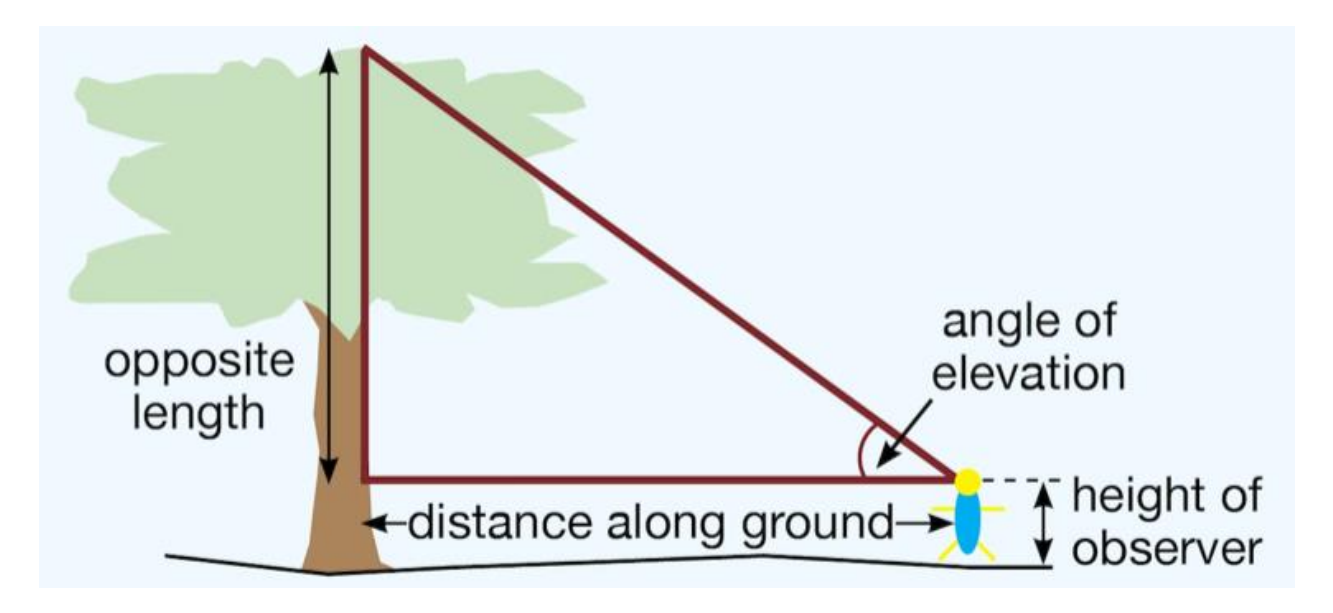

*Figur3.2: Illustrasjon hentet fra FCS sine websider for beregning av trehøyde*

Trehøyde = distance along ground  $*$  tan(angle of elevation) + height of observer

*Formel 3.1: Formel for beregning av trehøyde i felt som er hentet fra FCS sine websider*
Ved beregning av dbh, så er det så enkelt som å ta et målebånd og beregne omkretsen til treets stamme. Legg merke til at dbh er definert som 1.3 meter over bakken. Andre elementer man bør være klar over eller ta hensyn til er om bakken ikke er rett, treet står skjevt eller om stammen deler seg i flere deler. Om dette er et senario man kommer over, så er det viktig å måle langs trehøyden. Under vil du se en illustrasjon om hvordan man overkomme disse utfordringene og hvilken høyde fra bakken man skal måle.

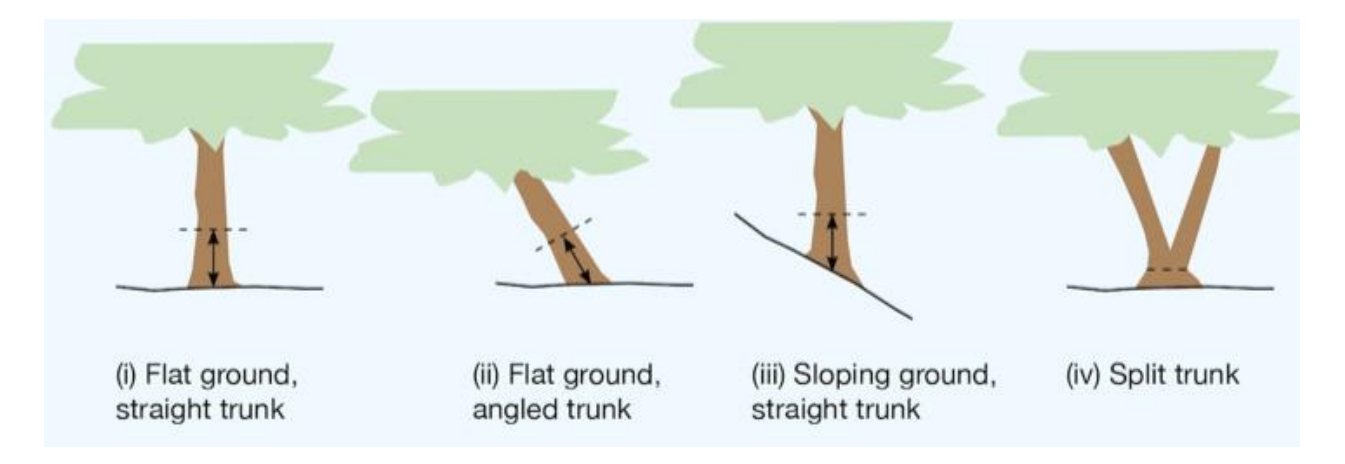

*Figur 1.3: Oversikt over noen problemstillinger fra feltarbeid*

Med dagens teknologi er det også veldig enkelt å benytte seg av digitale instrumenter som for eksempel *Relascope,* der instrumentet beregner både høyde og dbh. Relascope er et instrument oppfunnet av Walter Bitterlich med bruksområde rundt skogbruk.

# **4. Fremgangsmåte og Metode**

I dette kapitelet presenteres og drøftes fremgangsmåte og metode som er valgt for dette prosjektet, og alternative fremgangsmåte man kunne ha valgt. Dette kapitelet er også til for videre arbeid med andre prosjekter og kunne validere data. Her har vi som mål å svare på problemstillingen vår som er følgende: *Beregning av Biomasse ved hjelp av multispektral laser, og se hvilket spektralbånd som gir inneholder mest informasjon.* Fremgangsmåten som er blitt valgt her er på grunnlag av erfaring fra tidligere prosjekter og veiledning av veiledere, ansatte hos Oslo Kommune og skogforskere på NMBU.

### 4.1. Fremgangsmåte

Her vil jeg nå presentere min fremgangsmåte og metode for gjennomføring av dette prosjektet.

#### 4.1.1. Leveranse av data

Leveransen som er blitt levert til Oslo kommune er en leveranse av punktskyene som kommer i LAZformat. Under er en figur over opptakene som er blitt gjort over Oslo. Hver rød firkant i Figur 2.1 representerer én LAZ- fil.

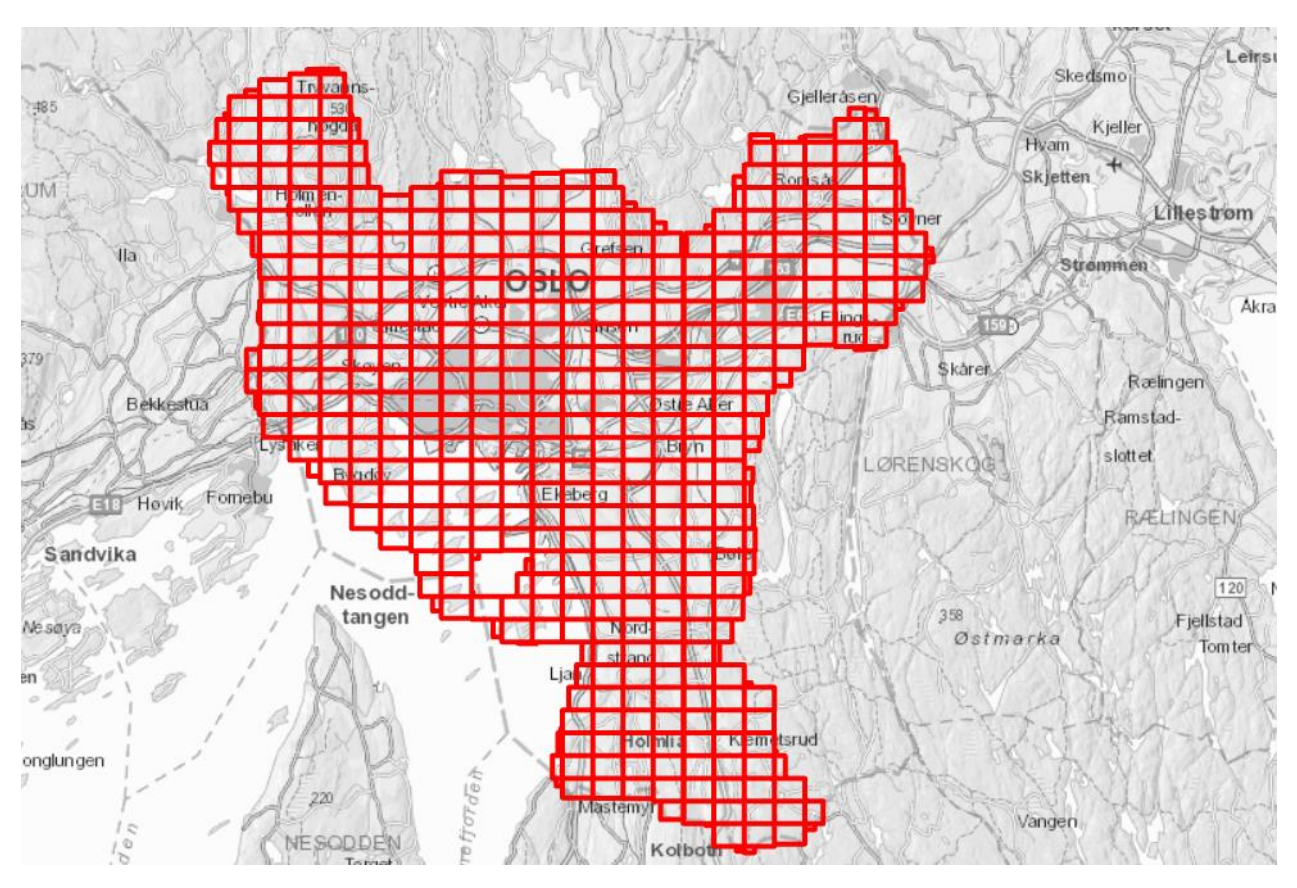

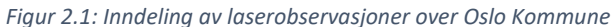

*Tabell 4.1: Koordinatsystem for leveranse av multispektral laserdata*

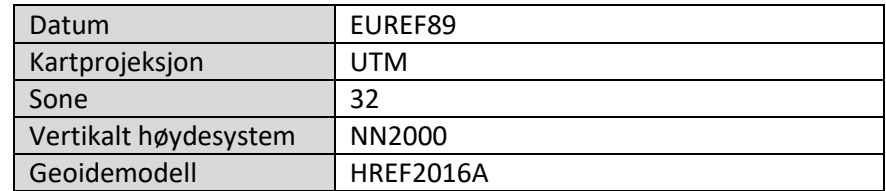

Andre teknisk informasjon av leveranse står oppført i Vedlegg F.

#### 4.1.2. Bearbeiding av data

Som nevnt tidligere i kapitel 3.1.5. der vi får et innblikk i de to typer format laserdata kommer i, må vi her nå konvertere våre LAZ-filer over til LAS. Dette gjøres enkelt ved å benytte oss av LAStool, under LAStool finner vi mange funksjoner, og den funksjonen vi skal benytte oss av her er LASzip. Denne funksjonen lar oss enkelt konvertere LAZ-filene våre til LAS. Igjen, dette er noe vi gjør ettersom LAZ-formatet ikke er et vanlig format som de fleste programvarer klarer å lese.

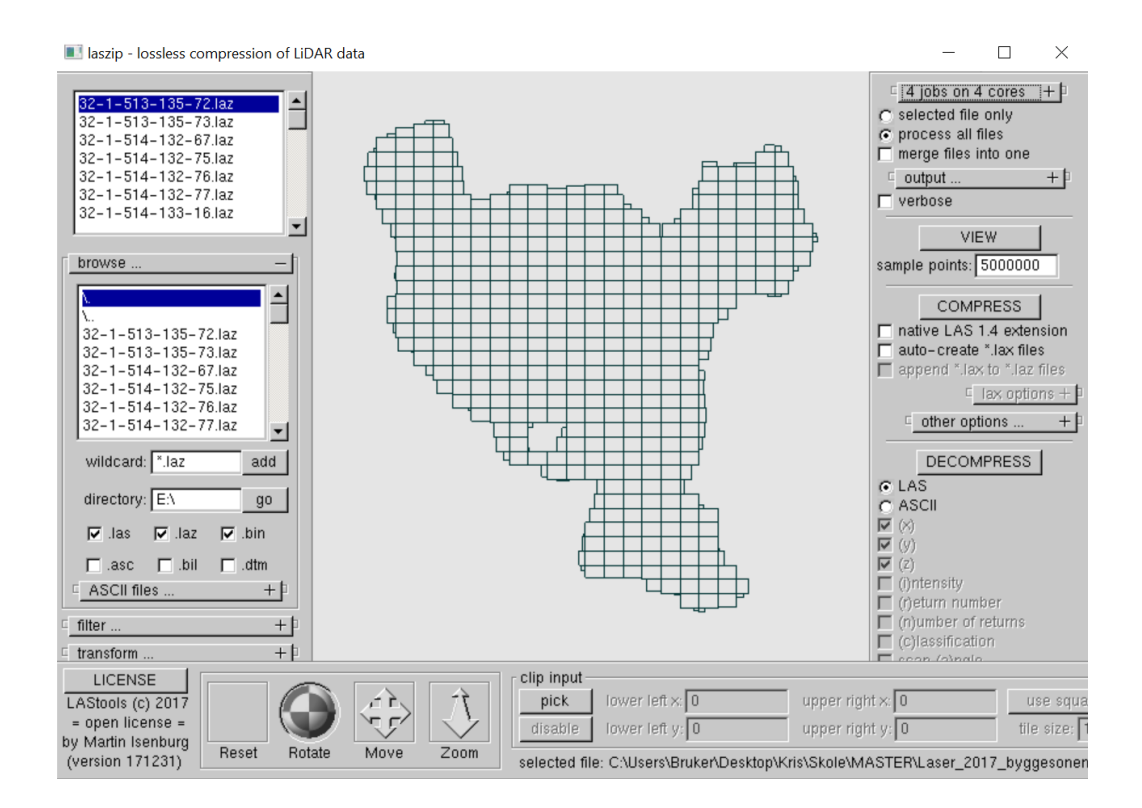

*Figur 4.2: LASzip, utviklet av Rapidlasso*

### 4.1.3. Klargjøring av data

Laserdata består av mange tusen punkter, om ikke mange millioner. På grunn av dette klargjør vi data ved å klippe til det område vi ønsker å benytte oss av. I dette tilfelle er det da områder der feltarbeidet har blitt utført. Dette sparer datamaskinen for minne, og prosessen for behandling av data blir vesentlig kortere. Under følger det tre figurer (Figur 4.3, 4.4 og 4.5) som vil vise den forklarte situasjonen ved hjelp av ArcGIS / ArcGIS PRO. Før denne prosessen vil vi kvitte oss med støy, disse dukker opp gjerne noen hundre meter over bakken og et par ti-talls meter under bakken. For å sørge for å danne en glatt og fin modell, fjerner vi disse ved hjelp av en annen LAStool funksjon LASheight.

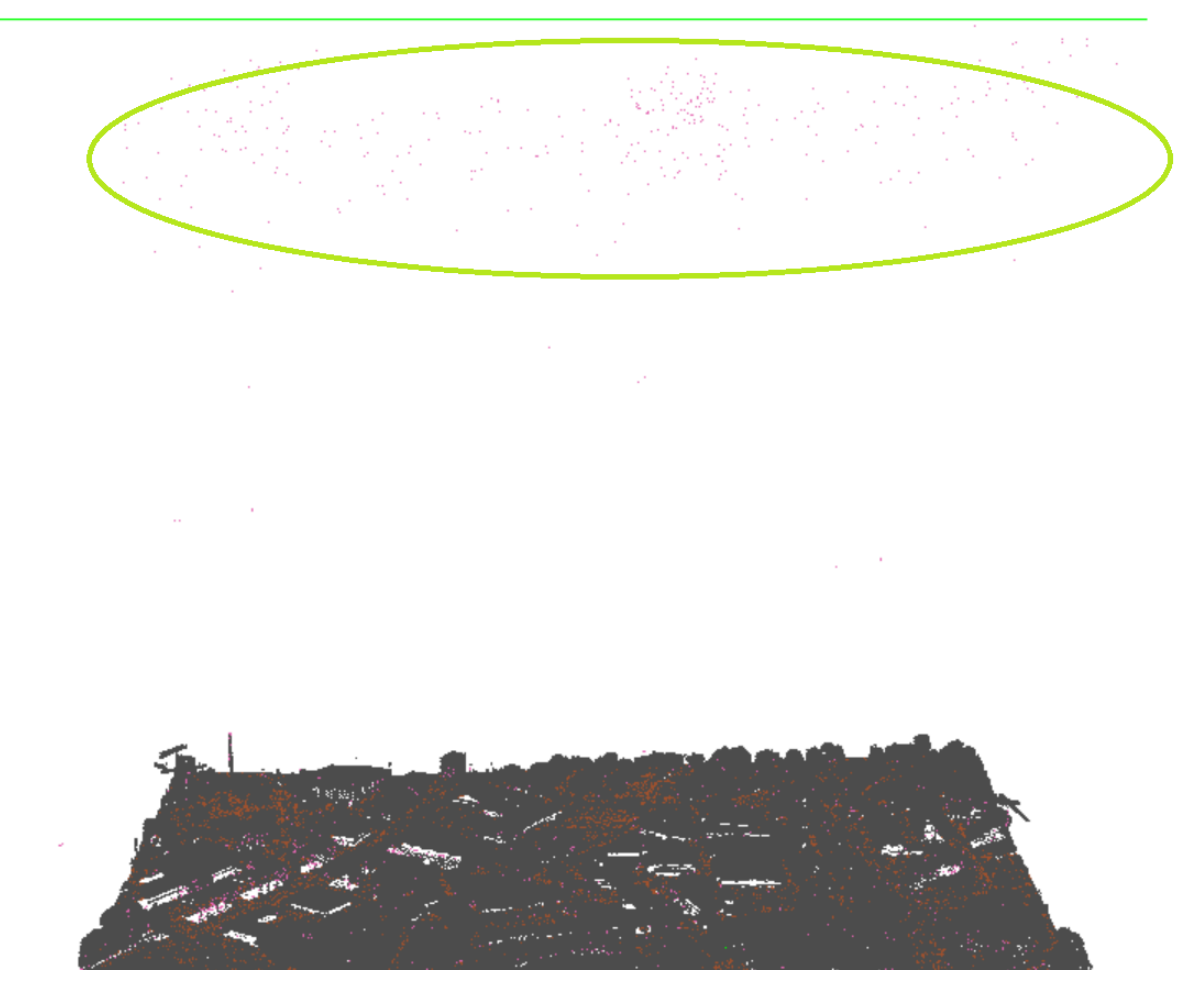

*Figur 4.3: Punkter som er klassifisert som støy*

Vedlegg E viser LAStools sin funksjon LASheight, her har vi mulighet til å velge ut et laserdata-fil og velge å filtrere bort punkter som havner under kategorien 7, som er støy. Eller vi kan her velge å ignorere punkter («drop points») som ligger under bakken (height below 0) og over en viss høyde (height above). Høyden var noe varierende, og var avhengig av hvilket område man befant seg i, men varierte rundt 100 – 400 meter over bakken.

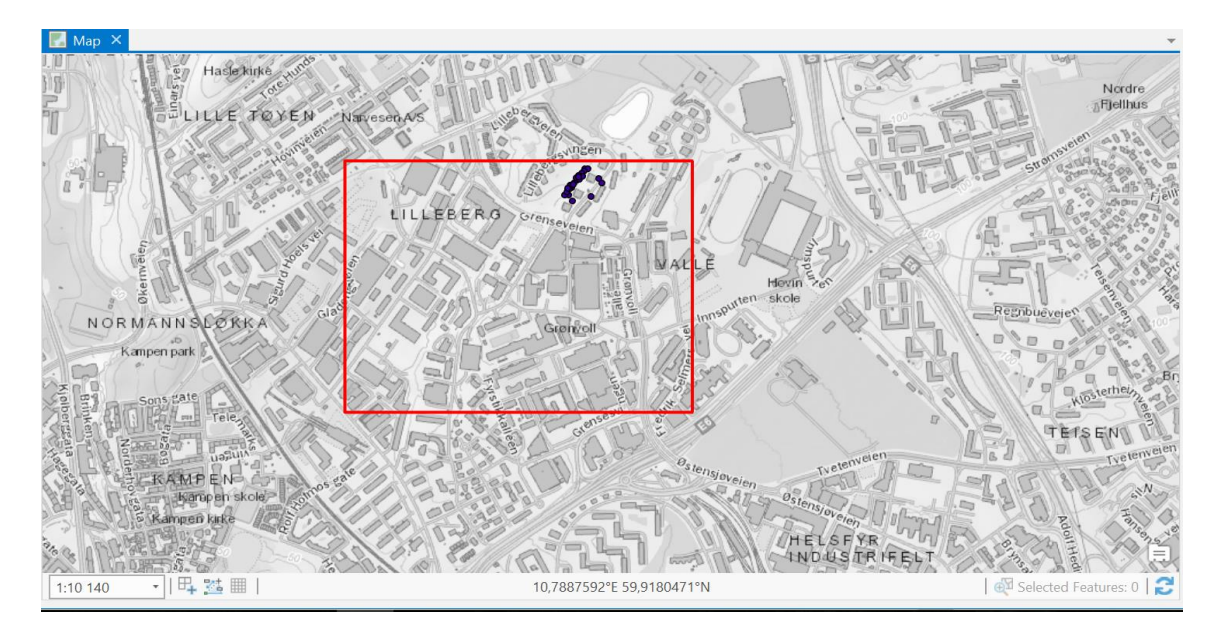

*Figur 4.4: Ubehandlet laserdata i Lilleberg-området*

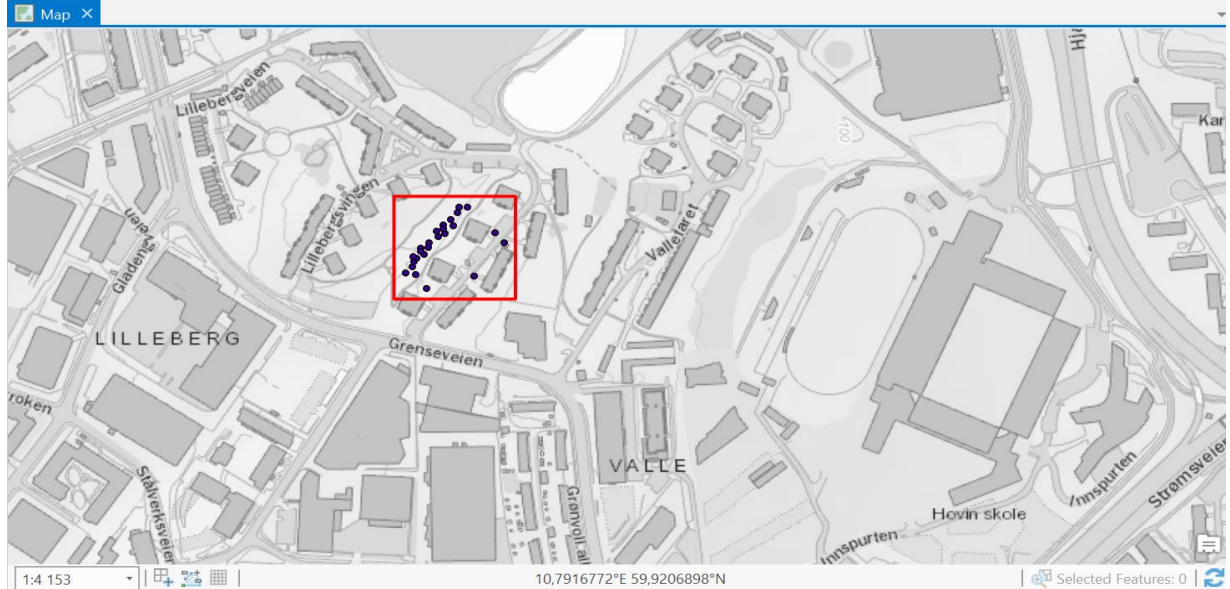

*Figur 4.5: Behandlet og klippet laserdata*

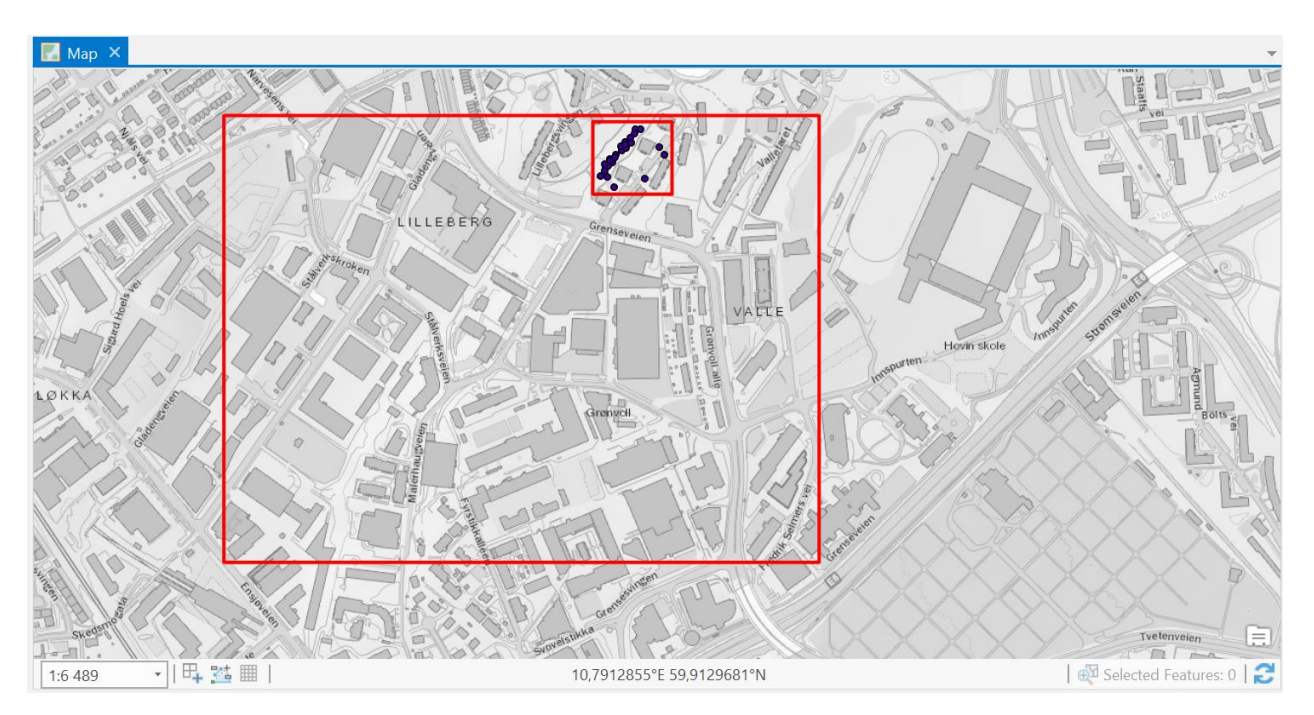

*Figur4.6: Forskjell på uklargjort datasett og klargjort datasett*

Fra egenskaper på de to datasettene, kan vi nå se hvor mange punkter det er i hvert av datasettene. Figur 4.7 ser vi at det ikke-klargjorte datasettet har 14 759 830 punkter, mens Figur 4.8 viser at det klargjorte datasettet inneholder 403 930 punkter.

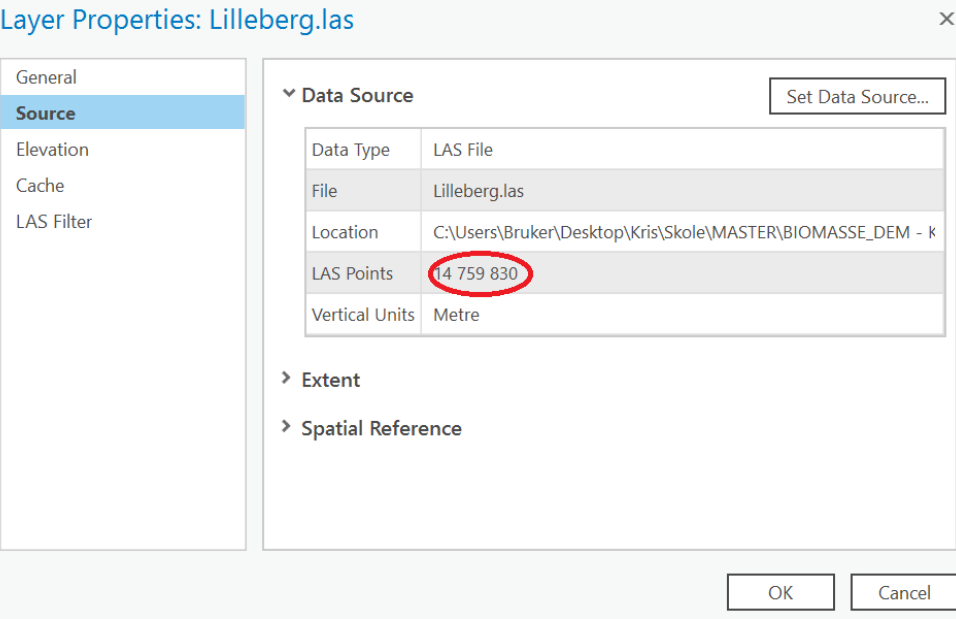

*Figur 4.7: Egenskaper til ubehandlet datasett*

# Layer Properties: Lilleberg\_klipp.las

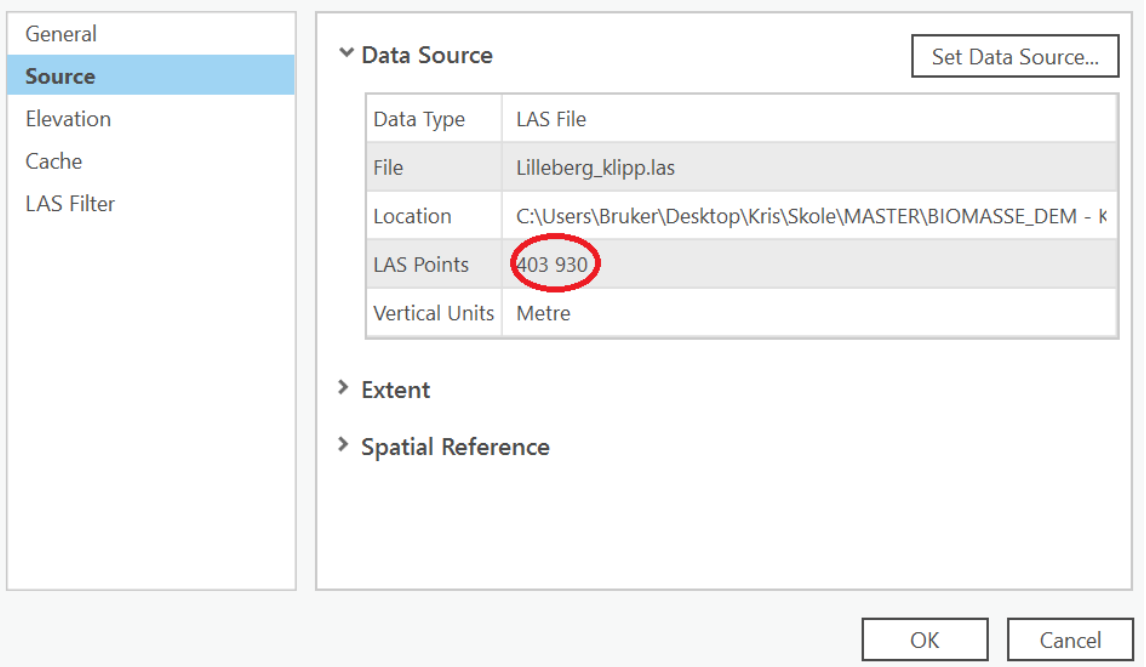

*Figur 4.8: Egenskaper til behandlet datasett*

 $\times$ 

Ut fra Figur 4.7 og Figur 4.8 kan vi se en vesentlig forskjell i antall punkter som trengs å prosesseres.

Dette betyr besparelse av minne på datamaskin og tid for prosessering av laserdata.

#### 4.1.4. Danne DEM

Neste steg er å danne Digitale Elevasjon Modell. Jeg har valgt å fortsette å fremgangsmåten ved å bruke ESRI sin programvare ArcGIS / ArcGIS PRO, og gjennom verktøyet «LAS dataset to Raster» blir laserdata gjort om til en raster i TIF- format. Vi bruker det samme behandlede datasettet, men bruker forskjellige punkter for å danne overflatene. For å danne DOM, bruker vi punkter som er definert som første retur i datasettet (se Figur 4.9). Da får vi inkludert tretopper som vi ønsker å se nærmere på i dette prosjektet. Laserdata er allerede klassifisert av TerraTec, og er en prosess som ikke er nødvendig å i dette prosjektet. Se Vedlegg F for detaljer om klasse og klassifisering.

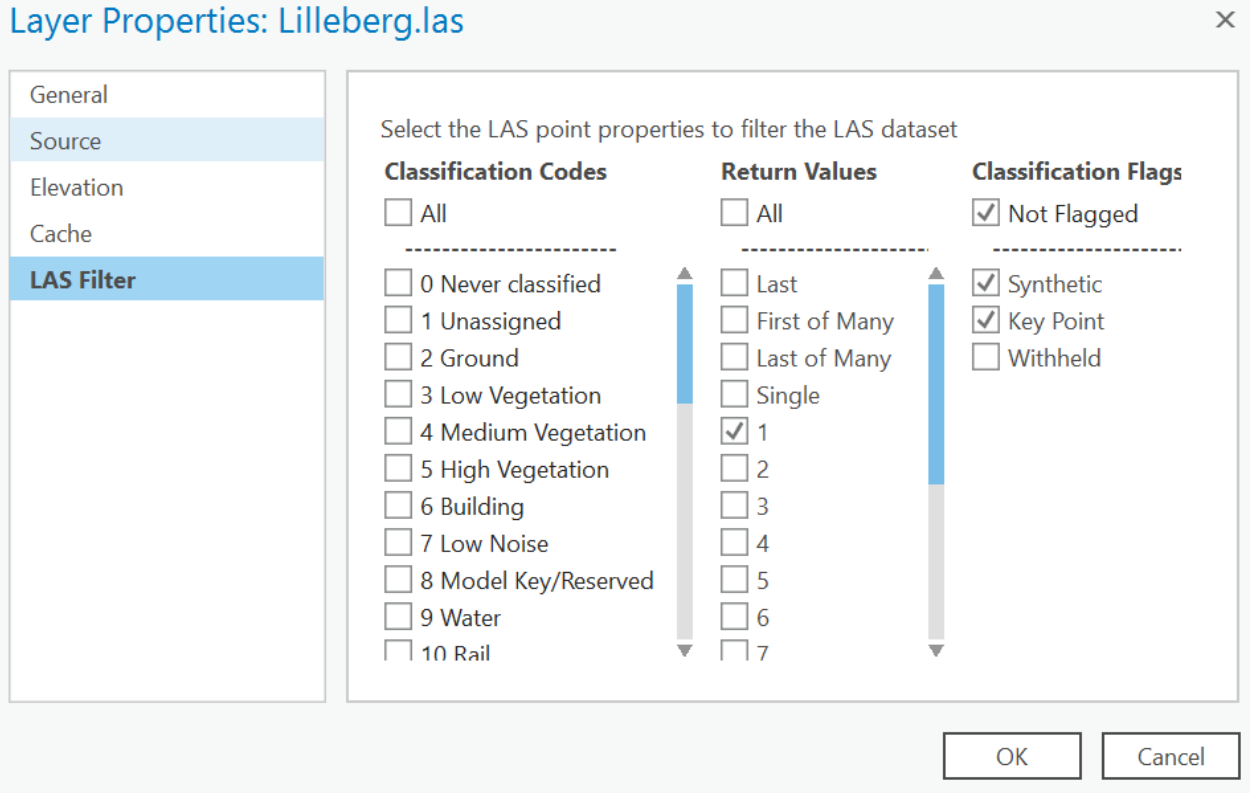

#### *Figur 4.9: Danne DOM ved å bruke punkter som er klassifisert som første retur*

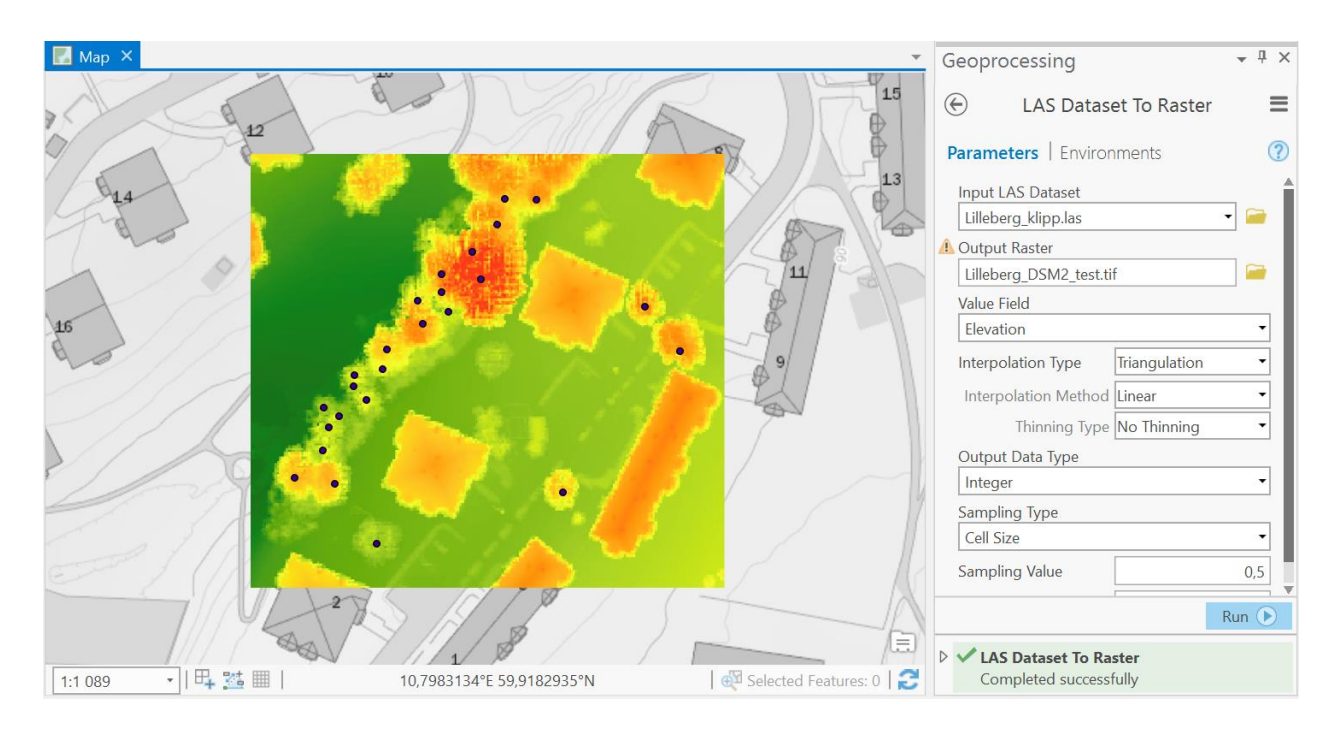

*Figur 4.10: Resultat av DOM ved å benytte punkter som er klassifisert som første retur*

For DTM må vi nå endre på hvilke punkter vi skal benytte. Vi vil her kun bruke punkter som er klassifisert som bakkepunkter (2).

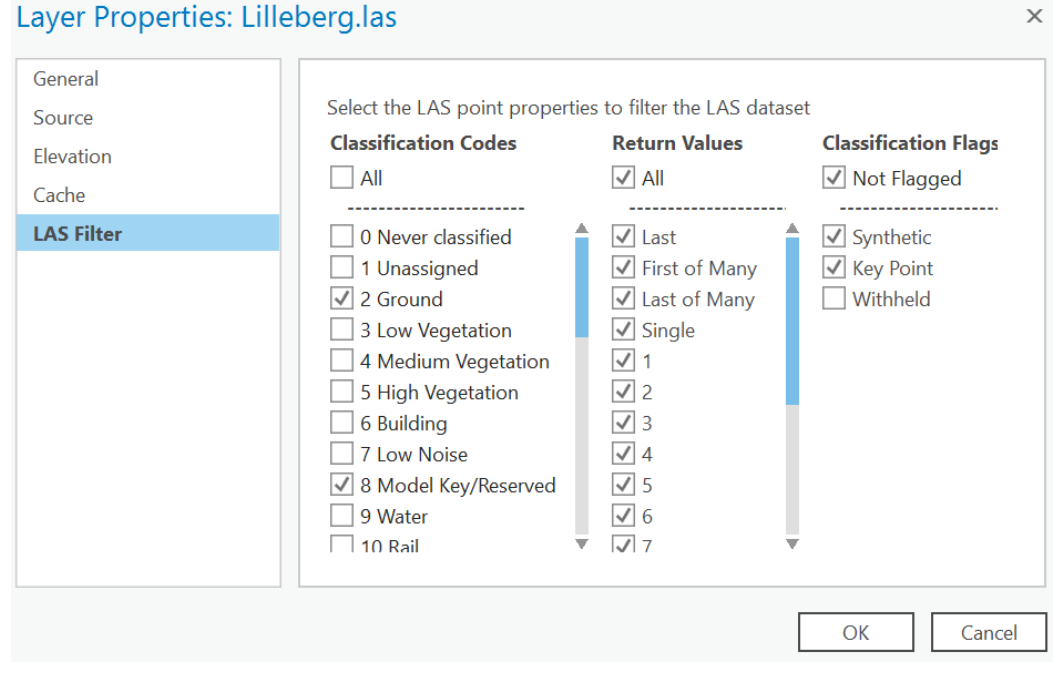

*Figur 4.11: Danne DTM ved å bruke punkter som er klassifisert som bakkepunkter*

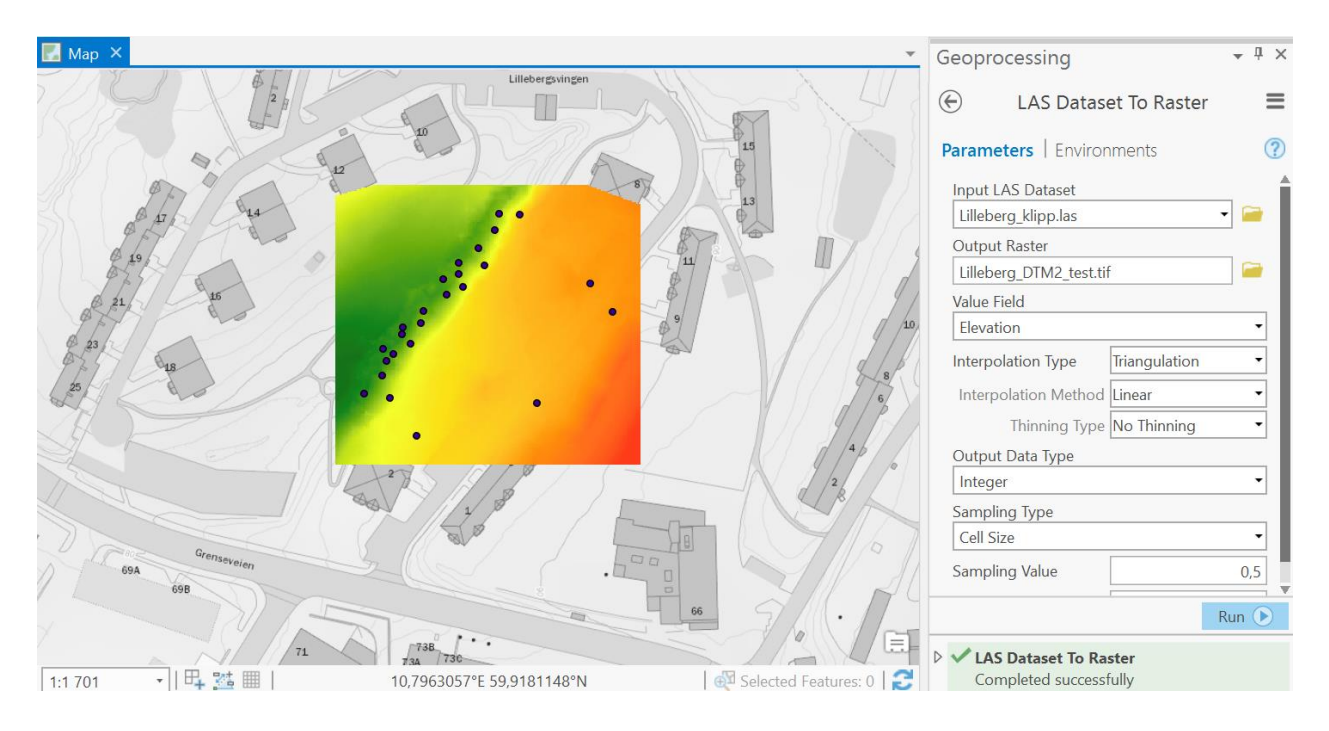

*Figur 4.12: Resultat av DTM ved å benytte punkter som er klassifisert som bakkepunkter*

Størrelsen på hver celle på DTM og DOM er på 0.5 meter, dette ble valgt etter erfaring og diskusjon med de ansatte hos Oslo Kommune. Her har jeg også sørget for at både DOM og DTM ligger rett ovenfor hverandre ved å bruke «Snap Raster». Vi må her velge hvilken raster som skal være referanse.

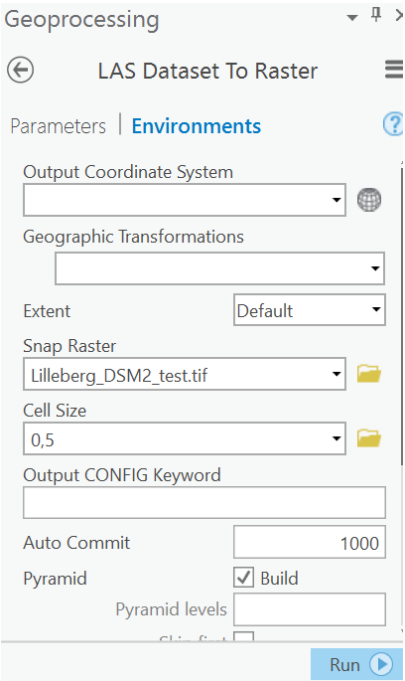

*Figur 4.13: Snap Raster for å sørge for at DTM vil ligge på samme posisjon som DOM*

Nå som vi har disse to modellene vi var ute etter, kan vi nå enkelt danne en nDSM. Vi fortsetter å bruke ArcGIS / ArcGIS PRO og funksjonen for å danne denne modellen er «raster calculator». Dette gjøres enkelt ved å ta DOM og subtraherer fra DTM.

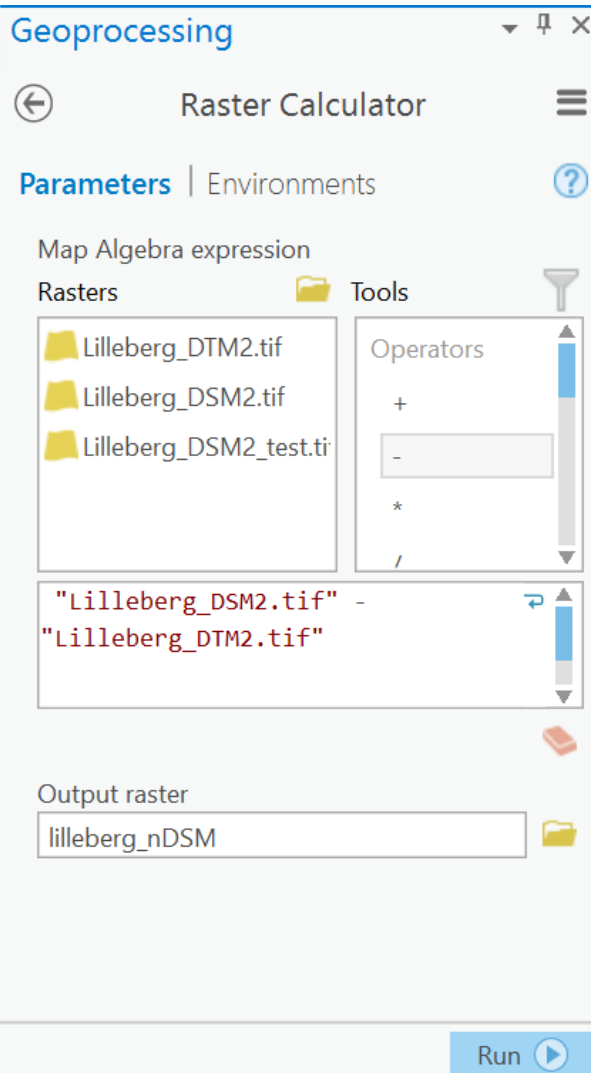

*Figur 4.14: Danner nDSM ved bruk «raster calculator»*

Vi har nå dannet en modell der vi har relative høyder fra bakken og kun bygninger og trær vil nå «stikke» opp fra terrenget. På denne måten kan vi nå lese høyde og kronediameter fra de trærne vi ønsker å overvåke. Vi har så prøvd å utvikle en metode for å segmentere trær som står i «klynger», dette har vist seg å være noe utfordrende og dessverre ikke latt seg gjøre. Jeg har derfor valgt å gå videre og fokusere på enkelttrær som jeg enkelt kan se kronediameter på, og se hvor høyt et tre er uten å måtte «gjette» hvilket tre hver piksel hører til. Segmentering av trær har blitt gjort av Vosselmann & Maas og er ingen ukjent metode for å få frem trær som står i klynger.

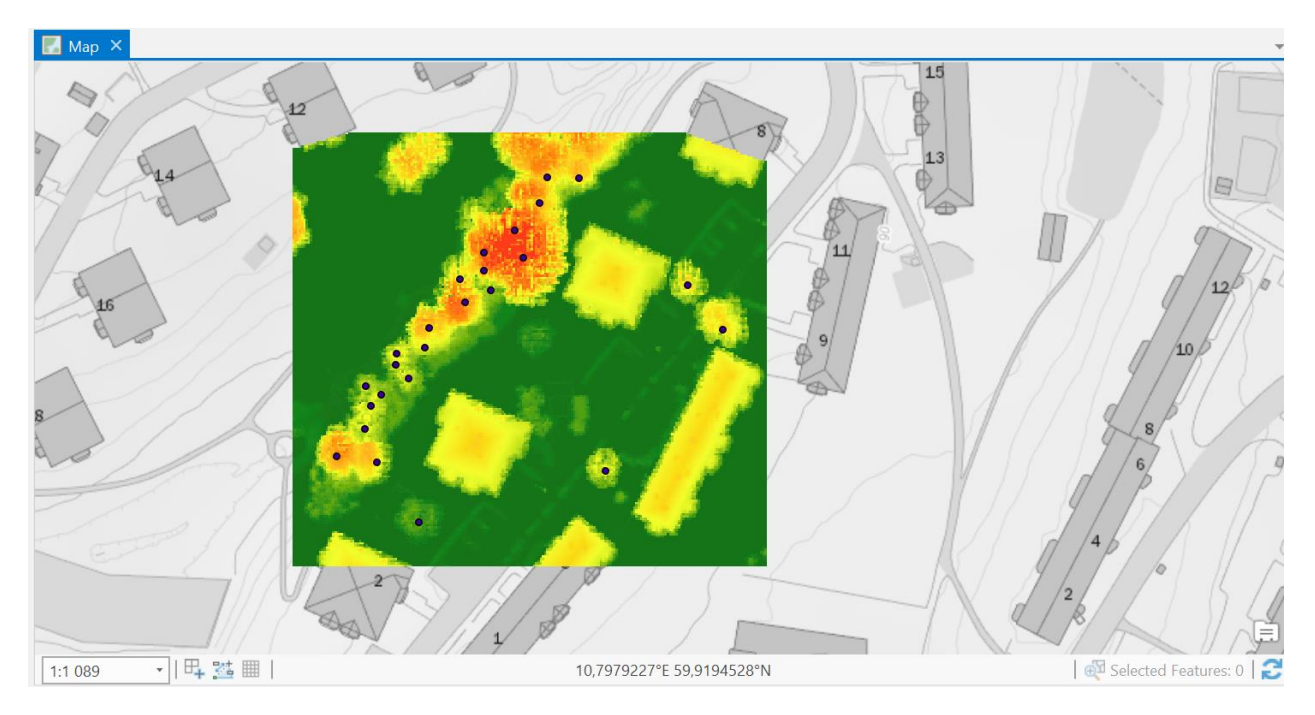

*Figur 4.15: nDSM fra Lilleberg*

Høydene til de trærne som er blitt observert på felt kan nå leses av på ArcGIS / ArcGIS PRO ved å enkelt inspisere det pikselet som har høyest verdi. Jeg har også i samarbeid med ansatte i Oslo Kommune prøvd å utvikle en metode for å segmentere trær, og få ut maksimale høydeverdier. Ved å inspisere treets høyeste pikselverdi vil dette gi oss samme resultat som å segmentere trær.

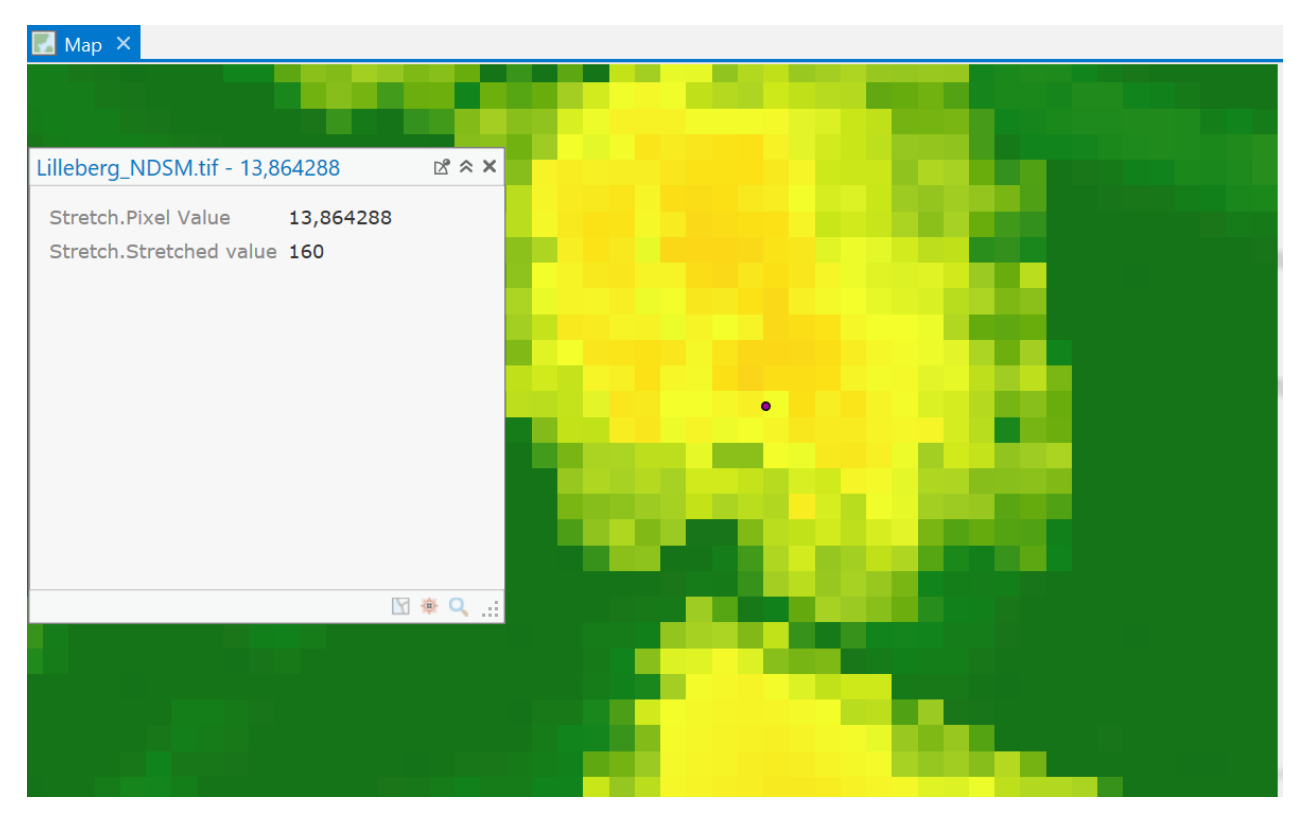

*Figur 4.16: Tre nummer 147 har høyde 13.86 meter fra nDSM*

Når vi nå skal beregne kronediameterer på trærne, har jeg fått et tips av skogforsker Hans-Ole Ørka på NMBU å danne en sirkel over treet vi er interessert i så godt det lar seg gjøre. Programvaren kan så enkelt beregne omkretsen på sirkelen ved en velkjent matematisk formel for omkrets av en sirkel,  $omkrets = 2 * \pi * diameter$ , kan vi enkelt finne kronediameter på trærne. Alle disse parameterne vil så bli lagt inn i et Excel dokument, på denne måten kan man estimere biomasse til trærne.

4.1.5. Estimere høyde og stammediameter på trær ved lineær regresjon i programvaren R

Nå som vi har de to parameterne høyde og kronediameter kan jeg nå gå videre og estimere stammediameter på trær. Jeg benyttet meg av programvaren R, som er gratis og tilgjengelig for alle. Det første jeg gjør er å legge inn de fire parametere: Stammediameter fra felt, trehøyde fra felt, trehøyde fra laser og kronediameter fra laser. Disse fire parameterne er det vi trenger for å kunne estimere stammediameter ved lineær regresjon. Parameterne på trærne er paret, så det er viktig å ikke endre rekkefølgen på disse. Alle funksjonene og statistiske beregningene vil blir gjort ved hjelp av programvaren R, og script for beregning av disse tre- og statistikkparameter bli lagt til som vedlegg (Vedlegg B).

#### 4.1.6. Estimering og beregning av Biomasse

Det siste som gjenstår er å beregne biomasse og sammenligne resultatet man får fra felt mot de resultatene man får fra laserdata. Vi benytter oss av metodikken og utregningen som er blitt utviklet av FCS og selve beregningene vil bli gjort i et Excel-dokument. Første steg er å måle volum til stamme, her antar vi en kjegle- form på treet som gir oss denne formelen for beregning av volum.

$$
V = \pi * r^2 * \frac{h \text{gyde}}{3}
$$

*Formel 5.1: Formel volumberegning av en kjegle*

Fra feltarbeid har vi beregnet omkretsen til treet ved dbh, og her kan vi nå beregne treets volum. Som følger av dette kan jeg nå beregne stammens biomasse.

> Stammebiomasse =  $V_{stamme}$  \* nominal specific gravity *Formel 5.2: Formel volumberegning av en kjegle*

Nominal specific gravity er en konstant som er avhengig av hvilket treslag man skal beregne. En liste over Nominal specific gravity er lagt til som vedlegg (Vedlegg C), og er også å finne på Forest Research sine nettsider.

Neste steg nå å beregne krone-biomassen til treet, her er det noen kriterier:

1. Hvis dbh mindre enn 7 cm, forkaste vi observasjonen.

2. Hvis dbh er 7 cm - 50 cm benytte følgende formel,  $kronebiomasse = a * dbh<sup>b</sup>$ 

3. Hvis dbh er større enn 50 cm benytter vi denne fomelen,  $kronebiomase = c + (d * DBH)$ 

Koeffisientene *a, b, c* og *d* er på samme linje som Nominal specific gravity en konstant som er avhengig av treslag. Det siste leddet jeg har igjen å beregne er rot-biomasse. Dette er noe jeg har valgt å se bort ifra ettersom laserdatsettet kun har informasjon om punkter over bakken. En slik beregning av biomasse blir referert som *Above Ground Biomass* (AGB) i andre litteraturer som for eksempel Complementery use of airborne lidar and terrestrial laser scanner to assess above ground biomass/carbon in Ayer hitman tropical rain forest reserve *Lawas* C. fra 2016*.* Til slutt adderer jeg stamme- og kronebiomasse, slik at man får den totale beregnede biomassen.

### 4.1.7. Arbeidsdiagram for estimering av biomasse

Her under vil det nå presenteres et arbeidsdiagram med hvilke programmer og filformat som er blitt brukt for de forskjellige operasjonene som er blitt gjort.

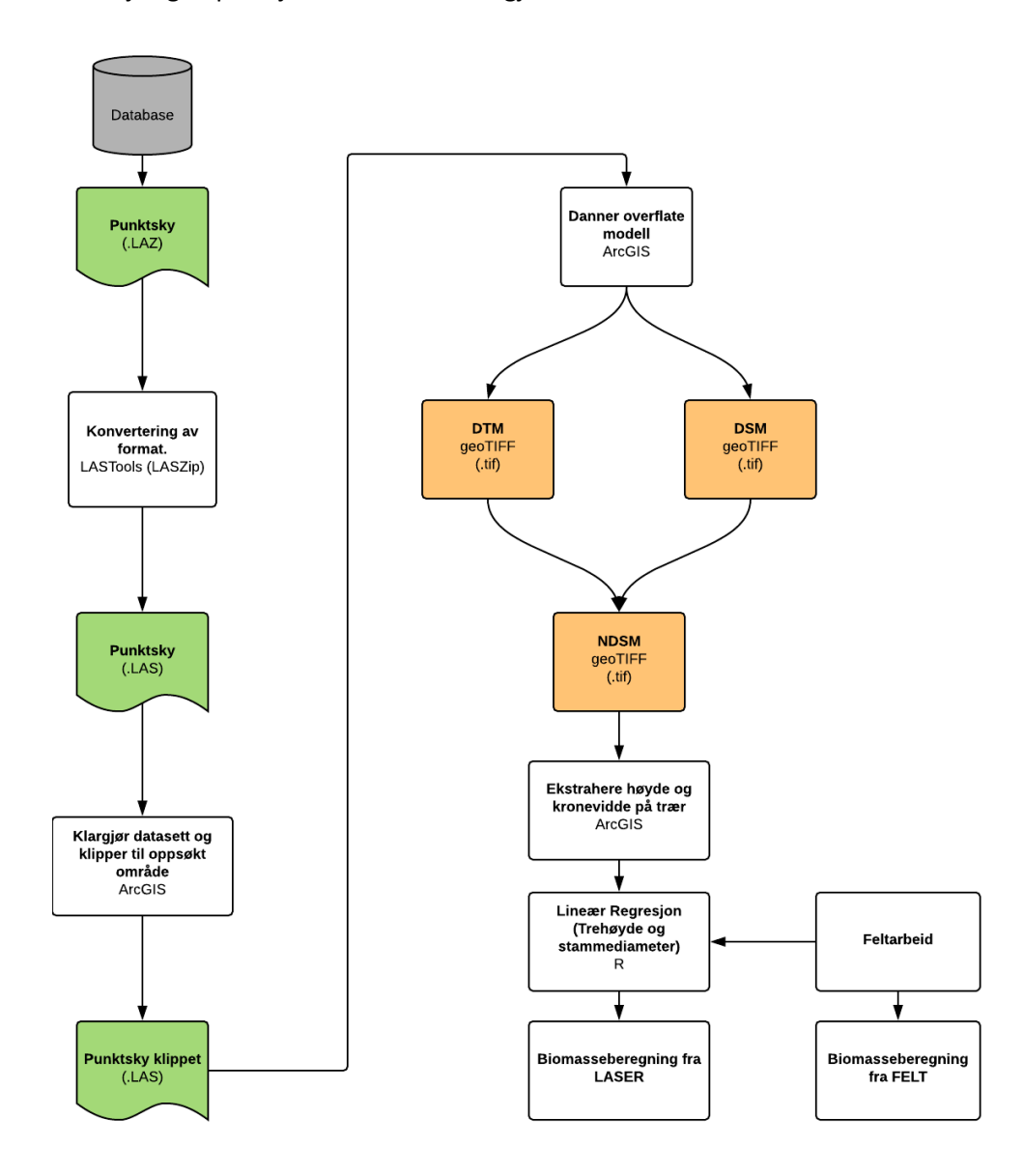

*Figur 4.17: Arbeidsflyt for prosjektet*

#### 4.1.8. Splitt av multispektral laserdata

Her vil jeg nå presentere metoden for hvordan jeg har splittet de multispektrale laserdataene, i de tre ulike spektralbåndene laserskanneren Optech Titan operer i. Dette har blitt gjort i programvaren FME som Oslo Kommune har tilgjengelig i sin database. Hver operasjon som er representert i blått er det FME har navngitt som *Transformer*. Boksene som er i beige farge er inn-/output der filformatet er LAS.

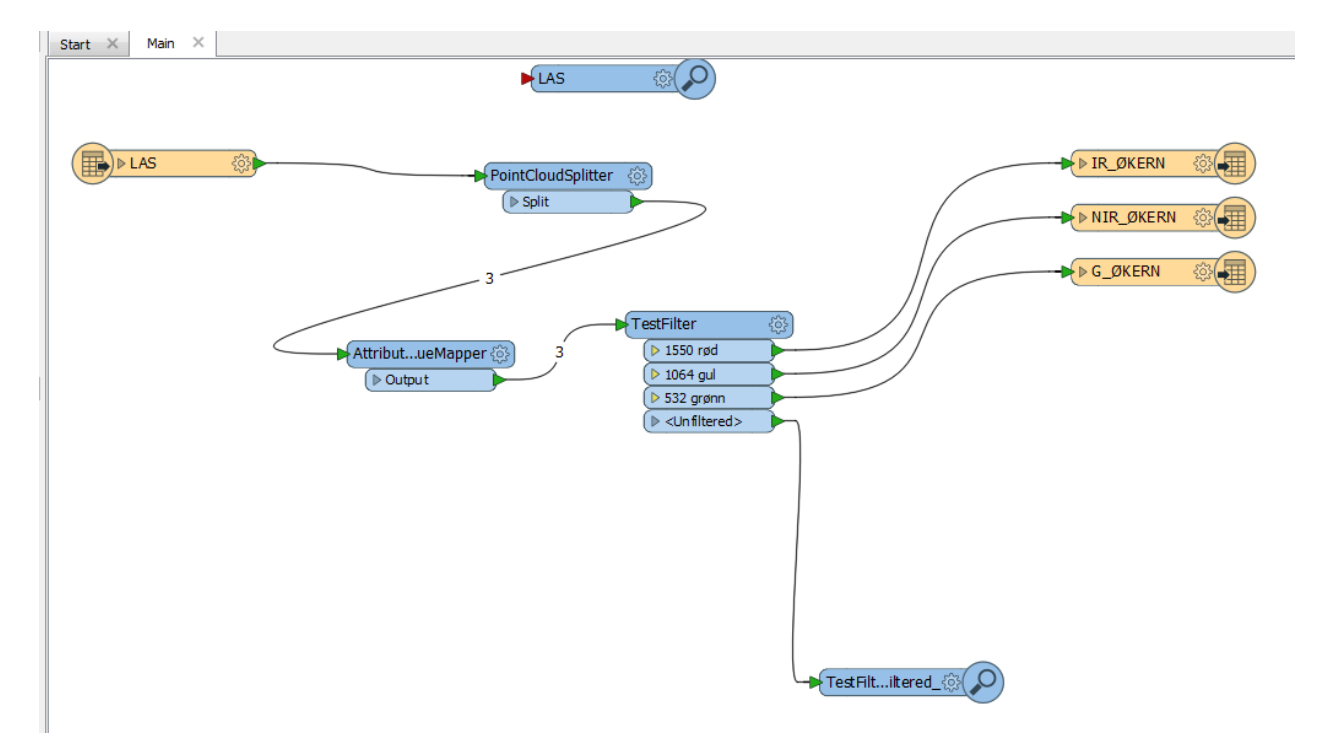

*Figur 4.18: Skjermdump av arbeidsbenk hvordan vi splitter laserdata med hensyn til spektralbånd*

Jeg tar først inn en LAS-fil som skal behandles (LAS), deretter programmer jeg arbeidsbenken til å dele inn punktskyen i tre ved hjelp av en transformer med navn *PointCloudSplitter*. Jeg danner så tre grupper jeg ønsker å splitte punktskyene inn i. Under *TestFilter* danner jeg disse tre kategoriene med navn *1550 rød*, *1064 gul* og *532 grønn*. Disse kategoriene er henholdsvis de bølgelengdene Optech Titan operer i og som også er beskrevet i Kapittel 3.1.1. Resultatet av dette er tre separate punktskyer av samme format som inputen, altså LAS.

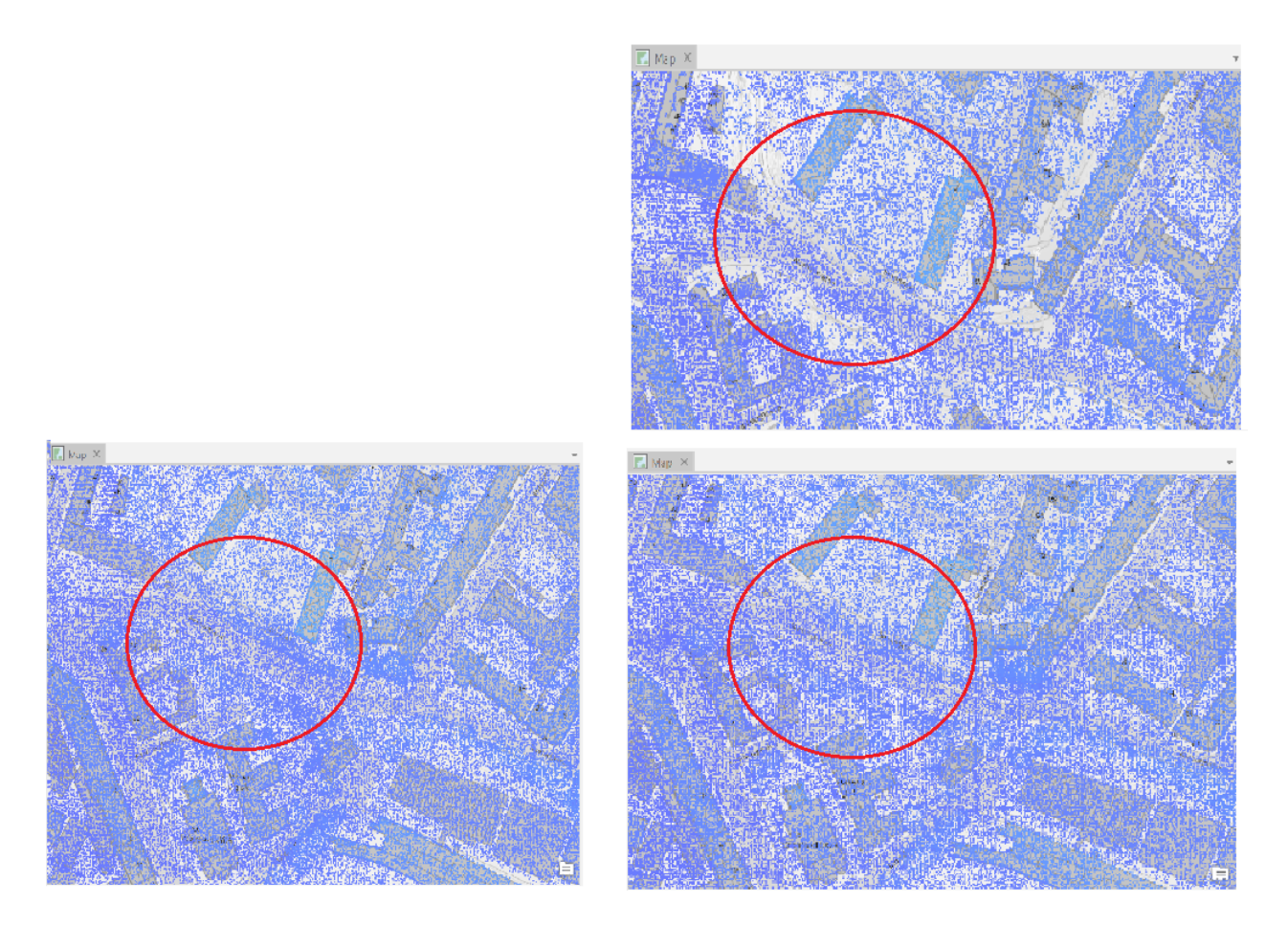

*Figur 4.19: Tre forskjellige punktsky splittet etter bølgelengde. Øverste: 532 nm. Nederst Venstre: 1550. Nederst Høyre: 1064 nm* Vi kan ut ifra figuren se at den grønne kanalen på 532 nm skiller seg ut fra de to andrekanelene IR på 1550 nm og NIR på 1064 nm. Denne fremgangsmåten kan brukes for å fremstille DEM, men er ikke å anbefale. Vi ser at mye informasjon vil gå tapt når man splitter de inn i de enkelte spektralbåndene.

#### 4.1.9. Andre alternative fremgangsmåter

Her vil jeg nå presentere andre alternative fremgangsmåter som kan føre til samme resultat. Dette ble gjort på et tidligere stadiet under prosjektet der jeg utforsket ulike alternativ og vurderte hvilken fremgangsmåter som var den mest effektive. Jeg vil nå legge frem de alternative fremgangsmåtene, men ikke valgt å gå i dybden i disse.

Andre programvarer jeg benyttet meg av var blant annet FME, en programvare som er tilgjengelig hos Oslo Kommune. Her kan man klippe bort bygninger ved hjelp av FKB-data som Oslo Kommune har tilgjengelig i sin database. Ettersom overlapping av trær og bygninger ikke var et problem i dette prosjektet ble ikke dette en fremgangsmåte som ble vurdert videre. FME har på samme måte som ArcGIS og ArcGIS PRO mulighet til å klippe eller tilberede datasettet med de innebygde funksjonene den har.

LP360 er et annet program jeg har benyttet meg mye av for visualisering av data. Programvaren og lisensen begrenset dessverre mulighetene mine til å kunne gjøre beregninger, og ble heller til en ressurs for å visualisere data. Andre programvarer brukte mye minne og skapte problemer med visualisering av punktskyer, så LP360 var et veldig godt verktøy for å kunne visualisere i 3D

Sammen med levering av punktskyer fra TerraTec, fulgte det også med en vegetasjonsmaske som har blitt produsert av TerraTec. Idéen bak denne prosessen var å kunne bruke vegetasjonsmasken til å filtrere bort alt annen enn vegetasjonen i laserdatasettet, og på denne måten slippe å ta hensyn til andre typer klassifiserte punkter. Dette var kun på idé-stadiet og ble ikke utviklet til en metodikk som ble gjennomført.

55

# **5. Resultat og analyse**

I dette kapittelet presenteres resultatene og funnene som er blitt gjort i dette prosjektet. Jeg har tatt utgangspunkt i fremgangsmåte og metoden som er beskrevet i Kapittel 4. Her er det blitt gjort et feltarbeid som vi nå anser som «fasit», og sammenligner det med resultatene vi får fra laser og lineær regresjon. I første omgang tar jeg for meg parameterne fra feltarbeid til å beregne biomasse. Deretter bruker jeg parameterne som hentes fra laserdata til å gjøre en ny biomasse estimering. Jeg sammenligner så resultatene og ser om det er noe avvik. Formler og resultater som er blitt benyttet ble lagt inn i et felles Excel-dokument som legges til som vedlegg. Det ble gjort totalt 160 observasjoner fra feltarbeidet, men jeg har valgt å gå videre med 58 observasjoner. Dette på grunn av utfordringer med å utvikle en metode for segmentering av trær med de tilgjengelige programvarene. Resultatene vil bli presentert i kapittel 5.1 og 5.2.

### 5.1. Biomasse estimering fra feltarbeid

Som nevnt tidligere i prosjektet, så vil tallene som hentes fra feltarbeid være mitt fasitsvar. Jeg har brukt fremgangsmåten til FCS som er lagt til som vedlegg (Vedlegg C og Vedlegg D). Min utregning av biomasse er også lagt til som vedlegg (side 3 i Vedlegg A). Kapittel 4.1.6 beskriver fremgangsmetoden som vi har fulgt for beregning av biomasse av de utvalgte trærne. Kolonnene stamme\_bio og krone\_bio beregnes etter FCSs fremgangsmåte, og adderes så sammen for den totale biomassen SUM\_BIO\_FELT i Vedlegg A.

#### 5.2. Biomasse estimering fra laserdata

Her vil jeg ha samme fremgangsmåte som i Kapittel 5.1, men tall fra laserdata benyttes. For å beregne høyde og stammediameteren til trærne, ble jeg nødt til å benytte meg av lineær regresjon. Vedlegg B er en oversikt over min fremgangsmåte og metode for bruk av lineær regresjon i programvaren R. Beregning av høyde er gjort ved å bruke høyde fra felt og høyde fra laser som variabler. Ved funksjonen *lm* vil programvaren beregne koeffisientene vi ønsker å finne i lineær regresjon, og med de observasjonene jeg bruker i dette prosjektet får jeg følgende sammenheng mellom felt- og laserhøyde

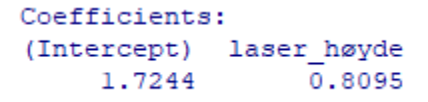

*Figur 5.1: Koeffisient for enkel lineær regresjon*

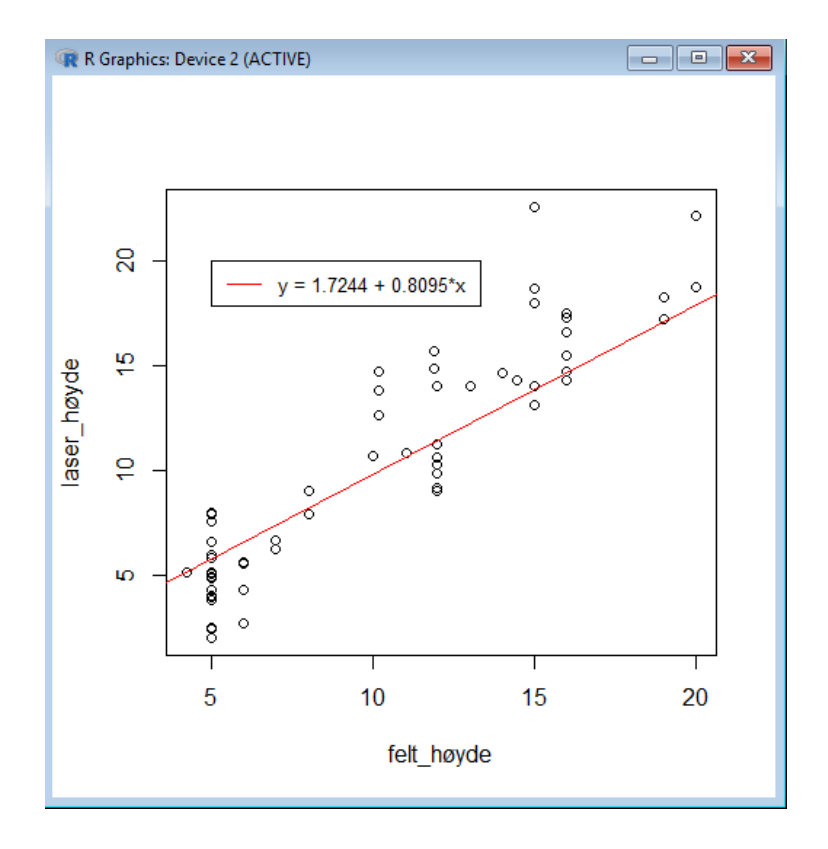

*Figur 5.2: Lineær regresjon med felt- og laserhøyde som variabler.*

Funksjonen *summary* gir oss en oversikt over statistiske parametere, og en av de er r-squared.

```
Residual standard error: 1.907 on 56 degrees of freedom
Multiple R-squared: 0.8469, Adjusted R-squared: 0.8441
F-statistic: 309.7 on 1 and 56 DF, p-value: < 2.2e-16
```
Neste steg vil være å beregne RMSE, dette er også beskrevet i scriptet mitt som lagt til som vedlegg (Vedlegg B).

```
> RMSE=sqrt (mean ((laser høyde - felt høyde)^2))
> RMSE
[1] 2.158808
```
*Figur 5.4: RMSE for høyde*

RMSE for høyden er ~2.16 m. Dette er et høyt tall, men kan komme av felthøydene ble estimert ved øyemål og ikke beregnet med instrument.

Vi har så valgt å gjøre en t-test for differansen av høydene, og se på om høydedifferansen er signifikant.

```
> hmodl <- lm(felt høyde~laser høyde)
> diff <- felt høyde - fitted (hmodl)
> t. test(diff)
        One Sample t-test
data: diff
t = -3.0895e-16, df = 57, p-value = 1
alternative hypothesis: true mean is not equal to 0
95 percent confidence interval:
 -0.4969007 0.4969007
```
*Figur 3.5: T-test*

T-testen for høydifferansen ble gjennomført for å se om det er en signifikant forskjell mellom felthøyde og laserhøyde. Vi tar hensyn til to parametere; at det er en to-side test og at variablene våre i testen paret. Med disse parametere sier t-testen at det ikke er en signifikant forskjell mellom felthøyde og laserhøyden.

*Figur 5.3: Funksjonen summary finner statistiske parametre, blant dem r-squared*

Neste parameter jeg nå skal beregne er stammediameter. Formel 2.11 benyttes og R regner ut stammediameter ved hjelp av følgende variabler: stammediameter fra felt, laserhøyde og kronediameter fra laser. Ved å bruke samme funksjonen *lm* med de nevnte variablene over, får jeg følgende statistiske parametere:

> Coefficients: (Intercept) laser høyde CW  $0.01133$  $-0.07674$ 0.04077

> > *Figur 5.6: Koeffisient for multippel lineær regresjon*

På samme måten som jeg gjorde med høydene skal vi nå beregne r-squared og RMSE for stammediameteren.

```
Residual standard error: 0.1002 on 55 degrees of freedom
Multiple R-squared: 0.7674, Adjusted R-squared: 0.759
F-statistic: 90.75 on 2 and 55 DF, p-value: < 2.2e-16
> dp = fitted (dmod2)
> RMSE2=sqrt(mean((diameter - dp)^2))
> RMSE2
[1] 0.09753309
```
*Figur 5.4: r-squared og RMSE forstammediameter*

Jeg ønsker også å se på sammenhengen mellom biomassen som er beregnet fra felt og laser. Samme gjennomgang som blir gjort for høyder og stammediameter blir også gjort for biomasse.

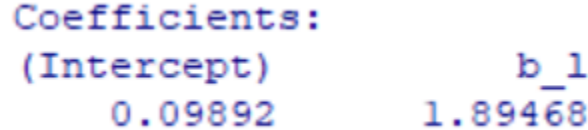

*Figur 5.5: Sammenheng mellom biomasse fra felt og laser ved bruk av lineær regresjon*

```
Residual standard error: 0.2954 on 56 degrees of freedom
                             Adjusted R-squared: 0.7057
Multiple R-squared: 0.7108,
F-statistic: 137.7 on 1 and 56 DF, p-value: < 2.2e-16
```
*Figur 5.6: r-squared for biomasse, med felt- og laserbiomasse som variabler*

*Figur 5.7: RMSE for biomasse*

Til slutt beregner jeg RMSE for biomassen. Dette er et høyt tall, men jeg ser ut fra de andre statistiske parameterne at den fortsatt er representativ.

## 5.3. Oppsummering av resultat

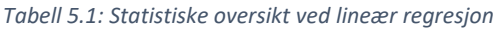

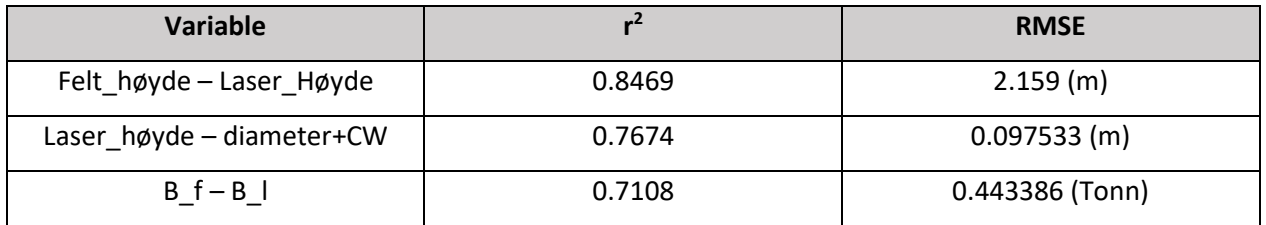

Her er en oversikt over resultatene mine fra Kapittel 5.1 og 5.2. Som man kan se har jeg høye verdier i RMSE, dette kan skyldes høydene som er estimert fra felt. R-squared er høy og forteller oss at modellen vår er god. T-test av høydedifferansen mellom felt og laser forteller meg at høydeforskjellen ikke er signifikant. En total vurdering av resultatene viser at de gode, selv med høyde verdi for i RMSE. Rsquared gir oss en indikasjon på at sammenhengen mellom variablene korrelerer godt sammen og at modellen vår er god.

# **6. Diskusjon**

Målet med dette kapittelet er til for å diskutere problemstillingene som har dukket opp under prosjektet og evaluere dem.

## 6.1. Forbedring og påvirkninger i feltarbeid

Det første temaet som skal diskuteres er målinger som er blitt gjort under feltarbeidet. Under feltarbeidet ble ikke høydemålingene gjort ved hjelp av instrument, men gjort ved øyemål. Dette har definitivt en innvirkning på estimering av biomassen til trær som ble observert. Det kunne vært interessant å kunne sett avvik mellom høyde målt ved øye, systematisk høydemåling beskrevet på Figur 3.2 og med et instrument som er tiltenkt høydemåling.

### 6.2. Kronevidde på trær i Oslo Kommune

Andre parametere som påvirker våre resultater er kronevidden på trær. Trær i Oslo blir klippet til og stusset på av arbeidere i kommunen, sammenlignet med trær i skog som vokser fritt og er denne parameteren upåvirket av denne type faktor. Kronevidden er en av faktorene som er med på å estimere stammediameteren til treet ved lineær regresjon. Ved å endre på fasong og kronediameter er dette noe som også vil ha en innvirkning på resultatene når jeg skal estimere biomassen til trær.

### 6.3. Metodevalg: Enkeltre eller Arealbasert

Valget falt på enkeltremetoden ettersom mange av bytrærene gjerne står alene. Det kan også tenke seg at arealbasert metode også vil fungere like godt, men dette kan ikke fastsettes uten at det er blitt testet eller gjennomført.

### 6.4. Segmentering av trær

Et av hovedårsakene til at vi måtte redusere antall observasjoner var at det ikke ble utarbeidet en metode for å segmentere trær med programvarene som jeg hadde tilgjengelig i dette prosjektet. Valget ble tatt og fortsatte så å gå videre med trær som tydelig sto alene. Ved å ha en metode for segmentering av enkeltrær vil jeg ha flere observasjoner av trær som står i klynger. Forfatter Vosselman, G. & Maas, H.- G. (2010) forklarer fremgangsmåten for segmentering av trær i sin litteratur.

#### 6.5. Beregning av biomasse

Jeg har i dette prosjektet fulgt manualen til FCS for beregning av biomasse til trærne som er blitt observert. Her er det retningslinjer som er beskrevet i kapittel 4.1.6 på hvordan biomassen skal beregnes etter størrelsen på stammediameter på observert tre. Et tema som dukket opp for beregning av biomasse ved hjelp av laserdata, etter å ha benyttet meg av lineær regresjon for å estimere stammediameter, havnet stammediameteren i en annen kategori som er beskrevet i kapittel 4.1.6. Trær som er over 50 dbh er nå blitt estimert til kategori 2 som er stammediameter mellom 7 og 50 cm. Jeg har nå brukt to forskjellige formler for å beregne biomasse på samme treet. Jeg har så valgt å gå videre slik FCS beskriver i sin fremgangsmåte, og benytter meg av en annen formel ettersom stammediameter på treet faller i en annen kategori enn det den var fra feltobservasjonen. Trær med følgende trenummer opplevde jeg dette: 11, 153, 155, 156 , 123 , 147, 99, 70, 84, 85 og 86. Det er også verdt å legge merke til at to av trærne som var over 50 cm i stammediameter, ble også estimert med over 50 cm etter lineær regresjon.

# **7. Konklusjon**

Hensikten med prosjekt er å estimere biomassen til trær ved bruk av multispektral laser. Jeg har i dette prosjektet fulgt arbeidsflyten som er beskrevet i Figur 4.17. Dette ble gjort ved bruk av de tre programvarene LAStools (LASzip), ArcGIS og R. Det er også beskrevet i kapittel 4.1.8. andre fremgangsmåter og andre programvarer som kan benyttes til å kunne estimere biomassen. Den valgte fremgangsmåten ikke er den eneste og beste, men den mest effektive i forhold til programvare jeg hadde tilgjengelig.

Hovedmålet ble gjennomført og estimat av biomasse ble gjort ved bruk av laserdata og feltmåling. Jeg har i dette prosjektet valgt å gå frem og fokusere på enkeltremetoden, og dette har gitt meg gode statistiske resultater. Høyderesultatene fra DEM er nøyaktige og er mer pålitelige enn feltarbeidhøydene som er estimert ved øyemål. Det er også mulig å kunne separere punktskyene i de tre forskjellige bølgelengdene Optech Titan opererer i. Her ser jeg at NIR og IR kanalene vil inneholde mest informasjon, og dette skyldes at vegetasjonen reflekterer lys i det infrarøde (IR) på 1550 nm nærinfrarøde (NIR) på 1064 nm spekteret. Her er det mulig å kunne utnytte de tre ulike bølgelengdene etter hva man søker. Jeg har i dette prosjektet sett på vegetasjon/trær, og jeg fant at NIR og IR båndene vil gi oss mest informasjon. Om man skulle ønske å gå videre og se en sammenheng i ulike treslag i estimering av biomasse ved bruk av laser, bør man gjøre flere observasjoner av trær, gjerne av samme treslag i feltarbeidet. I dette prosjektet er det gjort et generelt estimat for alle trær uten å ta hensyn til treslag, som ga oss gode statistiske resultater. Det er fortsatt mye informasjon som kan hentes fra laserdatasettet og her har Oslo Kommune gjort en god investering. Sammenlignet med de hyperspektrale bildene, er laser begrenset til sine tre spektralbånd. Den store fordelen med laser er at høydene er veldig nøyaktige og kan leses ut fra punktskyene, noe som hyperspektrale bilder ikke kan. Dette resulterer i et mer virkelig biomasse-tall sammenlignet med de hyperspektrale bildene.

# **8. Videre arbeid**

Etter mange måneder med arbeid av denne Masteroppgaven har jeg nå noen par idéer om hva som kan tas med til videre arbeid. Det kan være at metoden for en arealbasert beregning vil et bedre resultat enn den enkeltremetoden som er blitt gjort i denne oppgaven. Andre problemstillinger kan være å se på treslag, ha nok målinger fra felt for å kunne gjøre en lineær regresjon basert på treslag. I motsetning til hva som er gjort i dette prosjektet, hvor jeg har valgt å se bort fra treslag. Satellitt-observasjon kan også være en mulighet til å kunne beregne biomasse. Noen romprogram har satellitt- bilder offentlig og gratis for offentligheten.

# **9. Referanseliste**

Abbaker, A. A. (1995). *The Semiclassical Laser Theory And Some Applications Of Laser.* University Of Khartoum, Physics Department Faculty of Science.

ASPRS (2011). *LAS SPECIFICATION VERSION 1.4 – R13*, Webside:

[https://www.asprs.org/a/society/committees/standards/LAS\\_1\\_4\\_r13.pdf](https://www.asprs.org/a/society/committees/standards/LAS_1_4_r13.pdf)

Bakuła K. (2015). Multispectral airborne laser scanning - a new trend in the development of LiDAR technology. *Archiwum Fotogrametrii, Kartografii i Teledetekcji*, 27: 25-44.

ESRI (1998). *ESRI Shapefile Technical Description* 

<https://www.esri.com/library/whitepapers/pdfs/shapefile.pdf>

Field Studies Council: Bringing Environmental Understanding to All. WEBSIDE[: https://www.geography](https://www.geography-fieldwork.org/a-level/water-carbon/carbon-cycle/method/)[fieldwork.org/a-level/water-carbon/carbon-cycle/method/](https://www.geography-fieldwork.org/a-level/water-carbon/carbon-cycle/method/)

Field Studies Council: Bringing Environmental Understanding to All. WEBSIDE[: https://www.geography](https://www.geography-fieldwork.org/a-level/water-carbon/carbon-cycle/data-analysis)[fieldwork.org/a-level/water-carbon/carbon-cycle/data-analysis](https://www.geography-fieldwork.org/a-level/water-carbon/carbon-cycle/data-analysis)

FLI-MAP, 2007. Flimap transmission lines. Franken P. and Flos, S., 2006. Using a helicopter based on altimetry system (FLI-MAP) to carry out effective dike maintenance and construction policy. In Van Alphen, Van Beek and Taal (Eds.) *Floods, from defence to management: proceeding of the 3rd international symposium on flood defence, Nijmegen, The Netherlands*. 25 – 27 May 2006, Enchede, The Netherlands. Taylor and Francis Group, London UK.

Gibbs H.K. (2007). *Monitoring and estimating tropical forest carbon stocks: making REDD a reality. WEBSIDE:* [http://redd.unfccc.int/uploads/2\\_112\\_redd\\_20081022\\_tfg.pdf](http://redd.unfccc.int/uploads/2_112_redd_20081022_tfg.pdf)

Gunnar G. Løvås (2005). *Statistikk for Universiteter og Høgskoler*

*Lawas* C. (2016). *COMPLEMENTARY USE OF. AIRBORNE LiDAR AND. TERRESTRIAL LASER. SCANNER TO ASSESS ABOVE. GROUND BIOMASS/CARBON. IN AYER HITAM TROPICAL. RAIN FOREST RESERVE*

Lefsky A. (2002) *Lidar Remote Sensing for Ecosystem Studies*

Mahammad & Ramakrishnan (2003). *GeoTIFF - A standard image file format for GIS applications* <https://www.geospatialworld.net/wp-content/uploads/images/pdf/117.pdf>

Norges Teknisk-naturvitenskaplige universitet (udatert). WEBSIDE: <https://www.ntnu.no/aktuelt/skapende/energi/biomasse>

Hyyppä J. (2003) *ALGORITHMS AND METHODS OF AIRBORNE LASER SCANNING FOR FOREST MEASUREMENTS*. Webside: [https://www.researchgate.net/publication/228723758\\_Algorithms\\_and\\_Methods\\_of\\_Airborne\\_Laser\\_S](https://www.researchgate.net/publication/228723758_Algorithms_and_Methods_of_Airborne_Laser_Scanning_for_Forest_Measurements) canning for Forest Measurements

Optech, T. (2015). *Optech Titan Multispectral LiDAR System: High Precision Environmental Mapping*  Brosjyre tilgjengelig på webside*:* https://www.eledyneoptech.com/wp-content/uploads/Titan-Specsheet-150515-WEB.pdf

Popescu S.C., (2007) *Estimating biomass of individual pine trees using airborne lidar.* WEBSIDE: [https://ac.els-cdn.com/S0961953407001316/1-s2.0-S0961953407001316-main.pdf?\\_tid=fef5f3a2-73b0-](https://ac.els-cdn.com/S0961953407001316/1-s2.0-S0961953407001316-main.pdf?_tid=fef5f3a2-73b0-4311-89fe-40e38974ff4c&acdnat=1524042767_36007511d3ec6e8b4a020d9c46fd9e7f) [4311-89fe-40e38974ff4c&acdnat=1524042767\\_36007511d3ec6e8b4a020d9c46fd9e7f](https://ac.els-cdn.com/S0961953407001316/1-s2.0-S0961953407001316-main.pdf?_tid=fef5f3a2-73b0-4311-89fe-40e38974ff4c&acdnat=1524042767_36007511d3ec6e8b4a020d9c46fd9e7f)

Shan J, and Toth C.K (2009) *Topographic Laser Ranging and Scanning Principles and Processing. WEBSIDE:* [https://www.scribd.com/document/348275770/Topographic-Laser-Ranging-and-Scanning-](https://www.scribd.com/document/348275770/Topographic-Laser-Ranging-and-Scanning-2009)[2009](https://www.scribd.com/document/348275770/Topographic-Laser-Ranging-and-Scanning-2009)

USNA (2017) *LAS Point Cloud Format*, Webside: [https://www.usna.edu/Users/oceano/pguth/md\\_help/html/las\\_format.htm](https://www.usna.edu/Users/oceano/pguth/md_help/html/las_format.htm)

Vazirabad Y. F. & Karslioglu M.O. (2011) *Lidar for Biomass Estimation.* WEBSIDE: [https://www.intechopen.com/books/biomass-detection-production-and-usage/lidar-for-biomass-](https://www.intechopen.com/books/biomass-detection-production-and-usage/lidar-for-biomass-estimation)

[estimation](https://www.intechopen.com/books/biomass-detection-production-and-usage/lidar-for-biomass-estimation)

Vosselman, G. & Maas, H.-G. (2010). *Airborne and Terrestrial Laser Scanning*.

Weitkamp, C. (2006) *Lidar, Range-Resolved Optical Remote Sensing of the athmosphere.* webside: [http://www.polaritech.ir/wp-content/uploads/2016/09/Claus\\_Weitkamp\\_Lidar\\_Range-](http://www.polaritech.ir/wp-content/uploads/2016/09/Claus_Weitkamp_Lidar_Range-Resolved_Optical_RemBookFi.pdf)[Resolved\\_Optical\\_RemBookFi.pdf](http://www.polaritech.ir/wp-content/uploads/2016/09/Claus_Weitkamp_Lidar_Range-Resolved_Optical_RemBookFi.pdf)

Wickersham, J. (2016). *What Determines the Wavelength of a Laser?* Webside: <https://escooptics.com/blogs/news/84277891-what-determines-the-wavelength-of-a-laser>

Hans Ole Ørka *(2001), Improving Forest Inventory and Monitoring by Combining Remotely Sensed Three-Dimensional and Spectral Information*

# **Vedlegg**

# VEDLEGG A

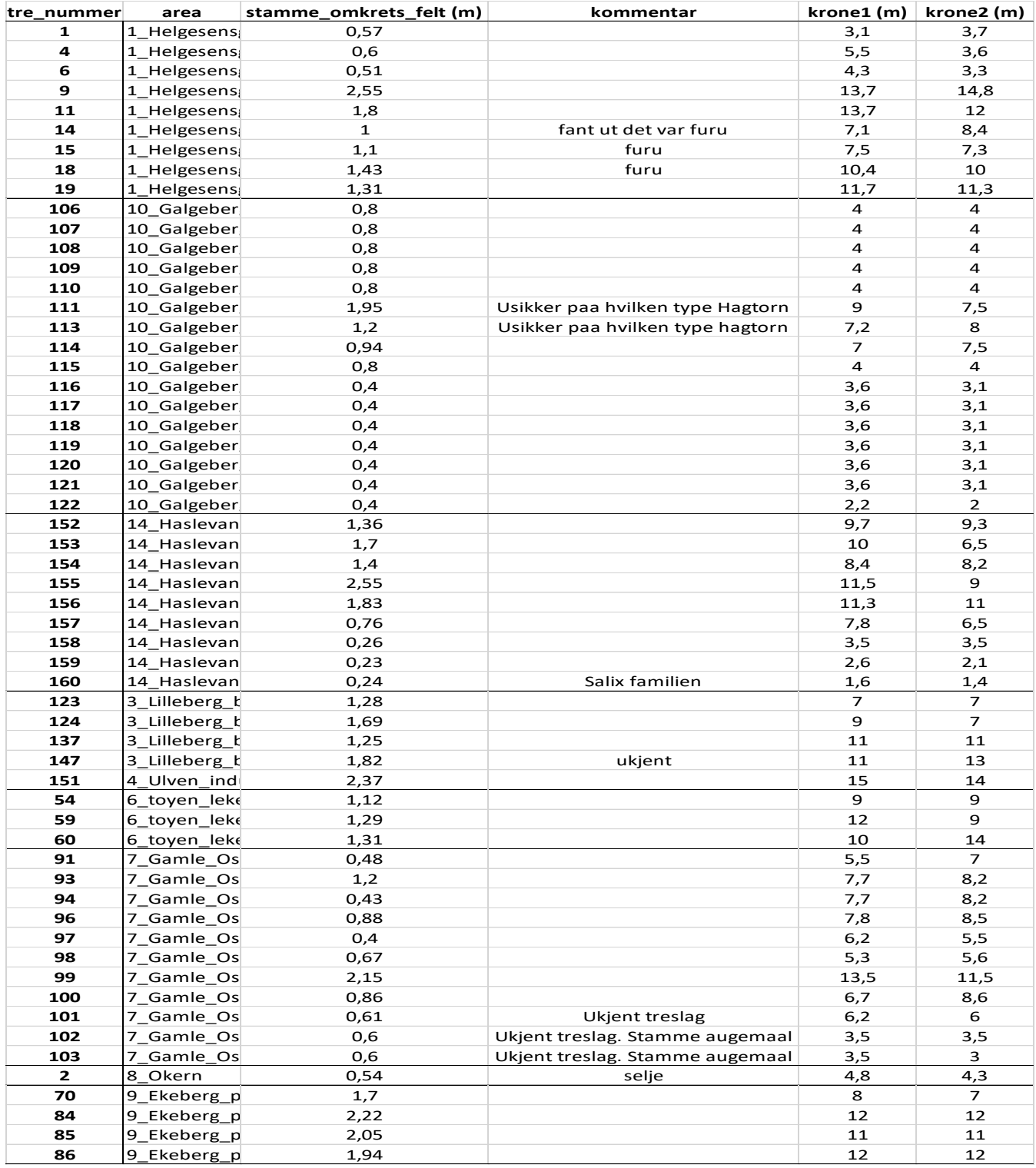

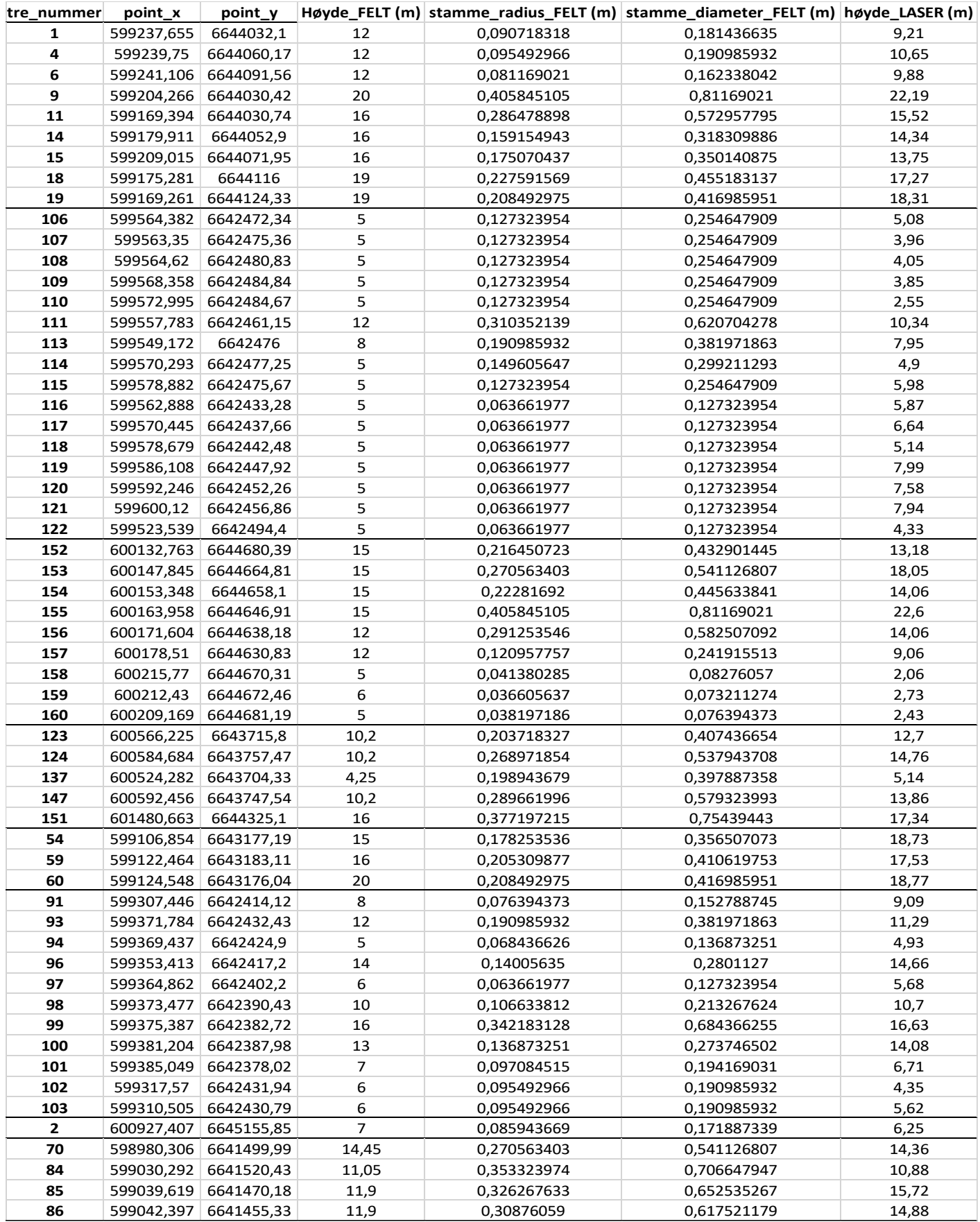

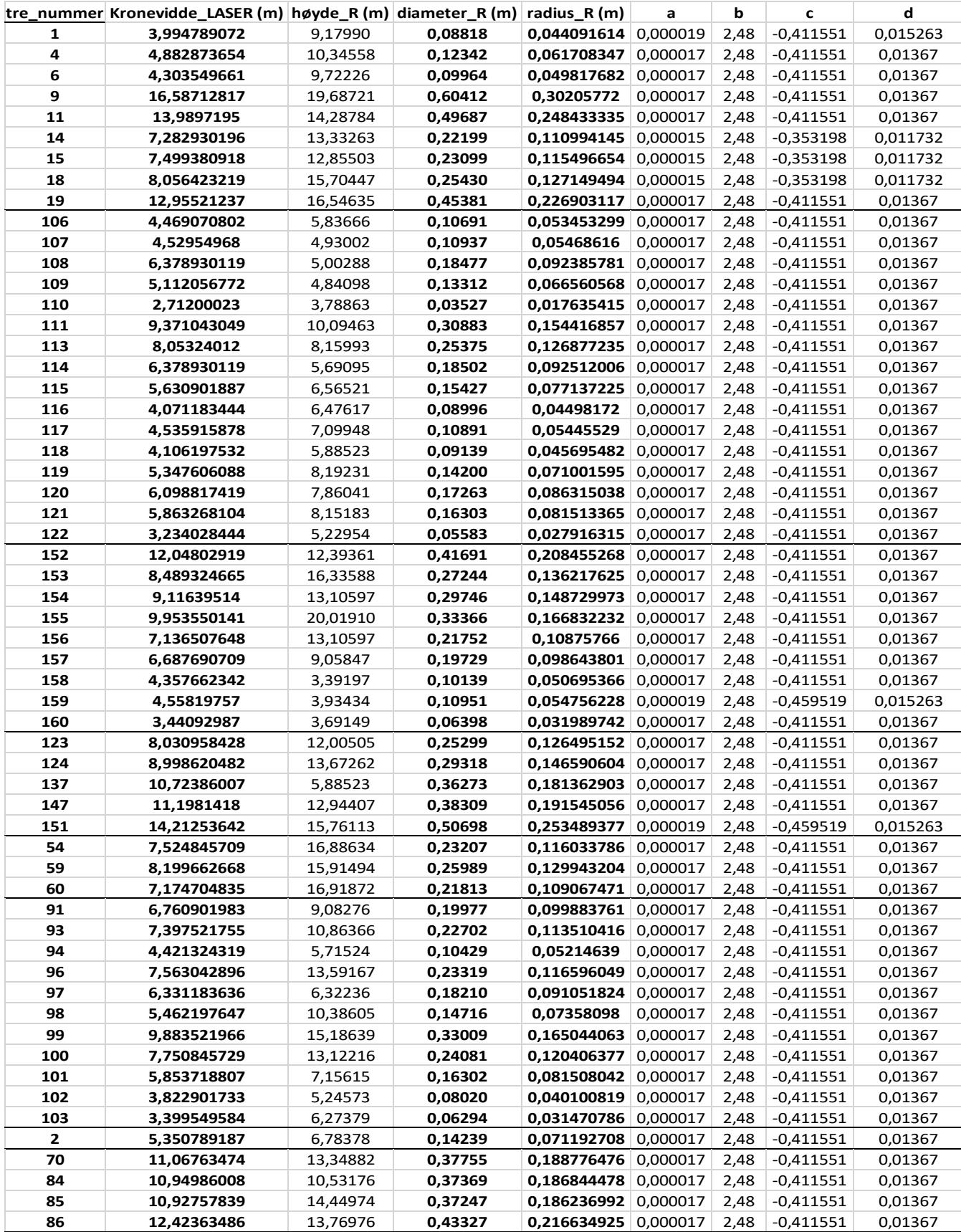

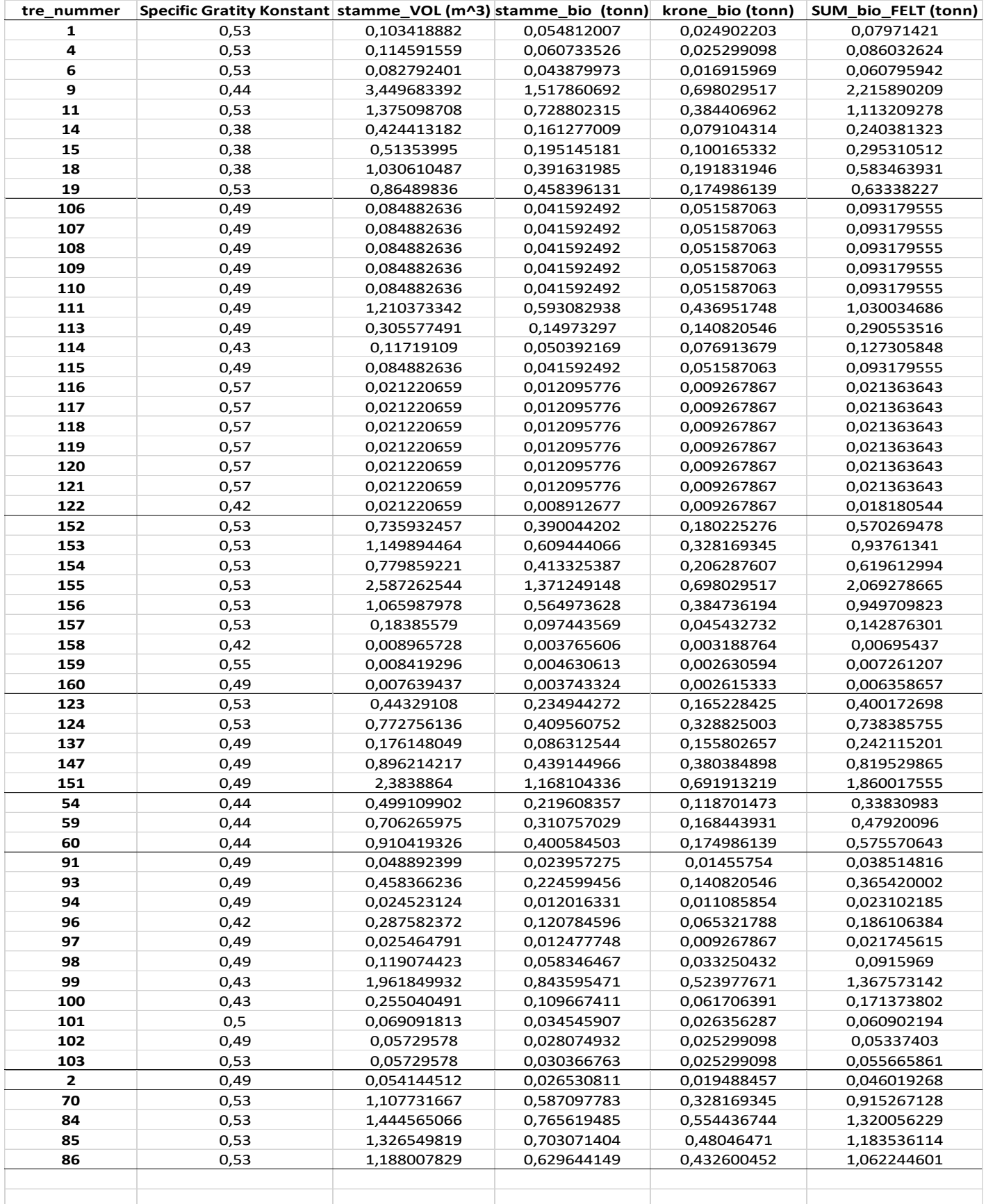
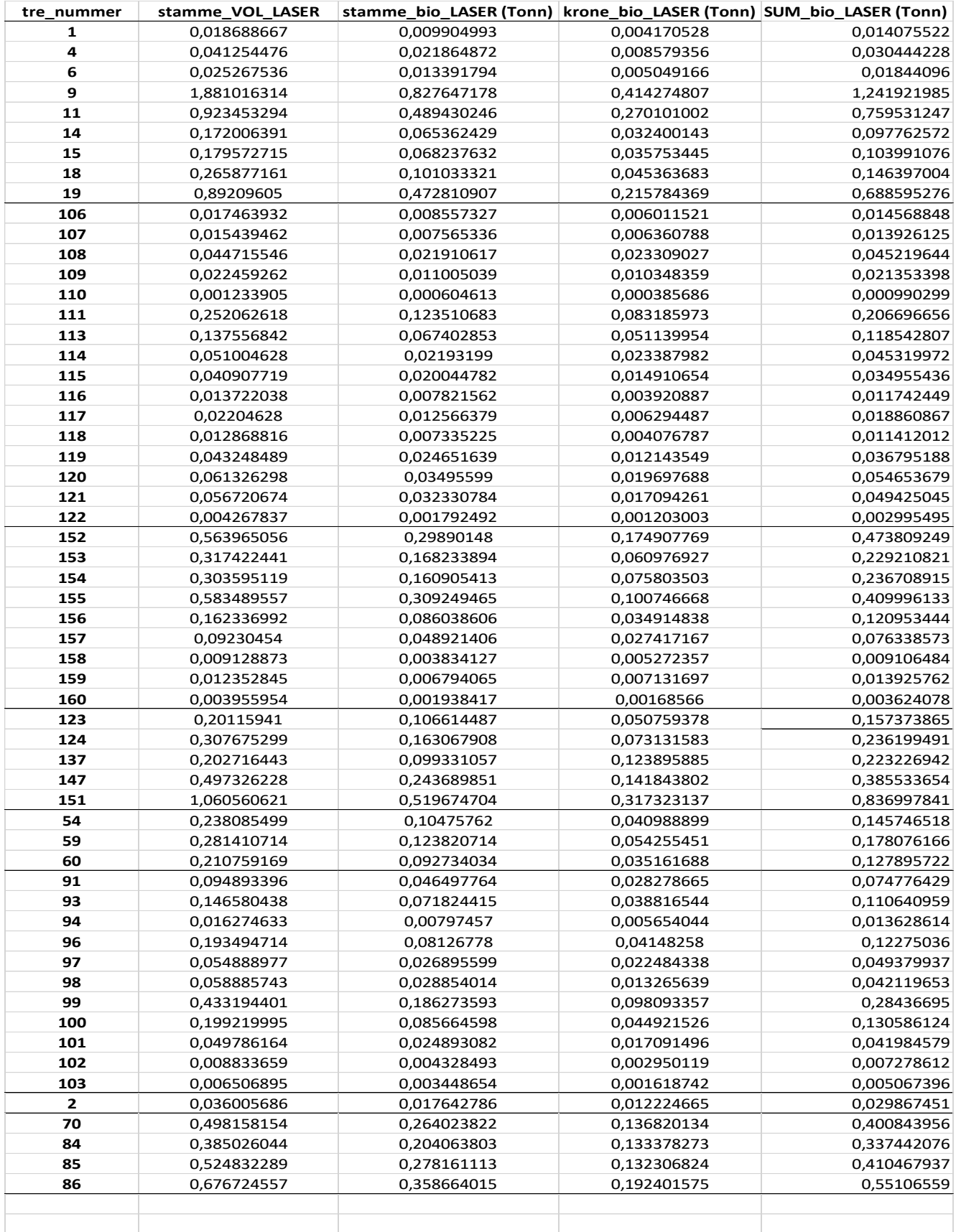

## VEDLEGG B

#### ### ALLE TRÆR ###

#### diameter <-

c(0.18144,0.191,0.16234,0.81170,0.57296,0.31831,0.35014,0.45518,0.4170,0.25465,0.25465,0.25465,0. 25465,0.25465,0.62070,0.38197,0.29921,0.25465,0.12732,0.12732,0.12732,0.12732,0.12732,0.12732,0. 12732,0.43290,0.54113,0.44563,0.81169,0.58251,0.24192,0.08276,0.07321,0.07639,0.40744,0.53794,0. 39789,0.57932,0.75439,0.35651,0.41062,0.41699,0.15279,0.38197,0.13687,0.28011,0.12732,0.21327,0. 68437,0.27375,0.19417,0.19099,0.19099,0.17189,0.54113,0.70665,0.65254,0.61752)

felt høyde <- c(12, 12, 12, 20, 16, 16, 16, 19, 19, 5, 5, 5, 5, 5, 5, 12, 8, 5, 5, 5, 5, 5, 5, 5, 5, 5, 5, 5, 15, 15 , 15 , 15 , 12 , 12 , 5 , 6 , 5 , 10.2 , 10.2 , 4.25 , 10.2 , 16 , 15 , 16 , 20 , 8 , 12 , 5 , 14 , 6 , 10 , 16 , 13 , 7, 6 , 6 , 7 , 14.45 , 11.05 , 11.9 , 11.9)

laser\_høyde <- c(9.21 , 10.65 , 9.88 , 22.19, 15.52 , 14.34 , 14.75 , 17.27, 18.31 , 5.08 , 3.96 , 4.05 , 3.85 , 2.55 , 10.34 , 7.95 , 4.9 , 5.98 , 5.87 , 6.64 , 5.14 , 7.99 , 7.58 , 7.94 , 4.33 , 13.18 , 18.05 , 14.06 , 22.6 , 14.06 , 9.06 , 2.06 , 2.73 , 2.43 , 12.7 , 14.76 , 5.14 , 13.86 , 17.34 , 18.73 , 17.53 , 18.77 , 9.09 , 11.29 , 4.93 , 14.66 , 5.68 , 10.7 , 16.63 , 14.08 , 6.71 , 4.35 , 5.62 , 6.25 , 14.36 , 10.88 , 15.72 , 14.88)

CW <- c(3.99 , 4.88 , 4.30 , 16.59 , 13.99 , 7.28 , 7.50 , 8.06 , 12.96 , 4.47 , 4.53 , 6.38 , 5.11 , 2.71 , 9.37 , 8.05 , 6.38 , 5.63 , 4.07 , 4.54 , 4.11 , 5.35 , 6.10 , 5.86 , 3.23 , 12.05 , 8.49 , 9.12 , 9.95 , 7.14 , 6.69 , 4.36 , 4.56 , 3.44 , 8.03 , 9.00 , 10.72 , 11.20 , 14.32 , 7.52 , 8.20 , 7.17 , 6.67 , 7.40 , 4.42 , 7.56 , 6.33 , 5.46 , 9.88 , 7.75 , 5.85 , 3.82 , 3.40 , 5.35 , 11.07 , 10.95 , 10.93 , 12.42)

lm(felt\_høyde~laser\_høyde) summary(lm(felt\_høyde~laser\_høyde)) plot(felt\_høyde,laser\_høyde) abline(lm(felt\_høyde~laser\_høyde))

lm(diameter~laser\_høyde+CW)

summary(lm(diameter~laser\_høyde+CW))

plot(diameter,laser\_høyde+CW)

abline(lm(diameter~laser\_høyde+CW))

hmod1 <- lm(felt\_høyde~laser\_høyde) hmod2 <- lm(felt\_høyde~laser\_høyde+CW)

summary(hmod2)

anova(hmod1,hmod2)

diff <- felt\_høyde - fitted(hmod1) t.test(diff)

dmod1 <- lm(diameter~laser\_høyde)

dmod2 <- lm(diameter~laser\_høyde+CW)

plot(diameter,laser\_høyde)

abline(lm(diameter~laser\_høyde))

lm(diameter~laser\_høyde)

lm(diameter~laser\_høyde+CW)

b  $f < -$ 

c(0.07971,0.08603,0.06080,2.21589,1.11321,0.24038,0.29531,0.58346,0.63338,0.09318,0.09318,0.0931 8,0.09318,0.09318,1.03003,0.29055,0.12731,0.09318,0.02136,0.02136,0.02136,0.02136,0.02136,0.0213 6,0.01818,0.57027,0.93761,0.61961,2.06928,0.94971,0.14288,0.00695,0.00726,0.00636,0.40017,0.7383 9,0.24212,0.81953,1.86002,0.33831,0.47920,0.57557,0.03851,0.36542,0.02310,0.18611,0.02175,0.0916 0,1.36757,0.17137,0.06090,0.05337,0.05567,0.04602,0.91527,1.32006,1.18354,1.06224)

 $b$  |  $\lt$ -

c(0.01408,0.03044,0.01844,1.24192,0.75953,0.09776,0.10399,0.14640,0.68860,0.01457,0.01393,0.0452 2,0.02135,0.00099,0.20670,0.11854,0.04532,0.03496,0.01174,0.01886,0.01141,0.03680,0.05465,0.0494 3,0.00300,0.47381,0.22921,0.23671,0.41000,0.12095,0.07634,0.00911,0.01393,0.00362,0.15737,0.2362 0,0.22323,0.38553,0.83700,0.14575,0.17808,0.12790,0.07478,0.11064,0.01363,0.12275,0.04938,0.0421 2,0.28437,0.13059,0.04198,0.00728,0.00507,0.02987,0.40084,0.33744,0.41047,0.55107)

#################### STATISTIKK BEREGNING ###############################

dp = fitted(dmod2)

### RMSE beregning ###

RMSE=sqrt(mean((laser\_høyde - felt\_høyde)^2))

RMSE

RMSE2=sqrt(mean((diameter - dp)^2))

RMSE2

 $RMSE3 = sqrt(mean((b_l - b_f)^2))$ 

RMSE3

## VEDLEGG C

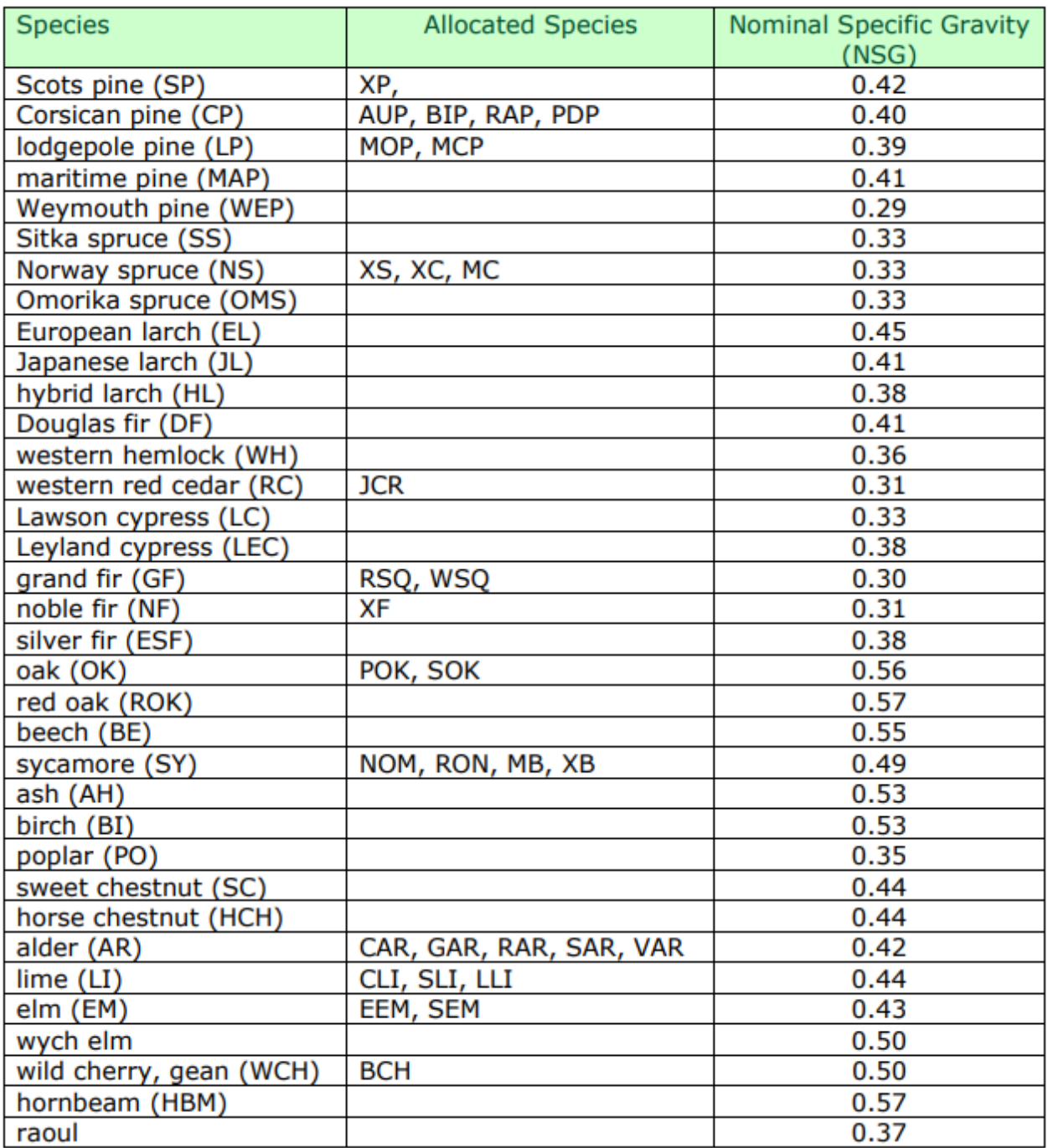

## **VEDLEGG D**

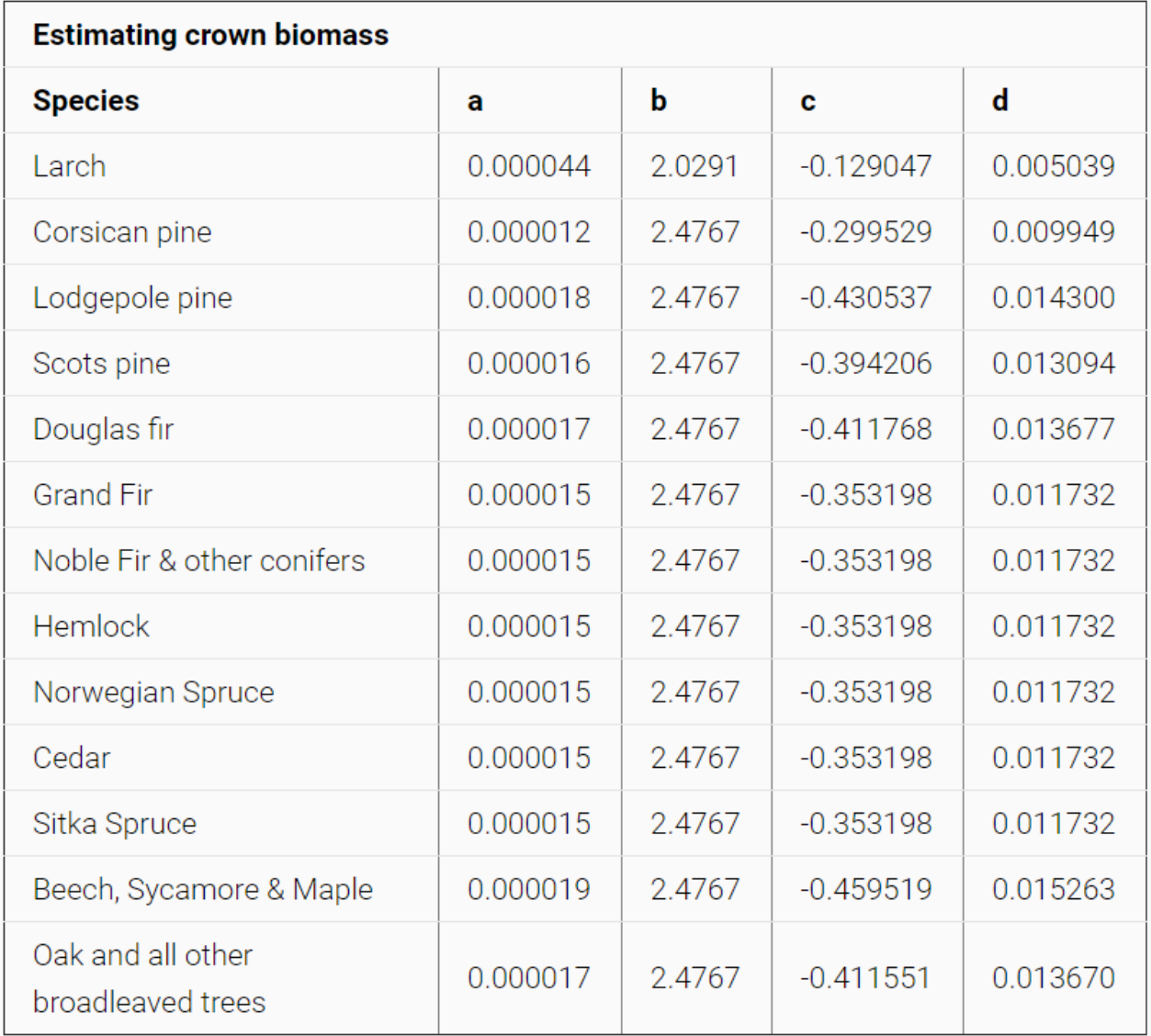

## **VEDLEGGE**

lasheight - computes for each LiDAR point its height above the ground  $\equiv$  $\Box$  $\times$  $\sqrt{4}$  jobs on 4 cores + Lilleberg\_klipp.las  $\overline{\phantom{a}}$ O<br>
Selected file only<br>
⊙ process all files<br>
□ merge files into one  $\frac{c_1}{\sqrt{c_1}}$  output ... 王 ⊡ VIEW browse  $+1$ sample points: 5000000  $\pm$ filter. compute height above compute neight above<br>
C ground points<br>
C ground and keypoints<br>
C external ground/geoid<br>
C custom classification  $\pm$ transform  $+$ projection overlays  $\pm$ LAS version: 1.2<br>source ID: 0 created: 338/2017 file:  $\sqrt{\phantom{a}}$ custom classes:  $\epsilon$  store in user data 'LASzip DLL 2.4 r0 (150731)' # of points: 403930<br>point type: 1 point size: 28<br>x: 600495.9102 600602.4562<br>y: 6643694.33 6643791.65 C replace z<br>C store as extra bytes<br>C none classify below  $\dots$  +  $2: -112.91817.76$ classify between ... + compression: none classify between .  $+1$ # of VLRs: 0 with views: 0<br>global\_encoding: 1<br>header size: 227 offset: 227<br>with of 1st returns: 342332<br>with of 2nd returns: 48118 classify between ... + P  $\overline{a}$  classify above ...  $+$   $\overline{a}$ drop points  $\overline{|\mathbf{v}|}$  drop points with  $\#$  of 3rd returns: 11370<br> $\#$  of 4th returns: 2110 height below: 0 # of 5th returns: 0 hainht shoua.<sup>11</sup> LICENSE clip input  $\bigodot$ 金贝  $pick$  | lower left  $\times$  0 LAStools (c) 2017 upper right  $\times \sqrt{0}$ use square tile  $==$  unlicensed  $==$ tile size: 1000 Tower left y:  $\boxed{0}$ upper right y:  $\boxed{0}$ disable

## LASERRAPPORT

# 40825 Oslo Kommune Laserskanning 2017

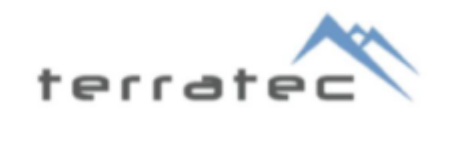

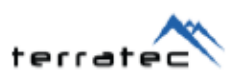

## **INNHOLDSFORTEGNELSE**

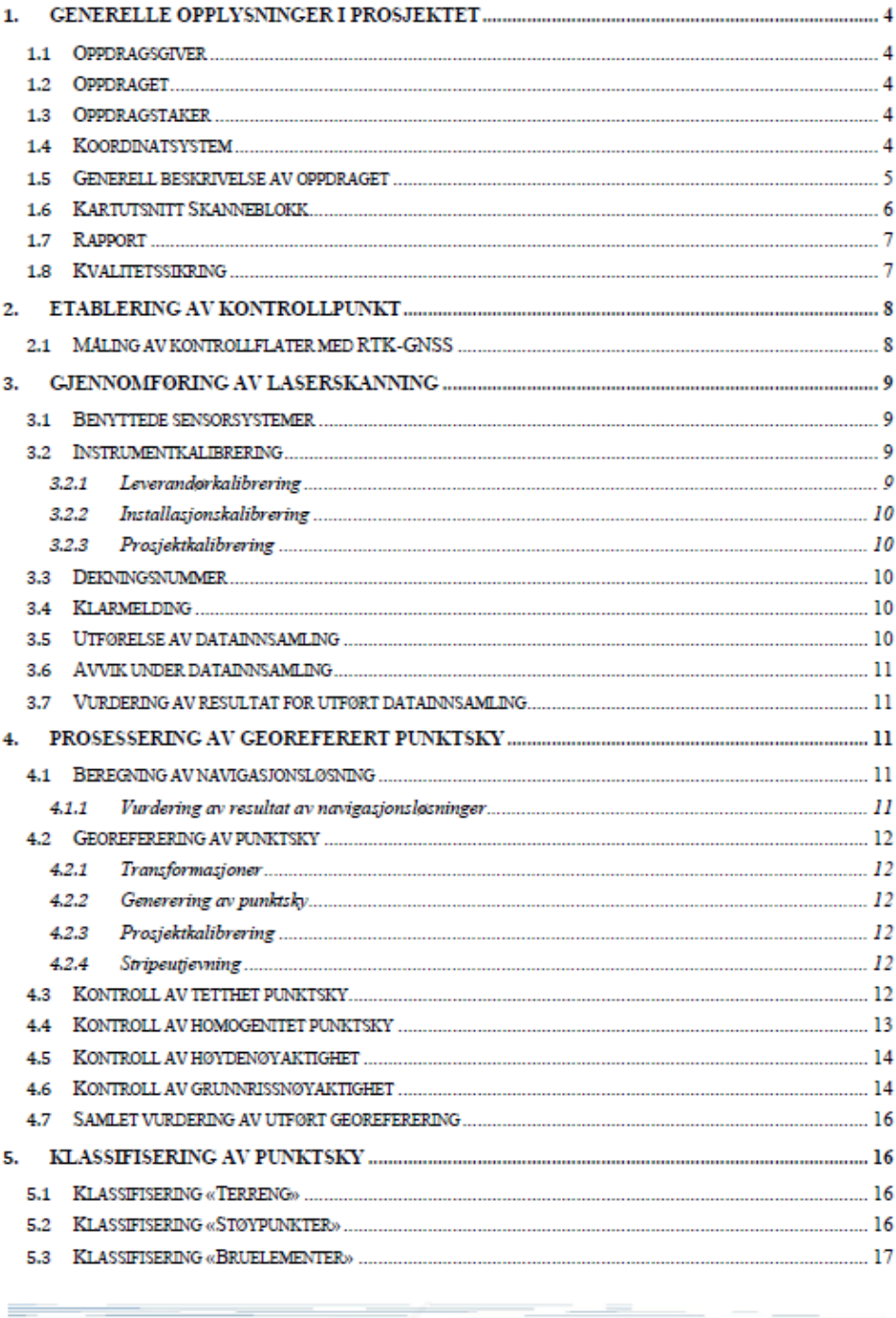

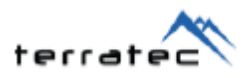

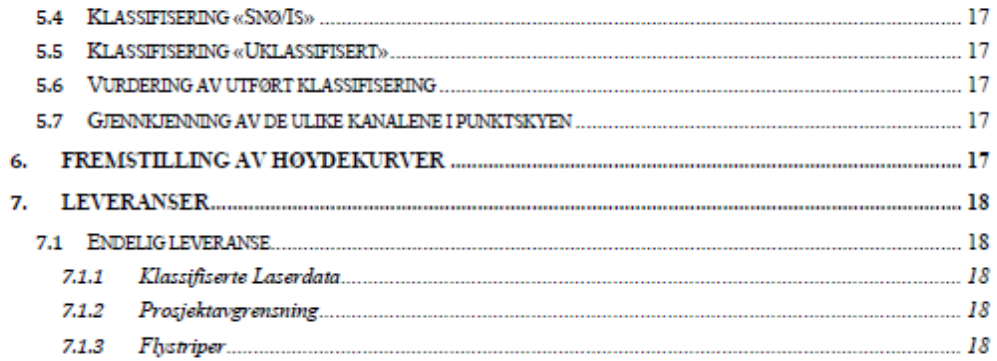

40825 Oslo Kommune 2017

 $\mathcal{L}_{\mathcal{A}}$ 

81

 $\mathbf{3}$ 

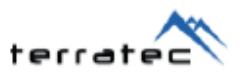

## 1. GENERELLE OPPLYSNINGER I PROSJEKTET

## 1.1 Oppdragsgiver

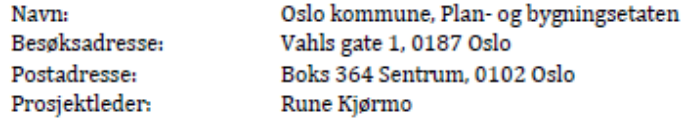

## 1.2 Oppdraget

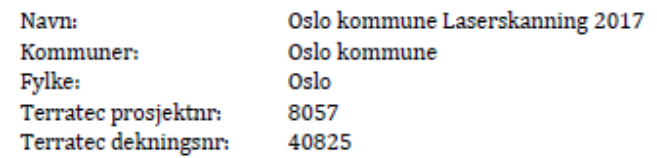

### 1.3 Oppdragstaker

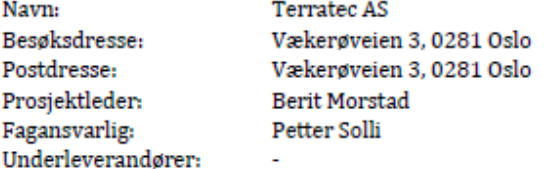

### 1.4 Koordinatsystem

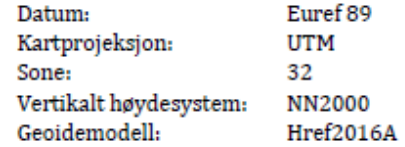

40825 Oslo Kommune 2017

 $\mathcal{L}_{\mathcal{A}}$ 

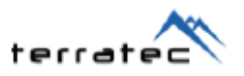

#### 1.5 Generell beskrivelse av oppdraget

Laserskanning av byggesonen i Oslo kommune inkludert øyene, Maridalen og Sørkedalen med 5pkt/m<sup>2</sup>, og med 10pkt/m<sup>2</sup> i sentrum innenfor Ring 3. Punktene klassifiseres i henhold til produktspesifikasjon Nasjonal modell for høydedata fra laserskanning (FKBlaser) versjon 2.0 utgitt av Statens kartverk.

Teknisk spesifikasjon: FKB-Laser10

Skannevinkel: Maksimum +-20 grader fra loddlinjen.

Hull i data: Hull i laserdataene aksepteres kun dersom de er forårsaket av permanente vannoverflater eller flater med lav refleksjon.

Klassifisering av laserdata: Lasedata skal klassifiseres i klassene 1 (uklassifisert), 2 (terrengoverflate), 7 (støy), 10 (brupunkter) og 13(snø/is).

Høydekurver: Det skal generes høydekurver med 1 meters ekvidistanse i henhold til FKB-høydekurve.

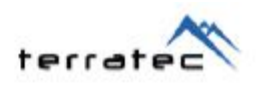

## 1.6 Kartutsnitt Skanneblokk

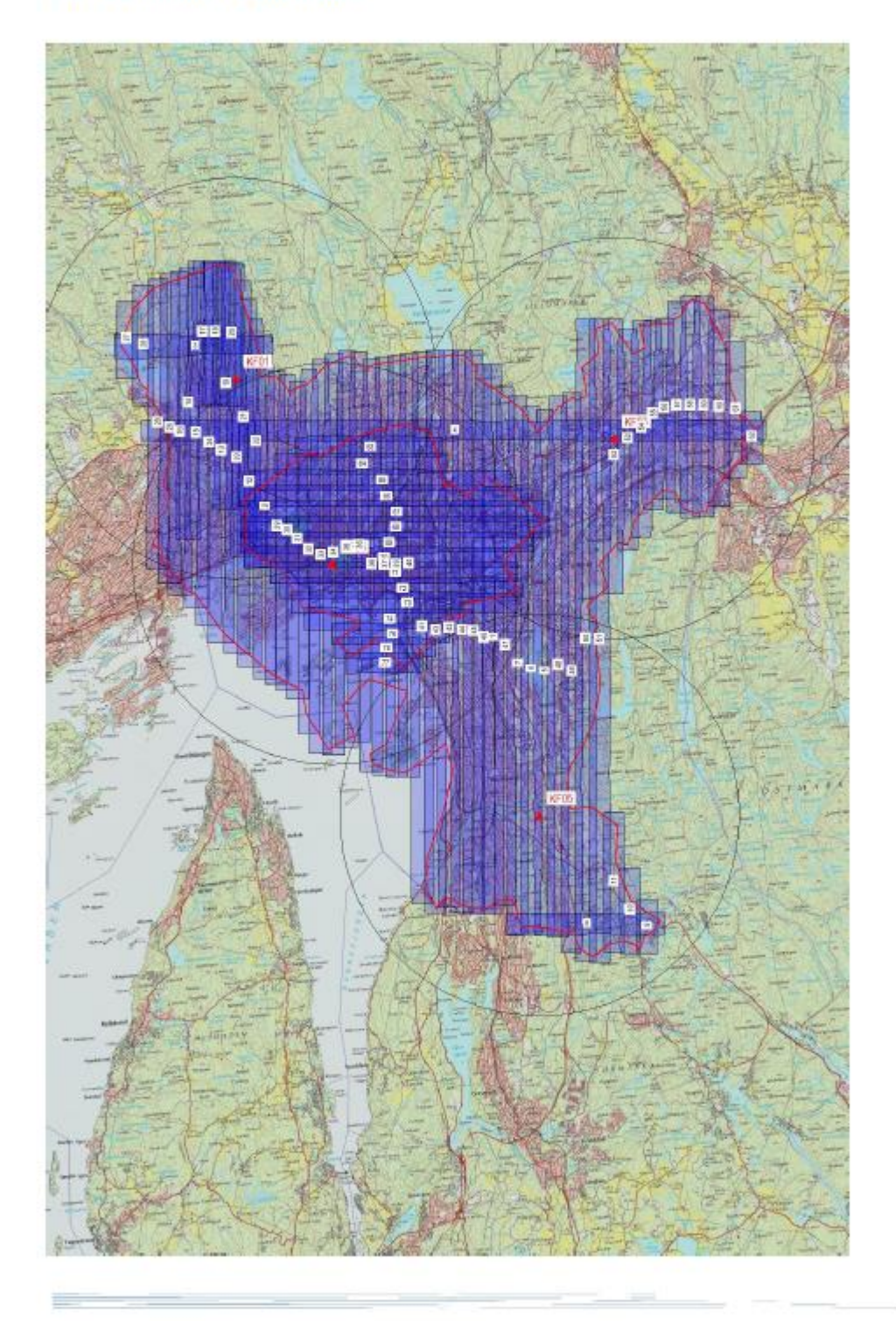

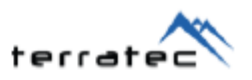

#### 1.7 Rapport

Det er utarbeidet en digital rapport for dette prosjektet. Rapporten oversendes oppdragsgiver og blir lagret i Terratecs arkiv.

Rapport utarbeidet,

Vækerø, 01.12.2017 Olav Gaute Ytterdal

#### 1.8 Kvalitetssikring

Kvalitetssikringsopplegget er utført i.h.h.t. Terratecs kvalitetsstyringssystem. Opplegget for denne type produksjon er vist skjematisk i figuren til høyre. I dette prosjektet er det spesielt lagt vekt på:

- Kalibrering av sensorsystem ÷.
- Tverrstriper og flystriper i a. forskjellige retninger
- Utjevning mellom overlappende ä, striper
- Justering mot kontrollflater

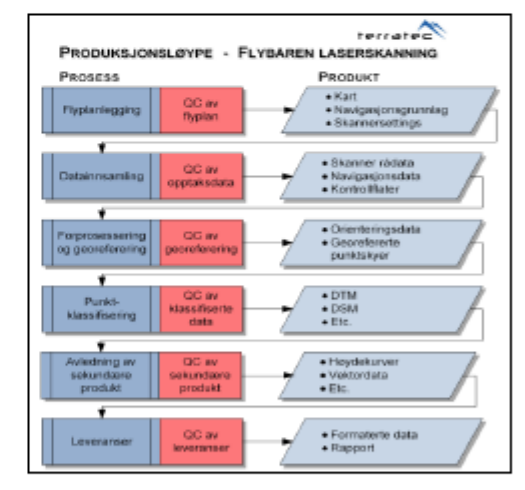

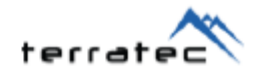

## 2. ETABLERING AV KONTROLLPUNKT

Det er i kravspesifikasjonen beskrevet at kontrollflater skal utføres i henhold til Produksjon av basis geodata og rapporteres i henhold til Satellittbasert posisjonsbestemmelse.

- Det skal etableres minimum 6 kontrollflater i hver skanneblokk.
- I skanneblokker med både 2 og 5 pkt/m2, skal det etableres minimum 3 kontrollflater i hvert område.
- I skanneblokker med lite infrastruktur kan kravene avvikes. Det kreves da ÷. dokumentasjon på kontroll av nøyaktighet.

Det er i dette prosjektet åpnet for å avvike fra kravet i Produksjon av basis geodata om innmåling av nye kontrollprofiler for kontroll av grunnrissnøyaktigheten. Det kan benyttes eksisterende FKB-data til dette formålet.

#### 2.1 Måling av kontrollflater med RTK-GNSS

Måling av kontrollflater med nettverks RTK-GNSS (CPOS eller TopNet) utføres ved innmåling av punktene 2 ganger med tidsforskyvning for å redusere korrelasjon mellom målingene.

I dette prosjektet har oppdragsgiver målt inn 5 kontrollflater 5mx5m med 36 punkter i hver flate.

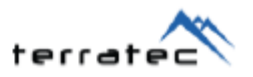

## 3. GJENNOMFØRING AV LASERSKANNING

#### 3.1 Benyttede sensorsystemer

Nedenfor vises en tabell med benyttet utstyr ved datafangst i prosjektet.

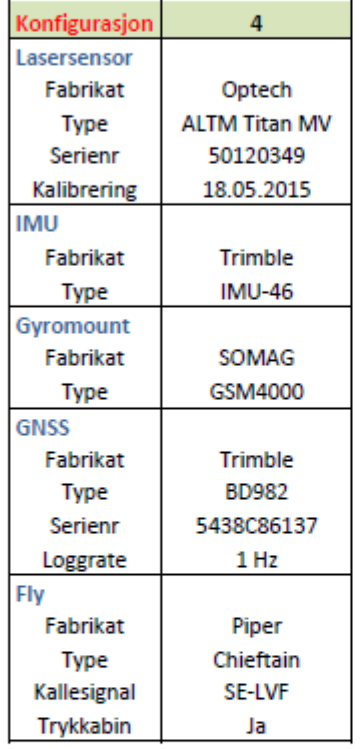

#### 3.2 Instrumentkalibrering

Kalibrering av våre instrumenter utføres av både leverandør av sensorsystemene og Terratec. Det utføres en leverandørkalibrering, installasjonskalibrering og en kalibrering ved flygning av prosjekt.

#### 3.2.1 Leverandørkalibrering

Det blir utført en kalibrering av sensorene ved fabrikk. Dette utføreres ved overtakelse av instrumentet. Videre følger sensoren en vedlikeholdsplan ved periodisk kontroll av verdiene. Utover dette utføres leverandørkalibrering dersom det er oppgradering av systemet hvor det kreves nye verdier. Ved feil eller mistanke om feil i fabrikkalibrering kontaktes leverandør og behov for ny kalibrering diskuteres.

Det henvises til gjeldene leverandørkalibrering i vedlegg 1.

<sup>40825</sup> Oslo Kommune 2017

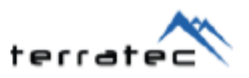

#### 3.2.2 Installasjonskalibrering

Det utføres en installasjonskalibrering av systemet ved første gang bruk, ved endringer av leverandørkalibrering eller ved endringer av installasjoner. Her blir leverandørkalibrering verifisert. I denne kalibreringen vil vinkelforskjeller mellom komponentene løses ut. Videre blir vektorene mellom GNSS-antenne, IMU-sensor og lasersensor verifisert gjennom estimering i programvaren TerraPos. Ved hjelp landmålte data i terrenget blir også lasersensors avstandskorreksjoner verifisert.

#### 3.2.3 Prosjektkalibrering

Det er foretatt en prosjektkalibrering for hver enkelt flysesjon. I denne prosjektkalibreringen estimeres det verdier for vinkelforskjeller i lasersensor. Det benyttes primært data i området med tverrstripe. Ved små signifikante endringer til gjeldene kalibrering påføres disse datasettet for hver sesjon. Ved større signifikante endringer vil en utvidet analyse utføres for å avdekke misforhold.

Det utføres en initialisering av GNSS/IMU før og etter gjennomføring av laserskanning. Det estimeres verdier av IMU montering under navigasjonsprosesseringen i programvaren TerraPos. Ved avvik mellom teoretiske verdier og estimerte verdier undersøkes dette nærmere.

#### 3.3 Dekningsnummer

Denne skanneblokken er gitt dekningsnummer 40825

#### 3.4 Klarmelding

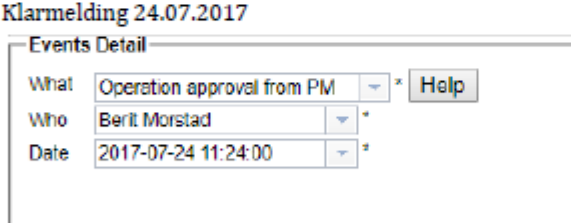

#### 3.5 Utførelse av datainnsamling

Terratec AS har gjennomført laserskanningen i følgende operasjoner:

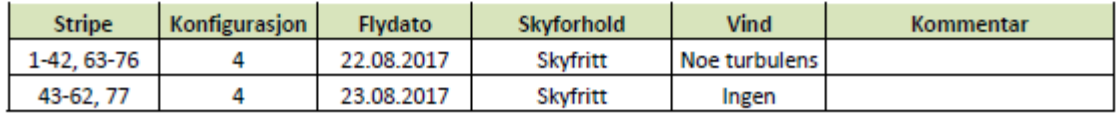

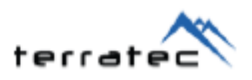

#### 3.6 Avvik under datainnsamling

- Ingen avvik

#### 3.7 Vurdering av resultat for utført datainnsamling

Det er ikke oppstått noen feil eller vanskeligheter under datainnsamling, og kvaliteten på dataene anses som gode.

## **4. PROSESSERING AV GEOREFERERT PUNKTSKY**

#### 4.1 Beregning av navigasjonsløsning

Prosessering av orienteringsdata er utført med programvaren TerraPos v2.5, utviklet av Terratec AS.

I denne prosessen kombineres observasjoner fra treghetssensor (IMU) og GNSS i et Kalmanfilter, altså en såkalt "tett koplet" prosessering. Sammen med en påfølgende baklengs filterrekursjon ("RTS-smoother") gir det en statistisk optimal parameterestimering. Som minimum inngår observasjoner fra GPS og GLONASS -GALILEO og BEIDOU kan inngå dersom observasjoner er tilgjengelige.

Som del av navigasjonsberegningen tas det bl.a. hensyn til GNSS-antennens fasesentereksentrisitet og -variasjoner, og sammen med observasjoner fra instrumentets gyrostabiliserte montering (der det blir benyttet) oppnås dermed høyest mulig nøyaktighet på eksentrisiteten mellom GNSS-antenne og IMU. For å finne nominell eksentrisitet for nye monteringer, slik at den kan betraktes som kjent i de endelige INSberegninger, gjennomføres egne INS-beregninger i TerraPos der nominell eksentrisitet inngår som ukjent. Dette gjøres om mulig for flere datasett før eksentrisiteten "låses".

Før INS-resultatet blir benyttet til punktskygenerering, blir det påført en geodetisk transformasjon fra beregningsdatum (som alltid er den til en hver tid aktuelle ITRFversjon) til Euref89. Det påføres ingen høydetransformasjoner før punktskygenerering, det benyttes ellipsoidiske høyder relativt GRS80-ellipsoiden.

#### 4.1.1 Vurdering av resultat av navigasjonsløsninger

Alle beregningsresultat som blir benyttet i leveranser blir vurdert. I vurderingen inngår blant annet andelen detekterte og reparerte fasebrudd og restavvikene på kodeog fasemålingene. Størrelse og stabilitet til estimerte sensorfeil for treghetssensoren kontrolleres for å detektere anomalier og eventuelt integrasjonsproblem.

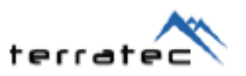

Alle navigasjonsløsninger er vurdert som tilfredsstillende. Andelen fasebrudd og restavvik er innenfor forventningen. Estimerte verdier for antenneeksentrisiteter viser at de sammenfaller med de teoretiske verdiene.

Viser til vedlegg 2 for en detaljert beskrivelse og resultater av beregnet navigasjonsløsning.

#### 4.2 Georeferering av punktsky

#### 4.2.1 Transformasjoner

GNSS-beregning i TerraPOS er utført i WGS84. Transformasjon er utført for levering i de ulike datum prosjektet skal leveres i.

Transformasjon WGS84 - EU89 UTM32

Høydetransformasjon Ellipsoidisk - NN2000

Høydetransformasjonene fra ellipsoidiske til ortometriske høyder er utført med geoidemodell generert i WSK Trans, Href2016a utgitt av Statens kartverk.

#### 4.2.2 Generering av punktsky

Det er generert en punktsky i leverandørens programvare. Her benyttes tilhørende leverandørkalibreringen for utskrift av punktskyer for hver flystripe. Punktskyene blir generert i prosjektets kartprojeksjon, i dette prosjektet Euref89 sone 32.

#### 4.2.3 Prosjektkalibrering

Det er foretatt en prosjektkalibrering for hver enkelt flysesjon. Her er korreksjoner for Heading, Roll og Pitch estimert og deretter påført dersom de er signifikante og pålitelige.

#### Vurdering av resultater:

Det har ikke blitt estimert unormale verdier under denne prosessen. Resultater fra denne kalibrering vises i vedlegg 3.

#### 4.2.4 Stripeutjevning

Det er foretatt en stripeutjevning for å løse ut gjenværende tilfeldige avvik mellom flystripene i prosjektet. I denne stripeutjevningen inngår alle flystriper og det er løst ut for dZ, dRoll og dPitch

#### Vurdering av resultater:

Det har ikke blitt estimert unormale verdier under denne prosessen. Resultater fra denne kalibrering vises i vedlegg 3.

#### 4.3 Kontroll av tetthet punktsky

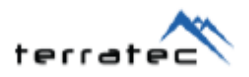

Det er utført en analyse av punkttetthet gjennom å måle antall førstereturer innenfor ruter på 10x10m.

Tabell som viser fordeling av punkttetthet innenfor rutene:

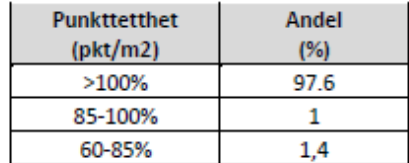

#### Vurdering av resultatene:

Beregnet resultat av punkttettheten i prosjektområdet dokumenterer at oppnådd punkttetthet er innenfor toleransekravet om en prosentandel på minimum 95%.

#### 4.4 Kontroll av homogenitet punktsky

Det er utført en kontroll av homogenitet av nøyaktighet i prosjektet. Dette er utført ved å sammenligne høydeverdier mellom ulike flystriper i overlappende områder. Formålet med denne kontrollen er å verifisere at det ikke er gjenværende systematiske avvik mellom flystriper etter stripeutjevning. Det er beregnet en dZ-verdi som viser avvik mellom flystriper, disse avvikene er gitt farge etter fargepaletten vist nedenfor.

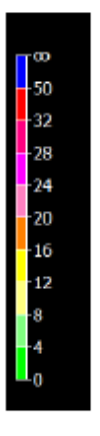

#### Vurdering:

Det har blitt oppsøkt alle mistenkelige områder og foretatt en vurdering av differanser mellom flystriper. Det er ikke funnet områder hvor det mistenkes systematiske avvik mellom flystriper.

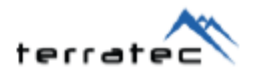

#### 4.5 Kontroll av høydenøyaktighet

#### Kontroll mot innmålte kontrollflater:

Det er gjort beregninger på høydeavvik mellom laserdataene og innmålte kontrollflater. Nedenfor vises statistikk for alle kontrollpunktene etter justering av datasettet. Alle beregninger er listet i vedlegg 4.

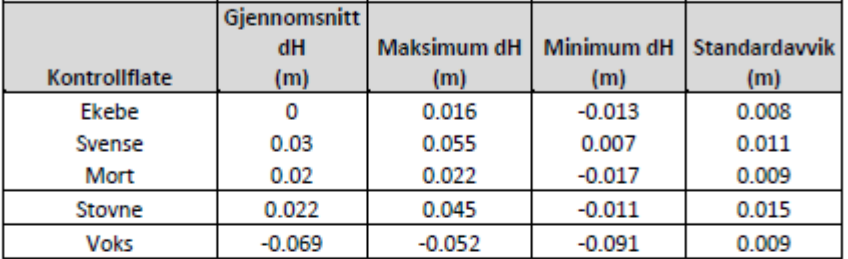

#### Vurdering av resultatene:

Avvikene mellom kontrollflater og laserdata relativt små og innenfor forventningen.

#### 4.6 Kontroll av grunnrissnøyaktighet

Det er brukt FKB-data som grunnlag for kontrollprofilsjekken. Det er foretatt en sammenligning av mønelinje estimert fra laserdata.

Kontrollprofilene er valgt med spredning i forhold til vektordata som vist på plottet under:

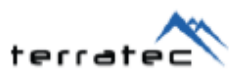

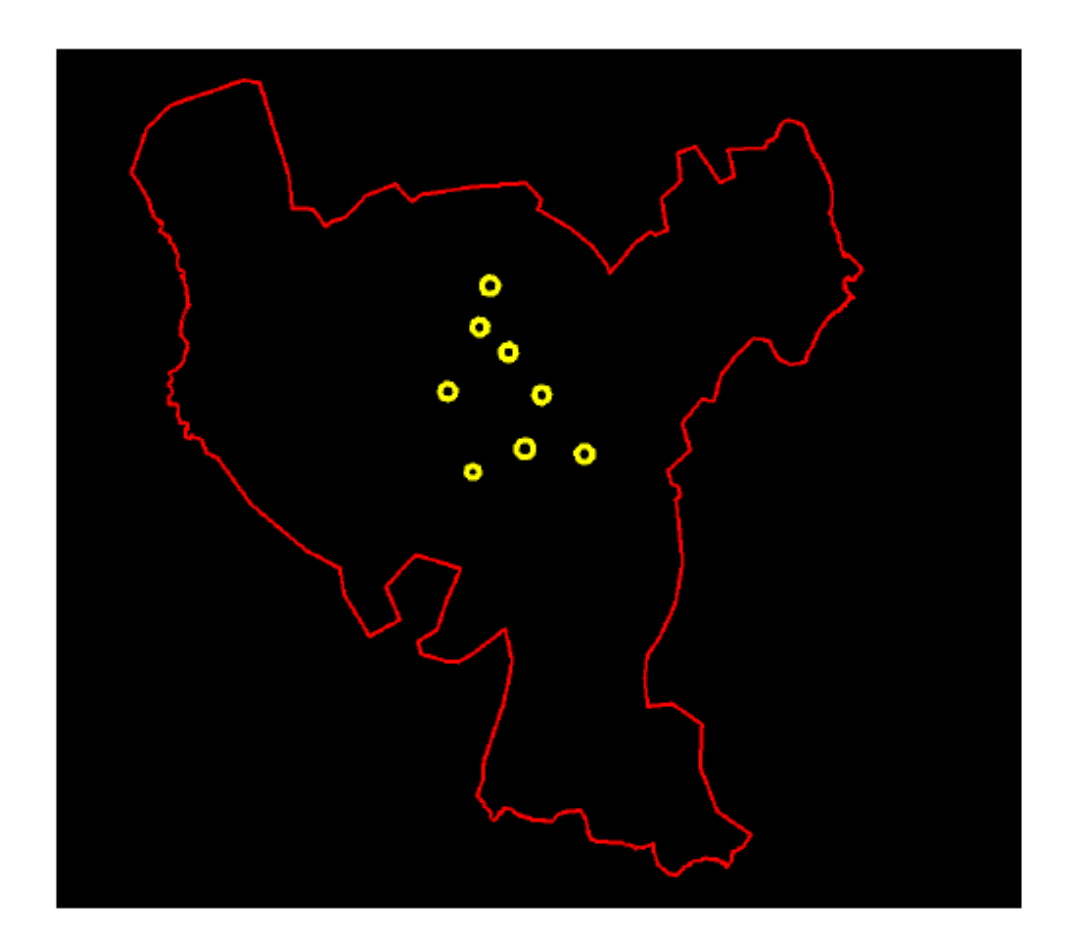

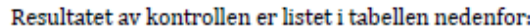

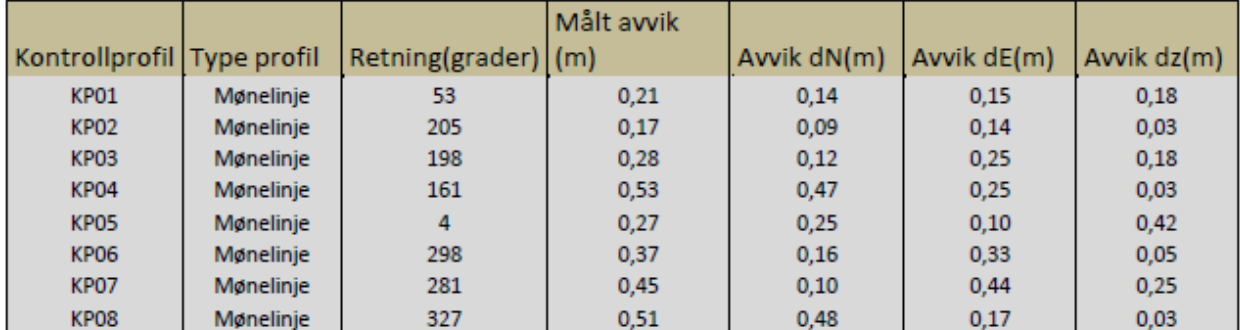

Vurdering av resultatene:<br>Avvikene mellom FKB-data og laserdata er innenfor det som kan forventes.

40825 Oslo Kommune 2017

 $\mathcal{L}_{\mathcal{A}}$ 

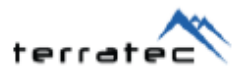

#### 4.7 Samlet vurdering av utført georeferering

Resultater fra prosjektkalibrering, stripeutjevning og kontroll av høyde- og grunnrissnøyaktighet viser ingen avvik eller unormale verdier.

## 5. KLASSIFISERING AV PUNKTSKY

Laserdata er bearbeidet videre for å fremstille ønskede produkter. Det er benyttet både automatiske og manuelle metoder for å klassifisere punktskyen. Det er utført en klassifisering av punktskyen. I dette prosjektet er laserdata separert i følgende klasser:

> 1) Uklassifisert 2) Terreng 7) Støy 10) Bru  $13)$  Snø

#### 5.1 Klassifisering «Terreng»

Terrengpunkter er klassifisert i klasse 2, denne klassen omfatter også punkter på vannoverflater(innsjø, hav og elv).

Klassifisering av terrengpunkter er den mest arbeidskrevende delen av klassifiseringen. I denne prosessen utføres først en automatisk filtrering av terrengpunkt gjennom egne definerte algoritmer. Det er forsøkt å finne en algoritme som best mulig fremskaffer terrengoverflaten. Utfordringer med algoritmen er å finne parametere som best mulig fanger opp detaljer på terrengoverflaten, men samtidig ikke inkluderer laserpunkter som er en del av vegetasjonen eller andre objekter som ikke er en del av terrengoverflaten. Faktorer som er styrende for valg av parametere er punkttetthet og topografi. Ved kupert terreng med store høydevariasjoner vil algoritmen som velges være mer aggressiv enn i områder med små høydevariasjoner. Det er derfor valgt ulike algoritmer for ulike deler av landet, men det er også nødvendig med lokale algoritmer innenfor hver skanneblokk. Etter en automatisk filtrering av terrengpunkt er det utført en manuell editering. I denne prosessen inspiseres resultatet av en operatør. Dette utføres ved en systematisk gjennomgang av området gjennom å visualisere en TIN-modell. Denne modellen tolkes visuelt og lokale endringer utføres. I områder hvor den automatiske algoritmen ikke er funnet optimal utføres en lokal filtrering med andre parametere. Videre editeres modellen ved å legge til eller fjerne enkeltpunkter for å danne en best mulig terrengoverflate.

#### 5.2 Klassifisering «Støypunkter»

Støypunkter er klassifisert i klasse 7, denne klassen omfatter punkter på hvor lasersensoren har fått registrert signaler fra objekter som ikke er reelle.

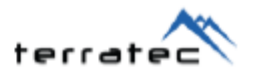

Det er i hovedsak to kategorier av støypunkter. Laserpulsen har fått en ekstra signalrefleks(flerveisinterferens) fra ett objekt. Disse punktene vil ligge lavere enn terrengoverflaten og defineres som «low points». Størstedelen av punktene vil filtreres vekk i den automatiske filtreringen av terrengoverflaten. Gjenværende «low points» er omklassifisert i den manuelle editeringsprosessen. Den andre kategorien av støypunkter er punkter som ligger høyere enn omliggende laserpunkter. Dette kan være punkter har fått refleksjon fra fugler, skyer eller andre små partikler i luften. Størstedelen av disse punktene fjernes i ett filter gjennom avstand en algoritme som beregner avstander til nabopunkter. Videre er det foretatt en manuell inspeksjon for å omklassifisere gjenværende støypunkter.

#### 5.3 Klassifisering «Bruelementer»

Brupunkter er klassifisert i klasse 10, dette gjelder bruer med størrelse over 10m2.

Det er benyttet FKB-data som støtte for å oppsøke brukonstruksjoner. Det er utført en vurdering av om FKB-data er korrekt. Andre bruelement funnet i laserdata som ikke inngår i FKB-data er også klassifisert. Alle lasepunkter på bruelementet er klassifisert.

#### 5.4 Klassifisering «Snø/Is»

Snø/Is er klassifisert i klasse 13, med snø/is menes snødekte områder med størrelse over 1000m2. Klassifiseringen er utført ved en visuell vurdering av intensitet og utseendet av overflaten fra laserdata.

#### 5.5 Klassifisering «Uklassifisert»

Punkter som ikke er klassifisert i noen av klassene beskrevet ovenfor (2,7,10 eller 13) er klassifisert i klasse 1 Uklassifisert. Dette er da punkter som har truffet vegetasjon, bygninger etc.

#### 5.6 Vurdering av utført klassifisering

Det er utført en klassifisering av skanneblokken og kvaliteten vurderes som god.

#### 5.7 Gjennkjenning av de ulike kanalene i punktskyen

De tre ulike kanalene i punktskyen kan identifiseres i egenskapen «user\_data» der kanal 1 er 1550nm, kanal 2 er 1064nm og kanal 3 er 3532 nm.

#### 6. FREMSTILLING AV HØYDEKURVER

Høydekurver er ikke bestilt i dette prosjektet.

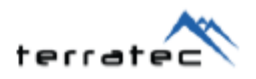

#### 7. LEVERANSER

Leveransen er utført i henhold til Produksjon av basis geodata og FKB-Laser. Leveransen omfatter skanneblokk 40825 Oslo Kommune Laserskanning 2017

Las-filer er inndelt i.h.h.t. kartbladinndeling 1:1000 (800x600m).

Dekningsoversikt: Oslo Kommune Laserskanning 2017 Prosjektavgrensning.sos Flystripe: 40825 Oslo Kommune flystripe.sos<br>Homogenitet: 0slo Kommune 2017 Greyscale.rar

#### 7.1 Endelig leveranse

Endelig leveranse av punktsky og metadata ble levert ved opplastning på FTP 01.12.2017.

#### 7.1.1 Klassifiserte Laserdata

Ferdig klassifisert og kvalitetssikret punktsky er levert på LAZ format. Filene er kodet med HREF og VREF og følger inndeling og navning i henhold til FKB-Laser.

#### 7.1.2 Prosjektavgrensning

Det er levert en prosjektavgrensning som omslutter den leverte punktskya. Fil: Oslo\_Kommune\_Laserskanning\_2017\_Prosjektavgrensning.sos

#### 7.1.3 Flystriper

Skanneblokken består av 5 og 10 punkt skanning og det leveres separate filer med flystriper på sosi-format.

Fil: 40825\_Oslo\_Kommune\_Flystripe.sos

## **VEDLEGG G**

## Data analysis

Sophisticated data analysis will help you spot patterns, trends and relationships in your results. Data analysis can be qualitative and/or quantitative, and may include statistical tests. An example of a statistical test is outlined below.

## Calculating the carbon content of a tree

This assumes that you have measured

- the circumference of the tree at chest height
- the height of the tree

See the Method section for techniques

Note that for this method to work, the tree trunk radius must be greater than 25cm (or circumference must be greater than 157cm)

There are four steps to calculating the carbon content of a tree

- Step 1. Calculate the volume of the tree trunk
- Step 2. Calculate the biomass of the tree trunk
- Step 3. Estimate the biomass of the canopy and the root ball ٠
- Step 4. Calculate carbon content based on the biomass of the whole tree

These steps are based on the analysis used by Forest Research (link to pdf), the research agency of the Forestry Commission.

- Step 1. Calculate the volume of the tree trunk
- (a) Calculate the radius of the tree trunk at chest height

Radius =  $\frac{\text{circumference}}{2 \times \pi}$ 

e.g. if you measured the tree circumference to be 3m

Radius = 
$$
\frac{3}{2 \times 3.14}
$$

Radius =  $0.48$  m

(b) Calculate the volume of the tree trunk above ground

The approximate volume can be calculated by assuming that the tree trunk is a cone. Use the standard formula for calculating the volume of a cone.

Volume of the tree trunk =  $\pi r^2 \times (\frac{\text{height}}{2})$ 

e.g. if the radius of the tree trunk is 0.48m and the height is 15m

Volume of the tree trunk =  $3.14 \times 0.48^2 \times (\frac{15}{2})$ 

Volume of the tree trunk =  $3.62 \text{ m}^3$ 

Step 2: Calculate the biomass of the tree trunk

The biomass of the tree trunk can be calculated by

Biomass = volume  $\times$  nominal specific gravity

If you know what species of tree that you have measured (like oak, ash or larch), you can find precise figures for nominal specific gravity figures on page 46 of Jenkins et al., 2011. Alternatively use the figures below

- For broadleaved trees, nominal specific gravity =  $0.53$
- For conifers, nominal specific gravity =  $0.39$

e.g. if the volume of the tree trunk is  $3.62 \text{ m}^3$  and the tree is an ash tree (a broadleaved tree)

Biomass =  $3.62 \times 0.53$ 

Biomass =  $1.92$  oven dry tonnes

Step 3. Estimate the biomass of the canopy and the root ball

As well as the tree tunk, a substantial amount of carbon is stored in the tree's canopy (or crown) as well as below ground in the roots.

The biomass of the crown and the roots can be estimated if the radius of the trunk and the species of tree are known. This method is based on the analysis used by Forest Research.

(a) Estimate the crown biomass

First take the radius and double it to get the tree's diameter at breat height (DBH). Make sure that this is expressed in centimetres.

There are two ways to calculate the crown biomass, depending on whether the tree is large or small. A large tree has a diameter at breast height of more than 50cm. A small tree has a diameter at breast height of between 7cm and 50cm. Smaller trees cannot be assessed using this method.

If DBH is 7-50cm then Crown biomass =  $a \times DBH^b$ 

If DBH > 50cm then Crown biomass =  $c + (d \times DBH)$ 

a, b, c and d are species-specific constants shown in the table below.

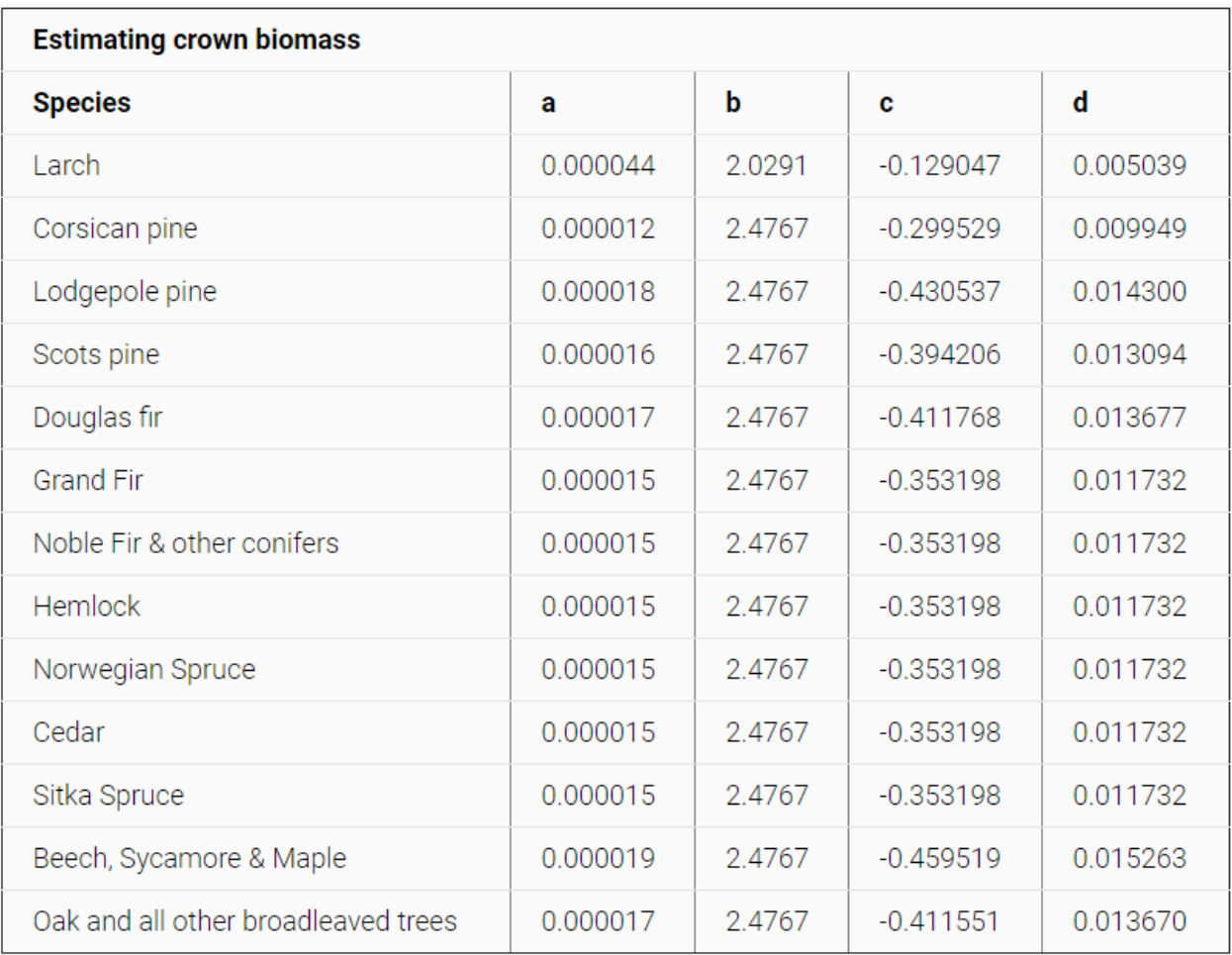

e.g. if the DBH is 96cm and the tree is an ash tree (in "all other broadleaved trees")

Crown biomass =  $-0.411551 + (0.013670 \times 96)$ 

Crown biomass =  $0.932$  oven dry tonnes

(b) Estimate the root biomass

Next you can estimate the biomass of the roots. Again the equation that you use depends on the size of the tree. Remember that the DBH must be expressed in centimetres.

If DBH is 7-50cm then Root biomass =  $e \times DBH^{2.5}$ 

If DBH > 50cm then Root biomass =  $f + (g \times DBH)$ 

e, f and g are species-specific constants shown in the table below.

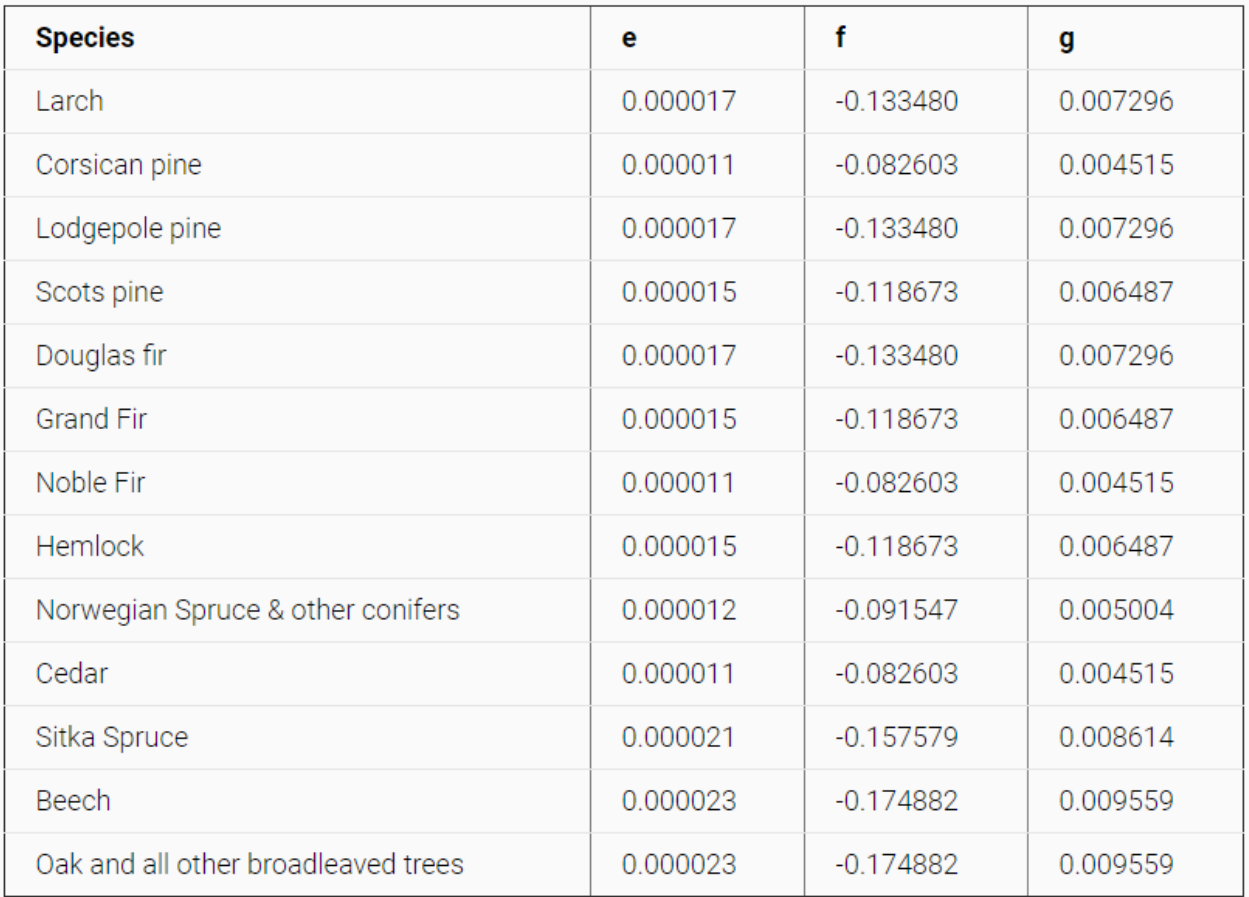

e.g. if the radius is 96cm and the tree is an ash tree (in "all other broadleaved trees")

Root biomass =  $-0.174882 + (0.00959 \times 96)$ 

Root biomass =  $0.785$  oven dry tonnes

## Step 4. Calculate carbon content based on the biomass of the whole tree

(a) Find the biomass of the whole tree

Biomass of whole tree  $=$  Trunk biomass  $+$  Crown biomass  $+$  Root biomass

e.g. if the trunk biomass is 1.92 oven dry tonnes, the crown biomass is 0.932 oven dry tonnes, and the root biomass is 0.785 oven dry tonnes

Biomass of whole tree =  $1.92 + 0.932 + 0.785$ 

Biomass of whole tree  $= 2.64$  oven dry tonnes

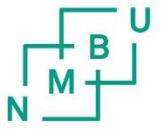

**Norges miljø- og biovitenskapelige universitet**<br>Noregs miljø- og biovitskapelege universitet<br>Norwegian University of Life Sciences

Postboks 5003<br>NO-1432 Ås Norway